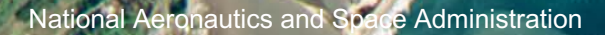

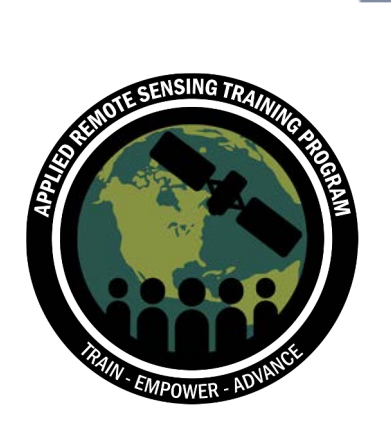

**Overview of SeaDAS 8.4.1 for the Processing, Analysis, and Visualization of Optical Remote Sensing Data for Water Quality Monitoring**

Amita Mehta (NASA-UMBC-GESTAR II) Guest Speaker: Daniel Knowles

February 13, 2024

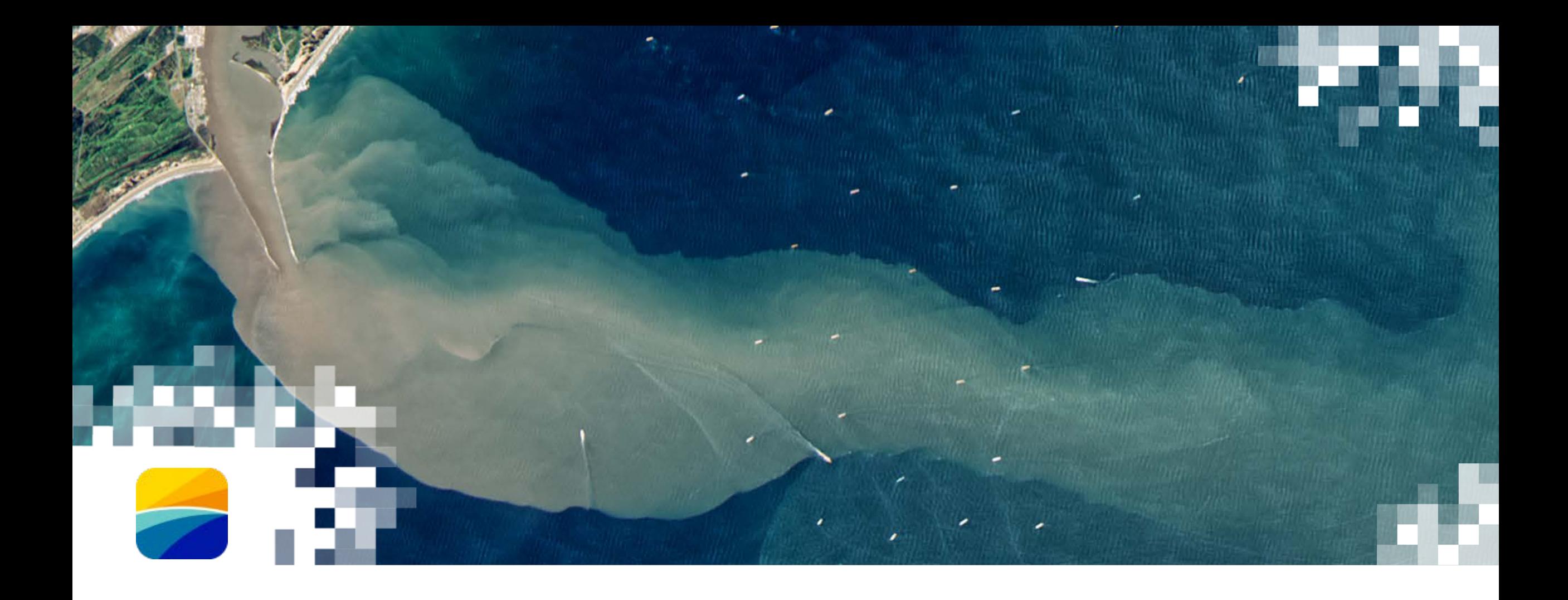

# About ARSET

# • **ARSET provides accessible, relevant,**

**About ARSET**

- **and cost-free training on remote sensing satellites, sensors, methods, and tools.**
- Trainings include a variety of applications of satellite data and are tailored to audiences with a variety of experience levels.

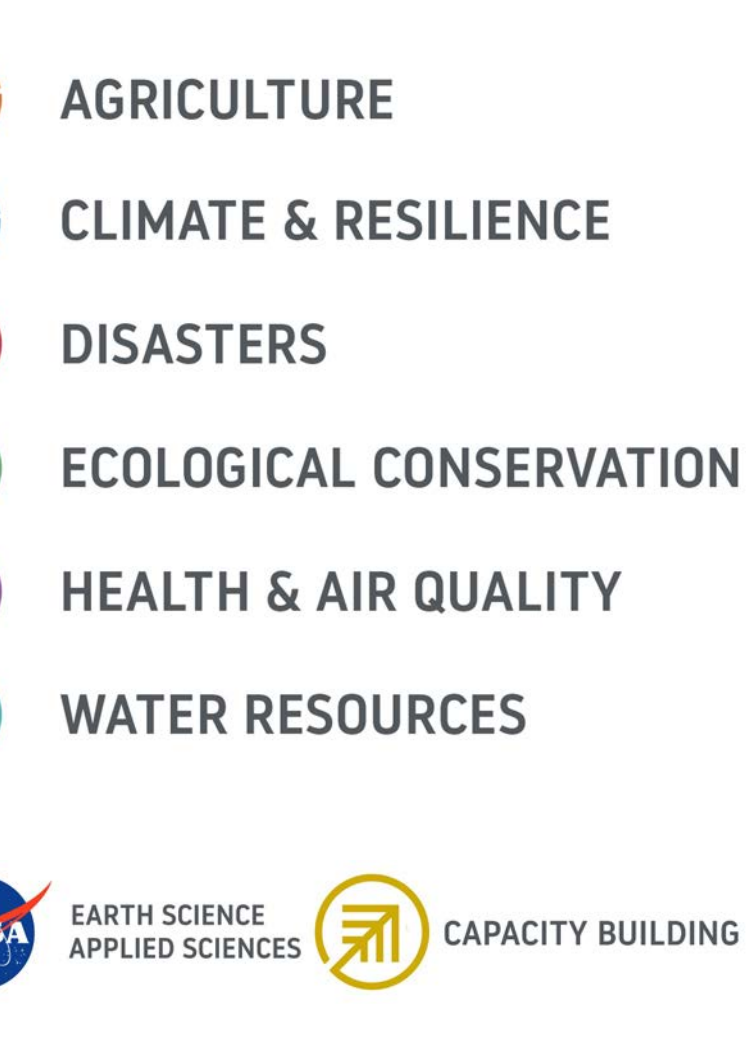

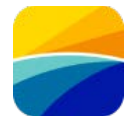

# **About ARSET Trainings**

- Online or in-person
- Live and instructor-led or asynchronous and self-paced
- Cost-free
- Bilingual and multilingual options
- Only use open-source software and data
- Accommodate differing levels of expertise
- Visit the **ARSET** website to learn more.

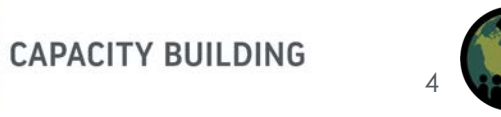

**EARTH SCIENCE** 

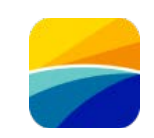

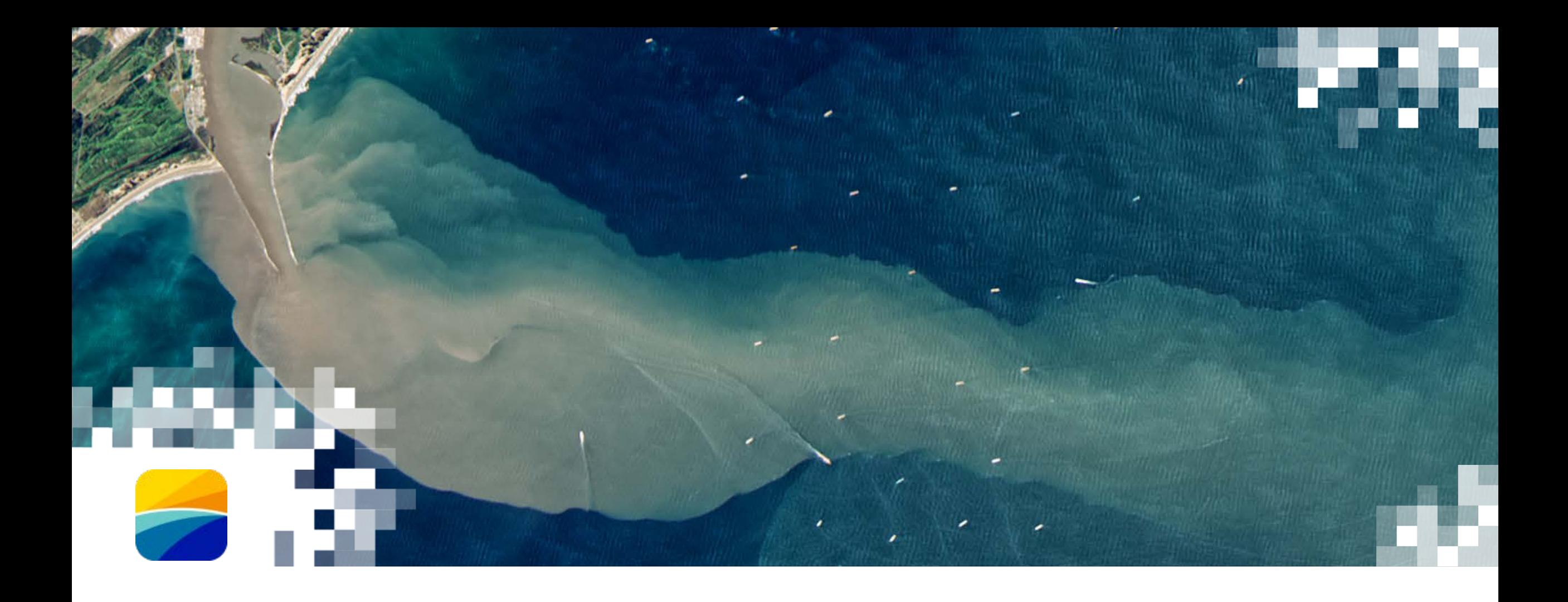

# **Overview of SeaDAS 8.4.1**

# **What is SeaDAS?**

#### **Sea, earth and atmosphere Data Analysis System**

- NASA Software for the processing, visualization, and analysis of Earth science data
- Developed by NASA's Ocean Biology Processing Group (OBPG)
- OB.DAAC (Ocean Biology Distributed Active Archive Center) is a NASA EOSDIS DAAC

[https://seadas.gsfc.nasa.gov](https://seadas.gsfc.nasa.gov/)

[https://oceancolor.gsfc.nasa.gov](https://oceancolor.gsfc.nasa.gov/)

<https://www.earthdata.nasa.gov/eosdis/daacs/obdaac>

• EOSDIS – Earth Observing System Data and Information System

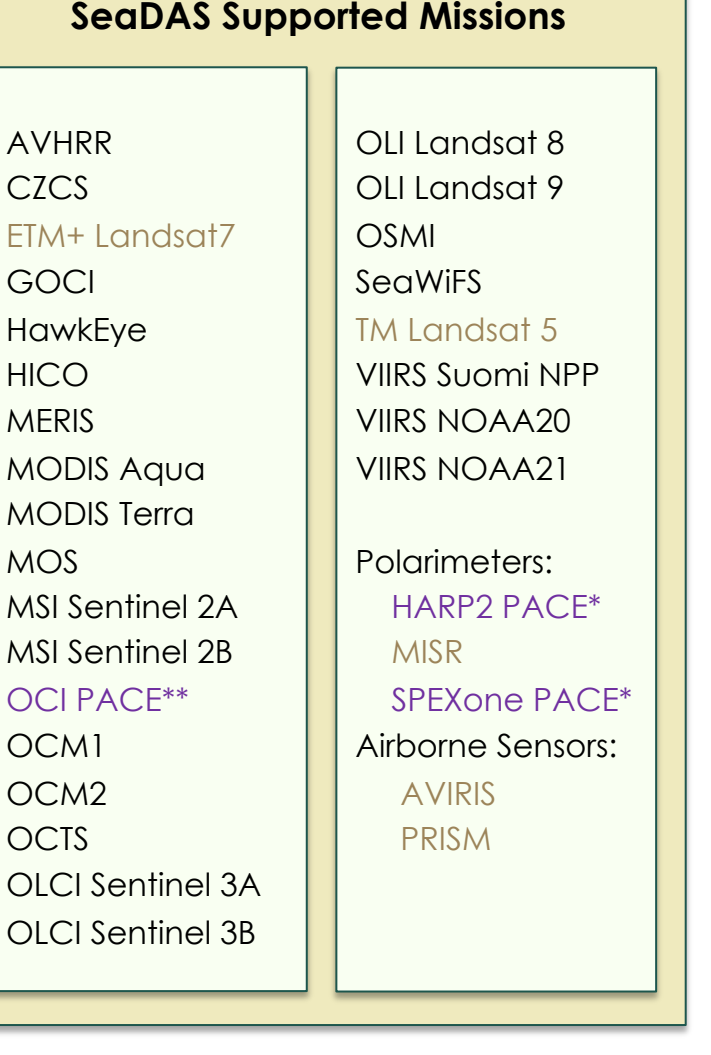

*\* Limited Support*

- *\* Planned (Limited Support)*
- *\*\* Planned Full Support*

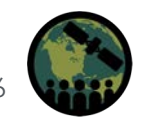

# **What is SeaDAS Used for?**

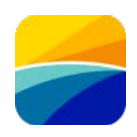

- SeaDAS software is important for satellite image processing for deriving water quality parameters such as chlorophyll concentration, water surface temperature.
- SeaDAS not only allows calculations of remote sensing reflectances for multiple optical sensors, but it also offers image analysis and visualization options and allows comparison with *in situ* water quality measurements.

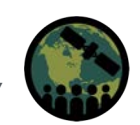

# **Why SeaDAS 8.4.1?**

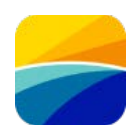

- The current version of SeaDAS 8.4.1 has evolved with data processing capability for additional sensors such as Sentinel-3 OLCI, Sentinel-2 MSI, and upcoming sensor: PACE OCI.
- The earlier version of SeaDAS science data processing could only be used on the Mac operating system (macOS) and Unix/Linux operating system. The current version can also be used on the Windows system.

OLCI: Ocean and Land Color Instrument MSI: Multi Spectral Image PACE: Plankton, Aerosol, Cloud, and Ocean Ecosystem OCI: Ocean Color Instrument

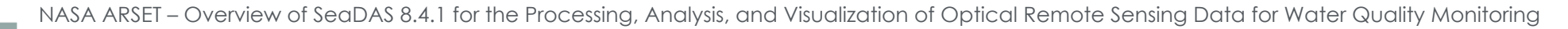

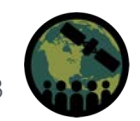

# **Training Learning Objectives**

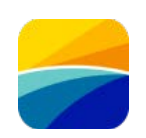

By the end of this training, participants will be able to:

- Identify expanded sensor data processing capability of the latest version of SeaDAS 8.4.1 for sensors such as OLCI and MSI.
- Use key SeaDAS tools to analyze and visualize a water quality parameter, such as chlorophyll-a concentration, from Sentinel-3 OLCI for a given water body.
- Improve awareness of the plans for incorporating future PACE data processing into SeaDAS.

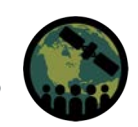

# viewing angles

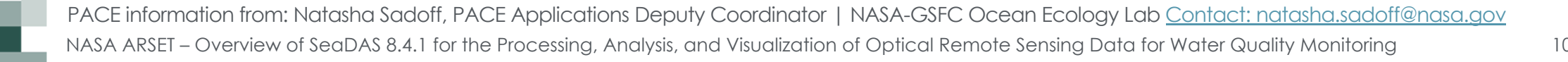

# **Plankton, Aerosol, Cloud, and Ocean Ecosystem (PACE)**

PACE is NASA's next great investment in hyperspectral earth imagery and multi-angle polarimetry.

- o Launch Date: No sooner than **February 6, 2024**
- o 3-year design life; 10-year propellant
- **Hyperspectral Imager: Ocean Color Instrument (OCI)**
	- o Spectral Resolution: UV to SWIR (340-890 nm every 2.5 nm, with 940, 1038, 1250, 1378, 1615, 2130, & 2250 nm)
	- o Temporal Resolution: 2 days
	- o Spatial Resolution: 1-km2 at nadir
- **Two Multi-Angle Polarimeters**
	- o **HARP-2**: Wide swath, hyper-angular, 4 bands across the VIS & NIR
	- o **SPEXone**: Narrow swath, hyperspectral (UVNIR), 5

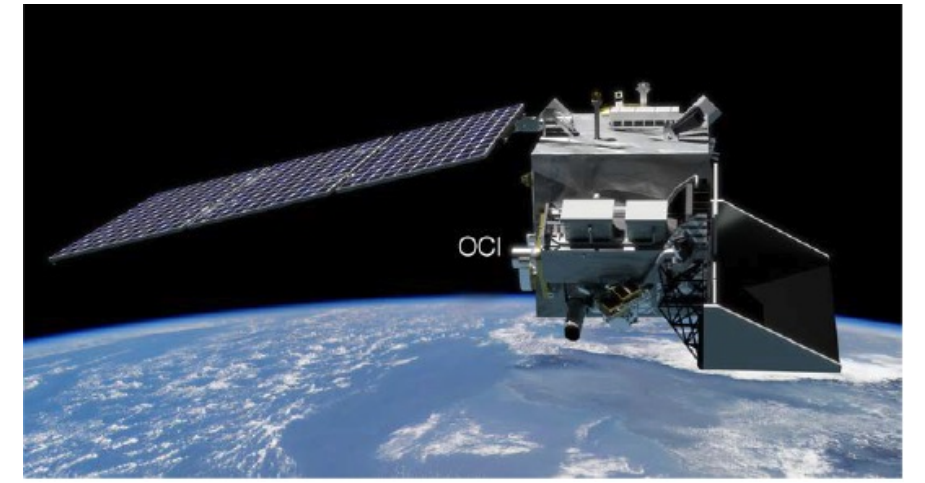

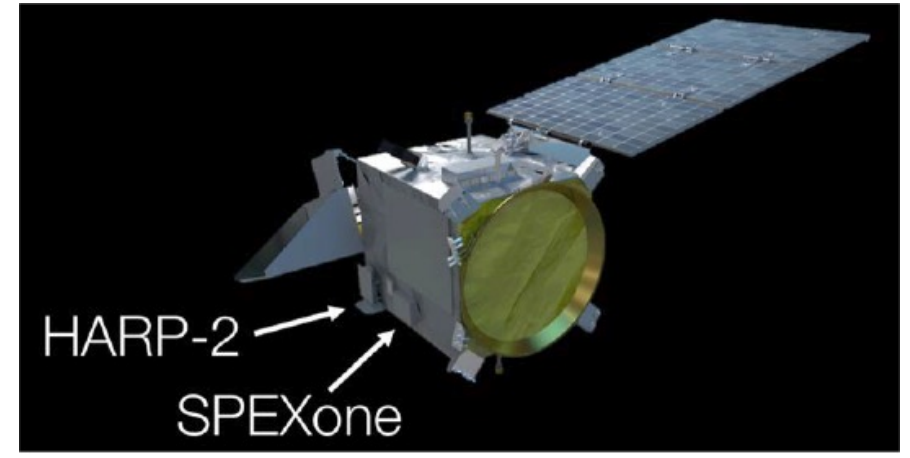

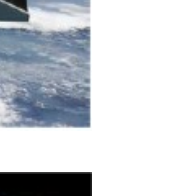

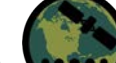

# **Prerequisites**

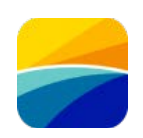

- [Fundamentals of Remote Sensing](https://appliedsciences.nasa.gov/join-mission/training/english/arset-fundamentals-remote-sensing)
- [Monitoring Coastal and Estuarine Water Quality using Remote Sensing and In Situ](https://appliedsciences.nasa.gov/get-involved/training/english/arset-monitoring-coastal-and-estuarine-water-quality-using-remote) [Data](https://appliedsciences.nasa.gov/get-involved/training/english/arset-monitoring-coastal-and-estuarine-water-quality-using-remote)

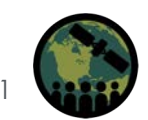

# **Training Outline**

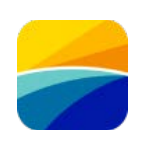

- SeaDAS User Software: General Image Analysis Tools
- SeaDAS Science Processing Software: OCSSW
- SeaDAS Reference Workflows
- SeaDAS for PACE Data Analysis and Visualization
- Demonstration of SeaDAS Workflow Case Study: OLCI Level-2 and Level-3 Data Processing

#### **Homework**

Opens February 13 – Due February 29 – Posted on Training Webpage

A certificate of completion will be awarded to those who attend this live session and complete the homework assignment(s) before the given due date.

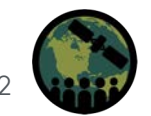

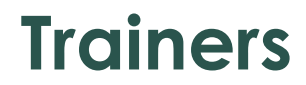

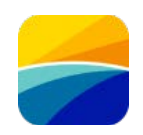

#### **Amita Mehta ARSET Instructor** NASA–UMBC–GESTAR II

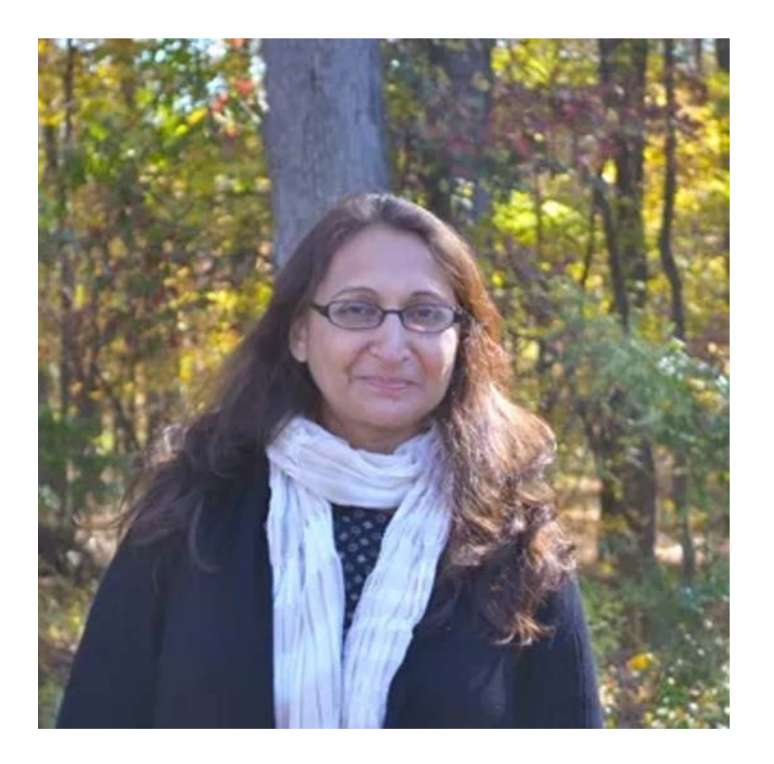

**Daniel Knowles Jr. Software Developer** NASA Ocean Biology Distributed Active Archive Center

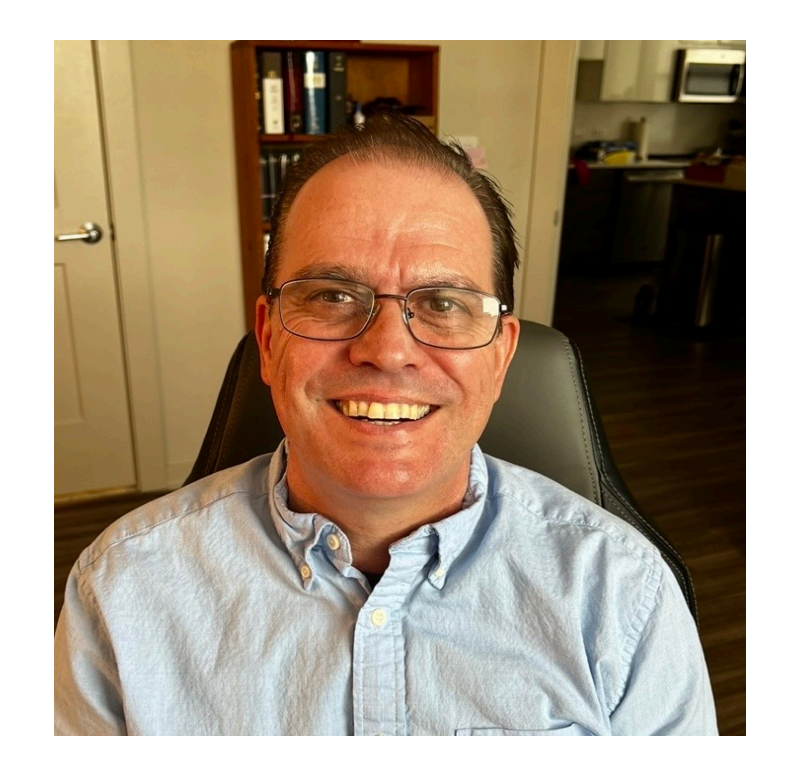

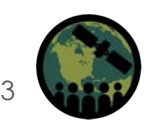

### **Contributors**

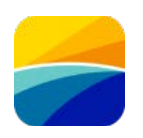

#### **Aynur Abdurazik**

Software Engineer NASA Ocean Ecology Lab/SAIC SeaDAS Application Lead

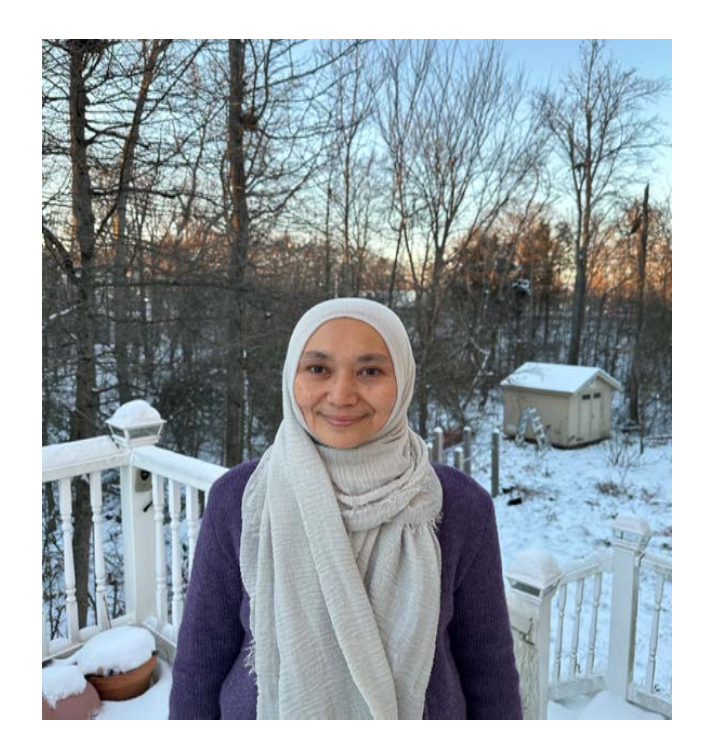

#### **Bing Yang** Software Developer NASA Ocean Biology Distributed Active Archive Center/SAIC

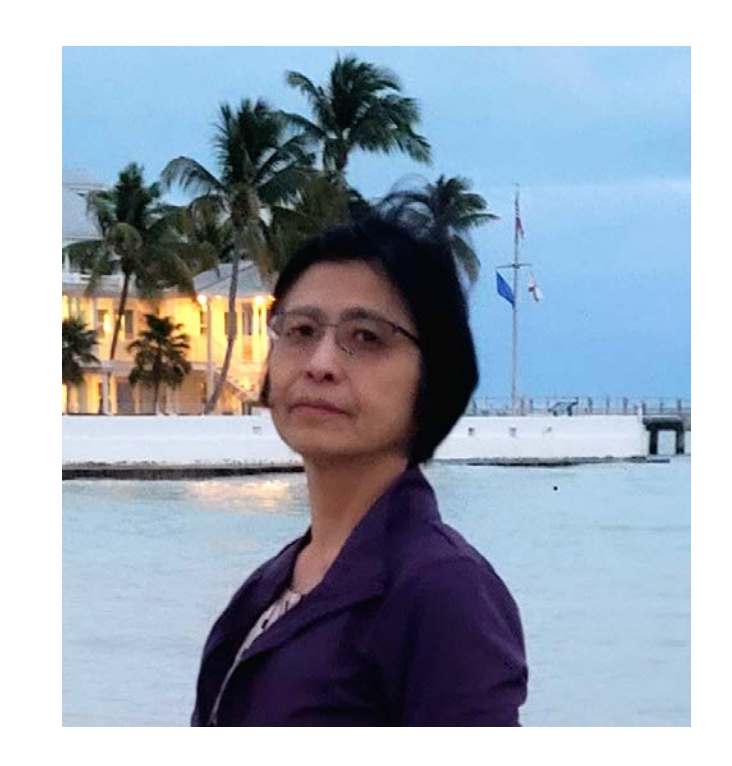

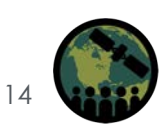

# **How to Ask Questions**

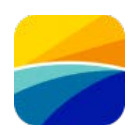

- Please put your questions in the Questions box and we will address them at the end of the webinar.
- Feel free to enter your questions as we go. We will try to get to all the questions during the Q&A session after the webinar.
- The remainder of the questions will be answered in the Q&A document, which will be posted to the training website about a week after the training.

# **Useful Definitions**

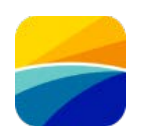

<https://oceancolor.gsfc.nasa.gov/>

#### **OC: Ocean Color**

Ocean Color is the apparent hue, shade, or tone of water that results from the interactions of sunlight with the microscopic composition of the water column and water itself. Typical relevant water constituents include phytoplankton, mineral particles, and dissolved organic matter.

#### **IOPS: Inherent Optical Properties**

Describe the fundamental optical properties of the ocean (total absorption and backscattering coefficients), from which a host of bio-optical and bio-geochemical properties can be derived.

#### **Rrs<sub>3</sub>: Remote Sensing Reflectance**

Surface spectral remote-sensing reflectances observed by the satellite instrument after atmospheric correction.

#### **Rhos**ℷ**: Surface Reflectance**

Surface spectral reflectances observed by the satellite instrument after Rayleigh correction.

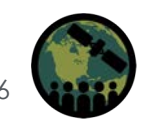

Sea, Earth & Atmosphere Data Analysis System **OB.DAAC | OBPG** 

BOTH A C

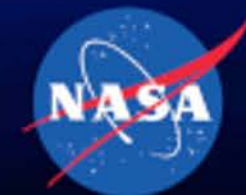

# **SeaDAS Historical Perspective**

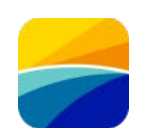

- **1987**  "System Concept for Wide Field-of-View Observation of Ocean Phenomena from Space"
	- Specifications report outlines SeaWiFS as an improved ocean color sensor
		- Nimbus-7 Coastal Zone Color Scanner (CZCS) had ceased operating (Oct 1978 – June 1986)
			- Early 1990s SeaDAS Vision:
				- » Provide user community with tools to work with the satellite data

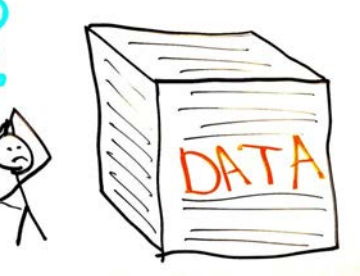

- Visualization & Analysis of distributed NASA products: levels 1, 2, and 3
- Processing: Identically reproduce all standard NASA products: levels 1, 2, and 3
- » Continually evolve to keep up with technology

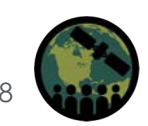

# **SeaDAS Historical Perspective (Continued)**

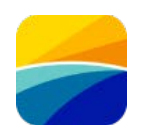

• **1994** July – SeaDAS Beta Release – SeaDAS (SeaWiFS Data Analysis System)

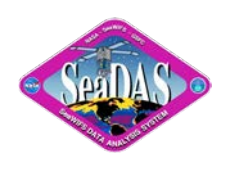

- **1997** Sep SeaDAS Release (Version 3.0B3): Supports SeaWiFS Operations
- **2012** SeaDAS Integrates BEAM GUI Interface Software
- **2021** SeaDAS Integrates SNAP GUI Interface Software
- **2023** Supports 24 Missions (Version 8.3.0)
	- SeaDAS (**S**ea, **e**arth and **a**tmosphere **D**ata **A**nalysis **S**ystem)

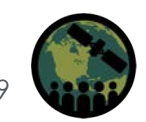

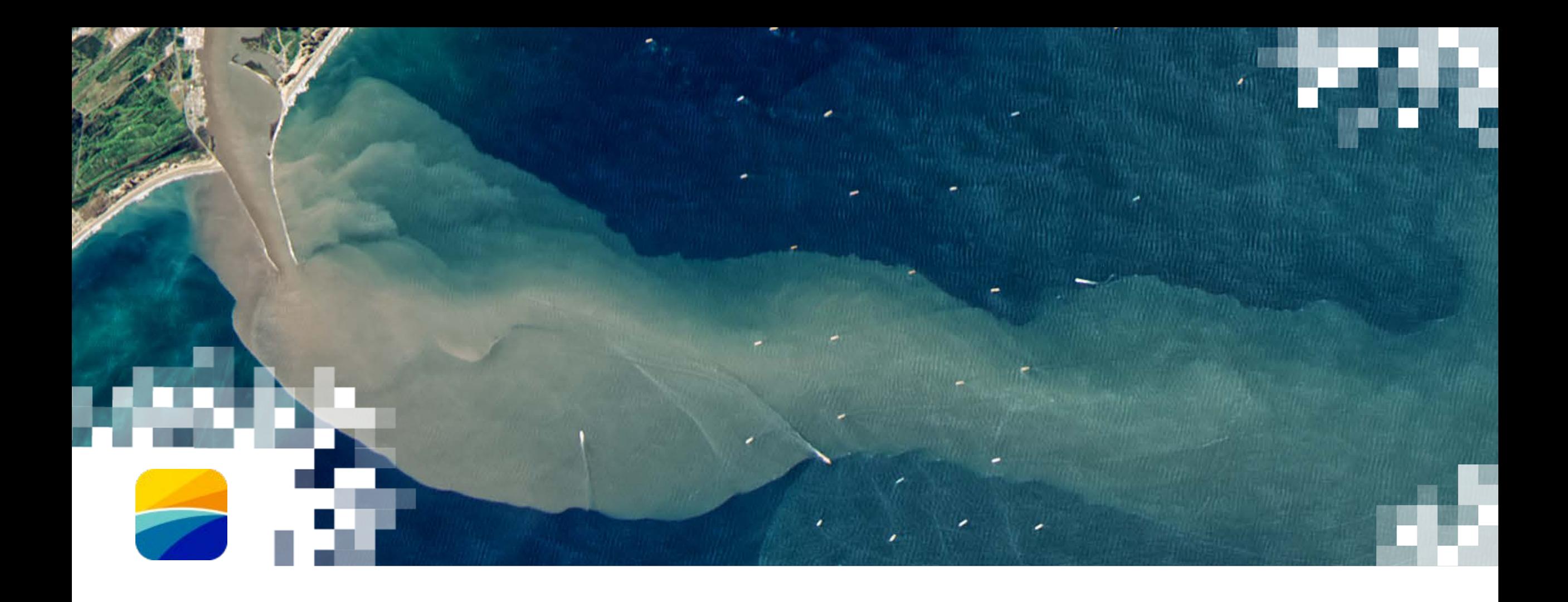

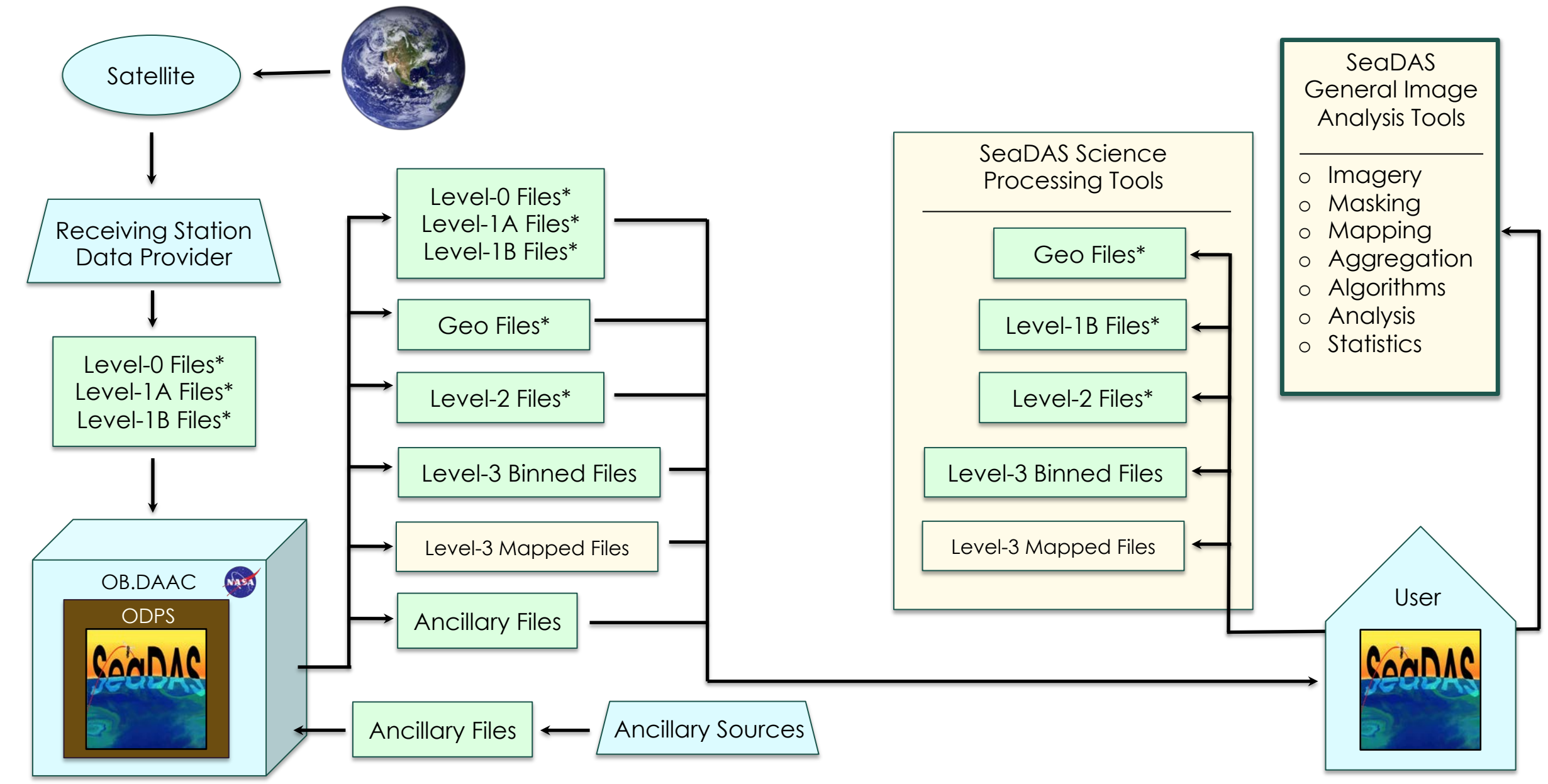

\* Mission Dependent

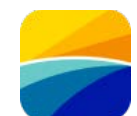

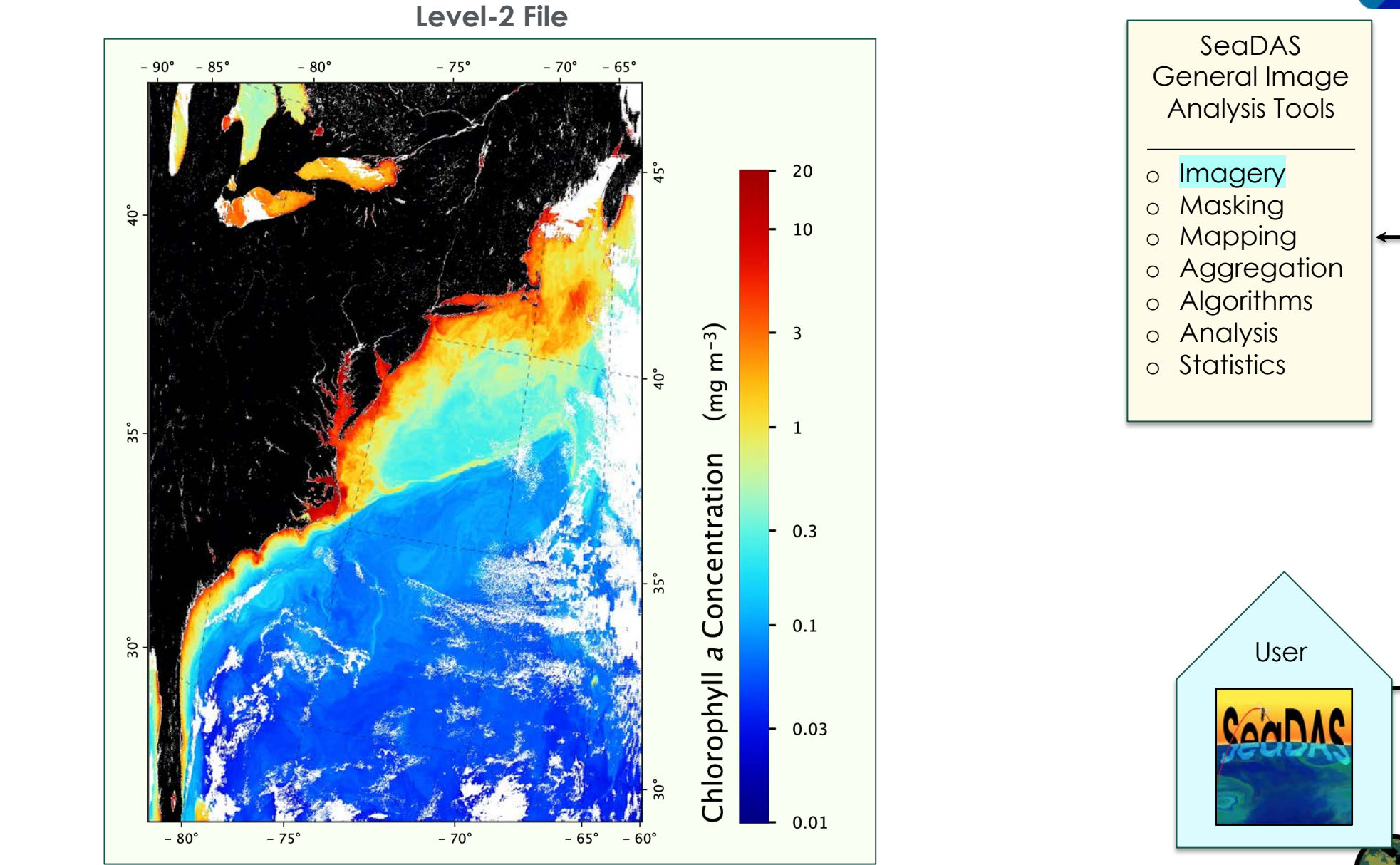

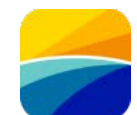

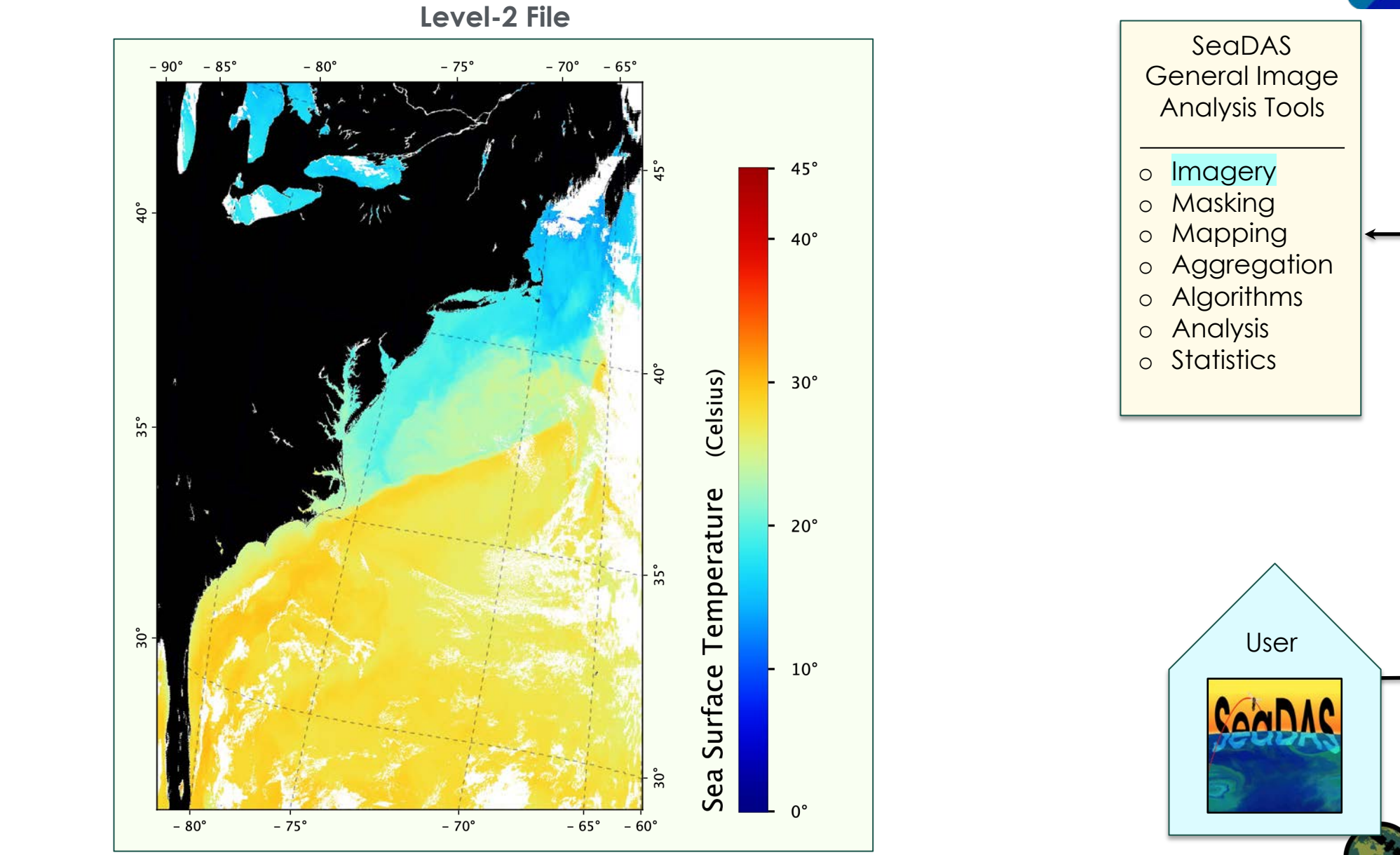

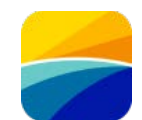

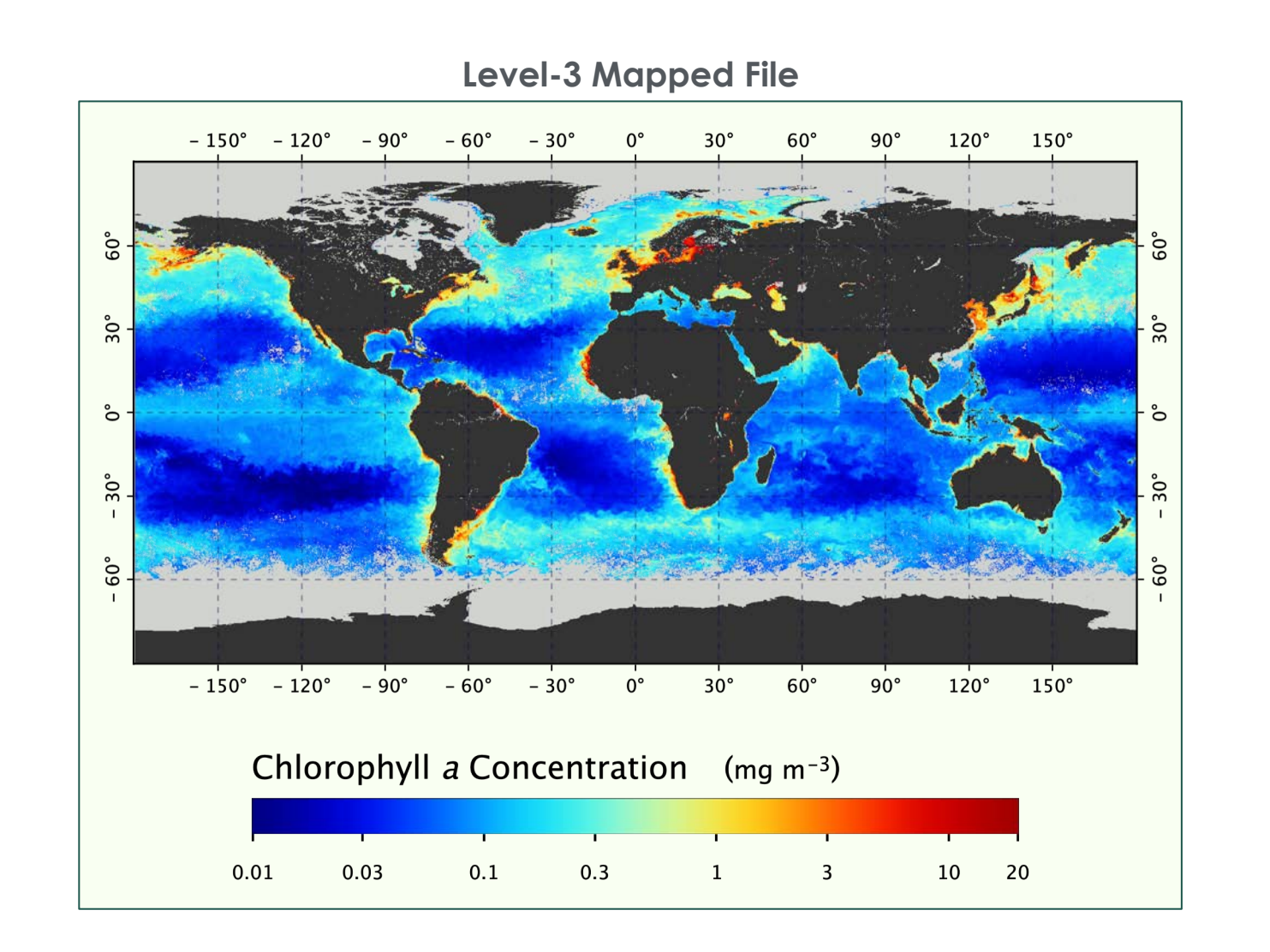

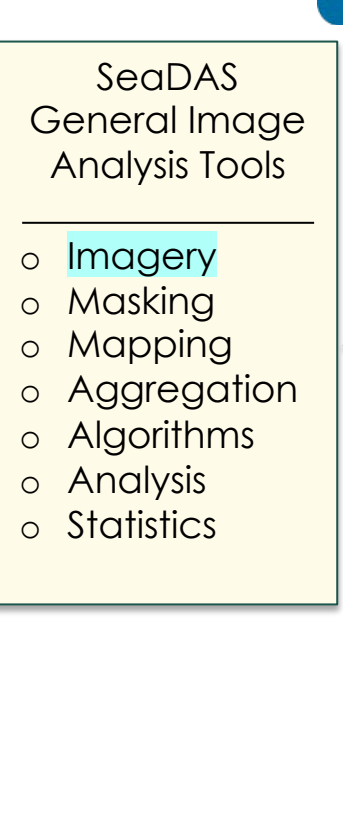

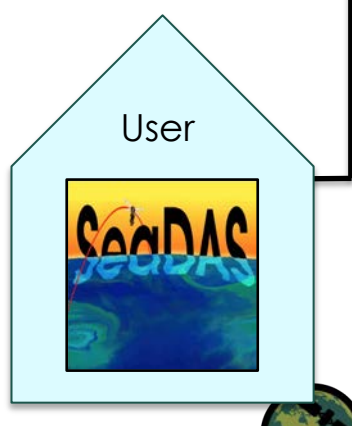

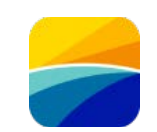

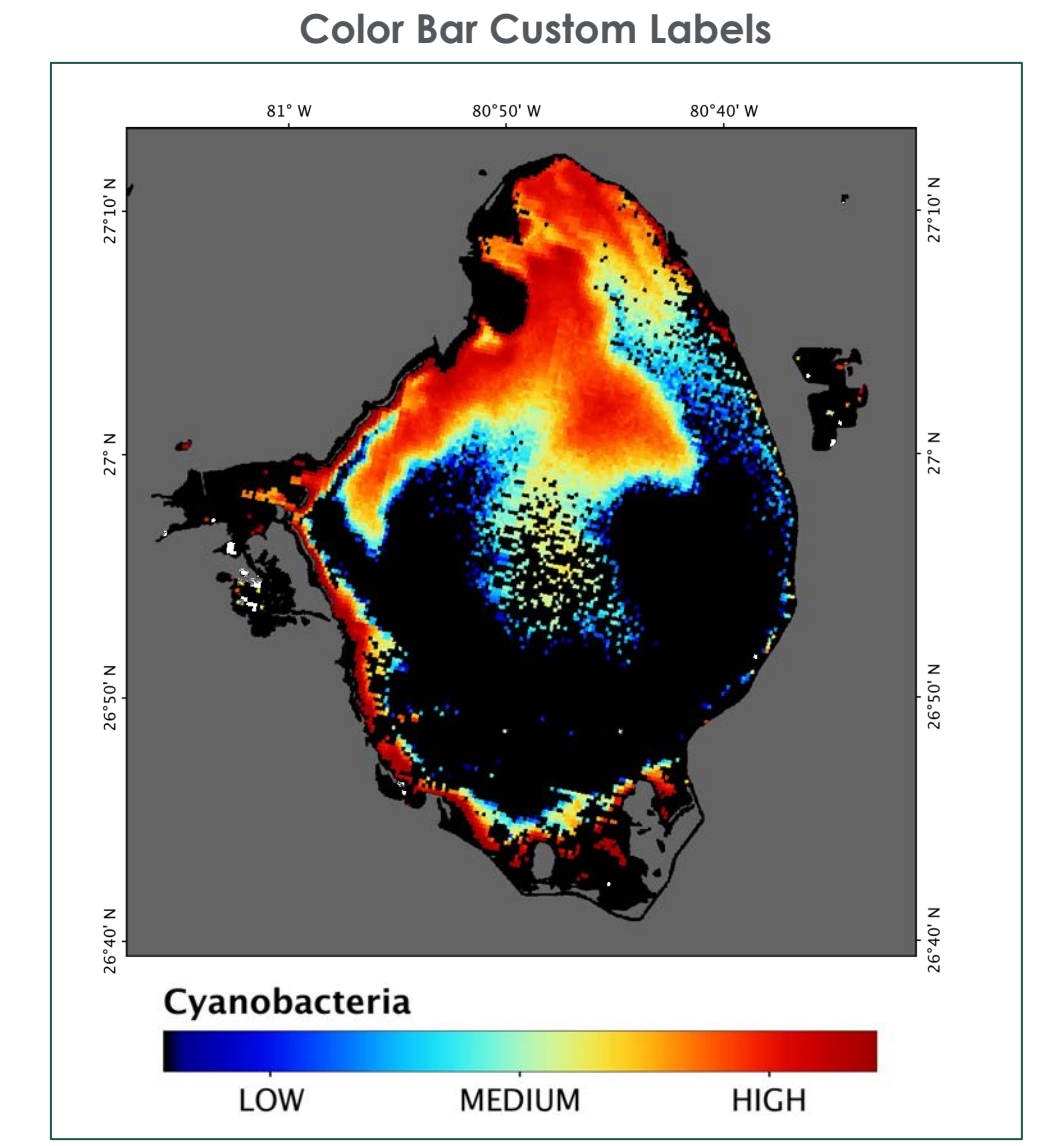

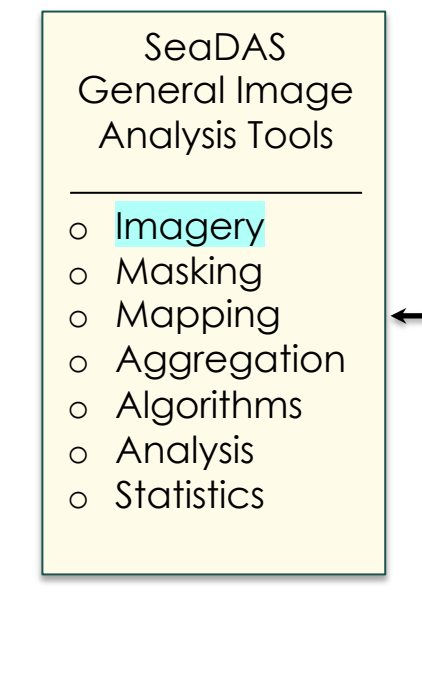

User

*Lake Okeechobee: June 22, 2011 Source Data: MERIS M2011173153504*

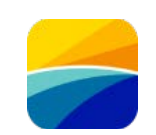

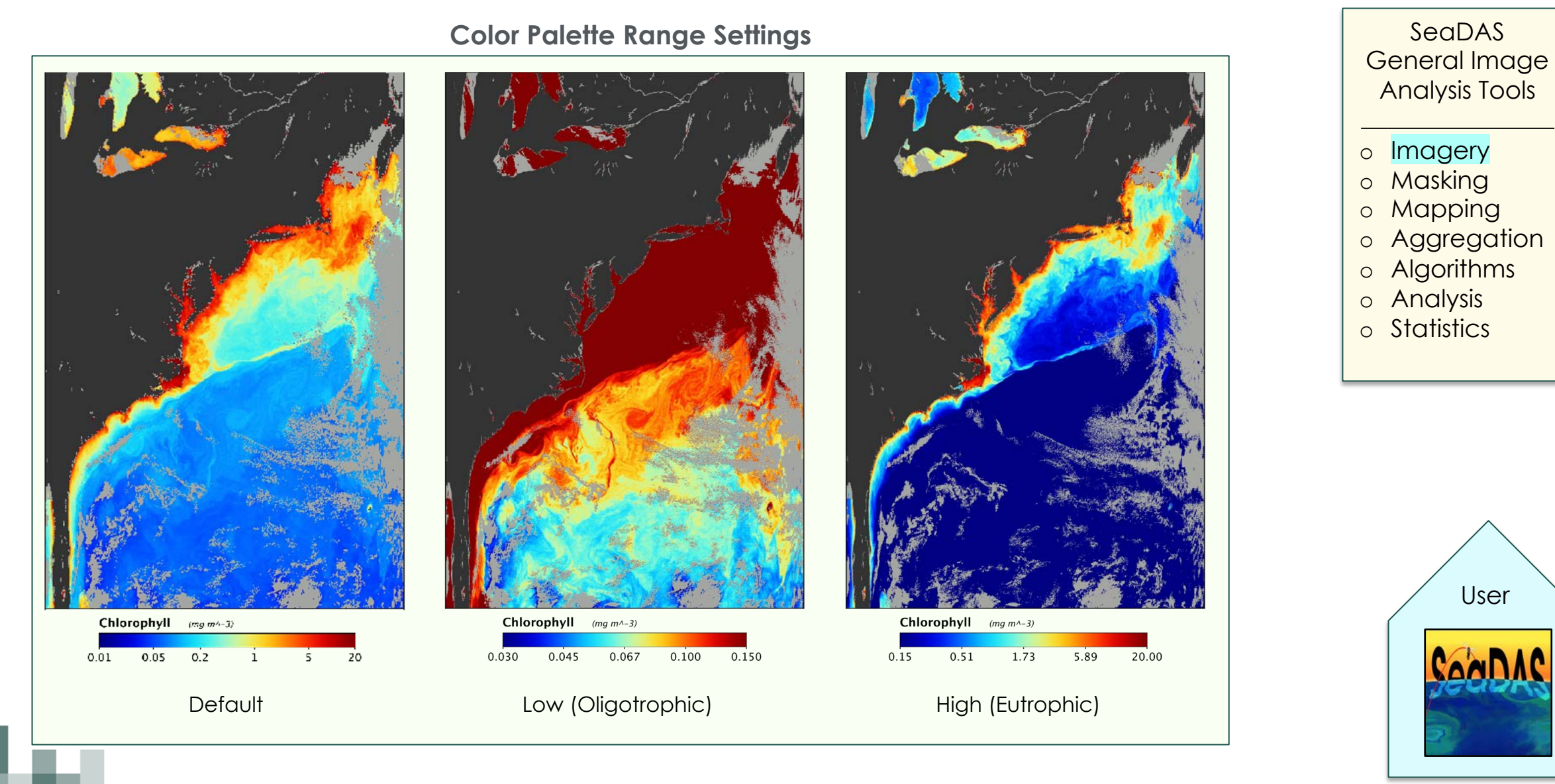

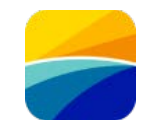

**Band Combinations RGB Imagery**

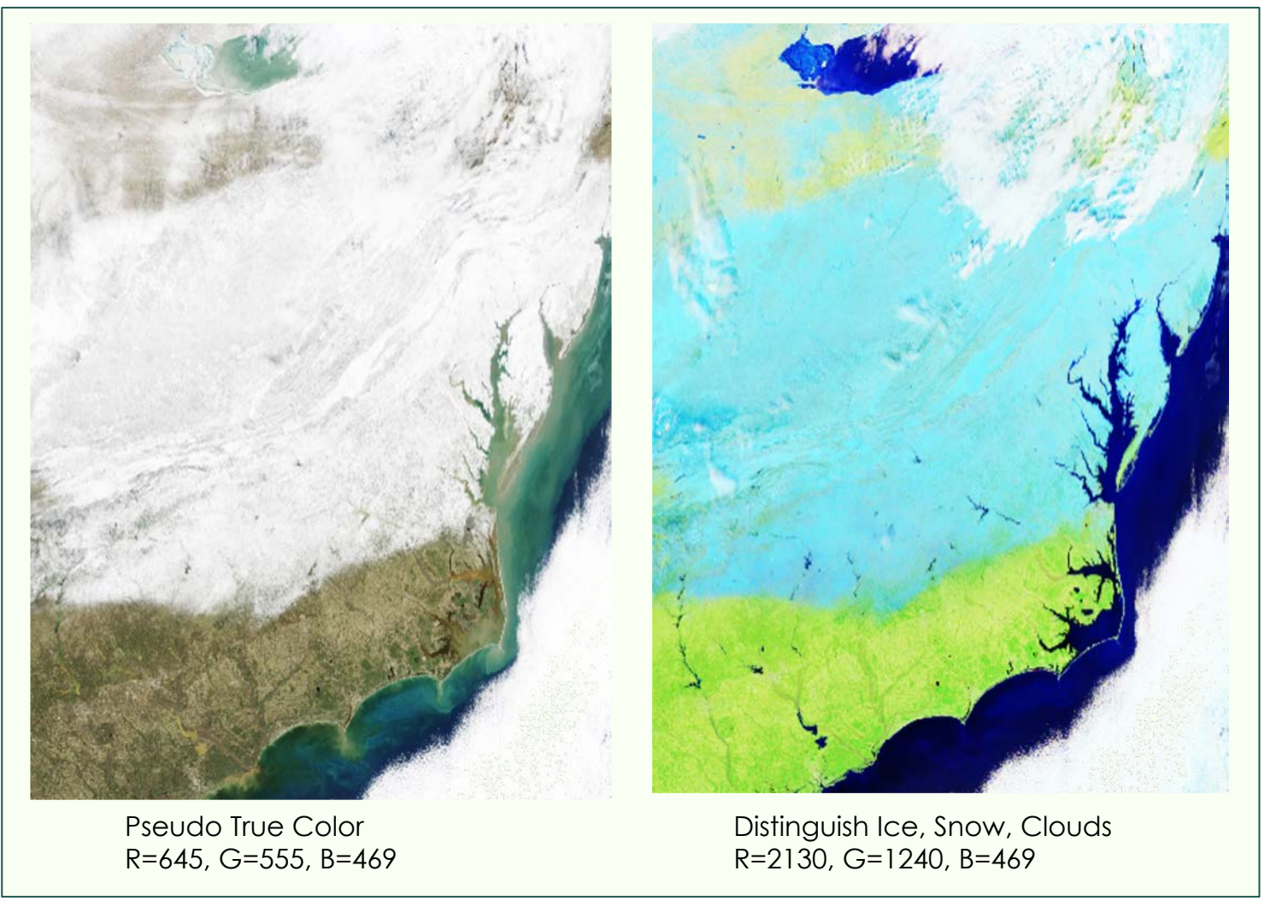

**SeaDAS** General Image Analysis Tools o Imagery o Masking o Mapping o Aggregation o Algorithms o Analysis o Statistics

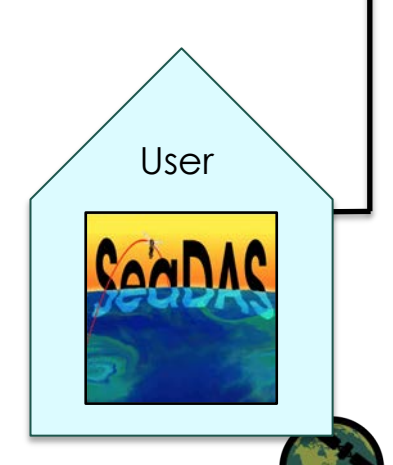

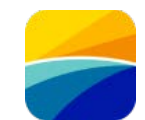

**Masking Regional Areas of Interest**

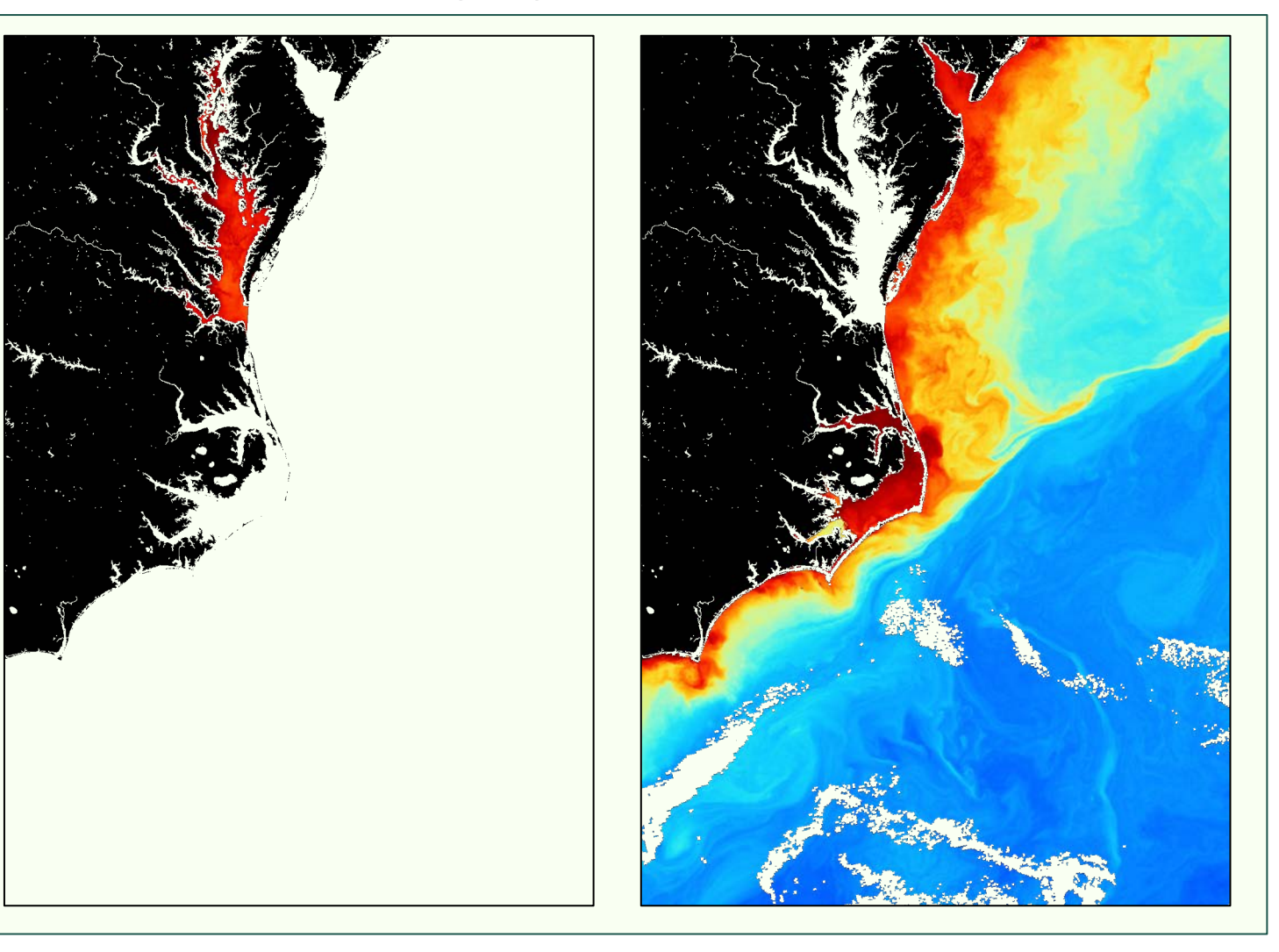

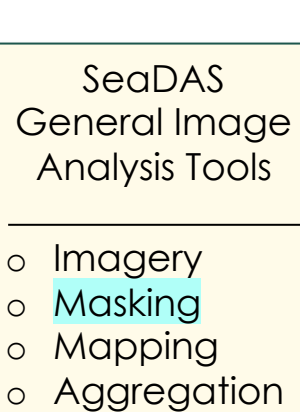

- o Algorithms
- o Analysis
- o Statistics

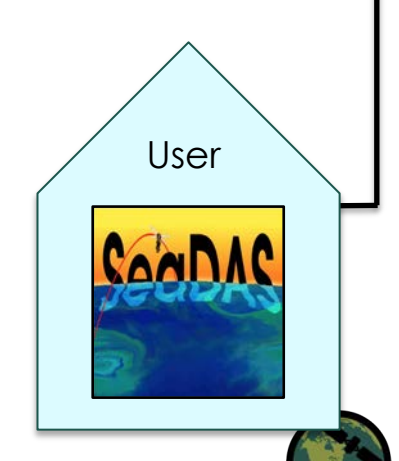

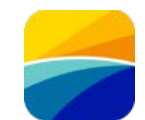

**Masking Water Depth (Bathymetry)**

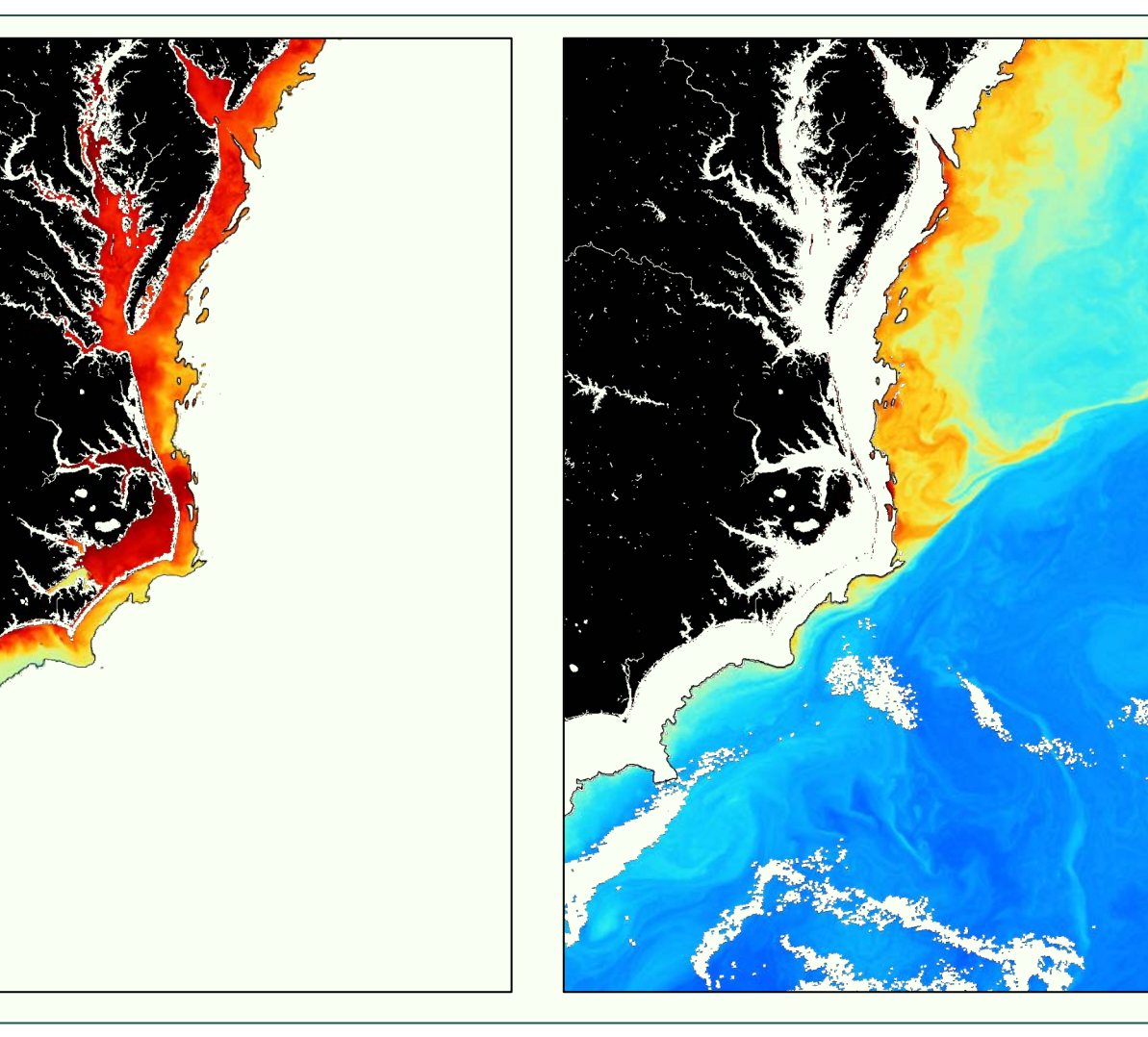

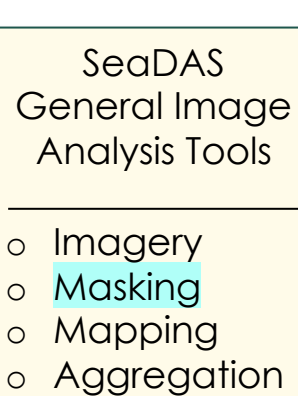

- o Algorithms
- o Analysis
- o Statistics

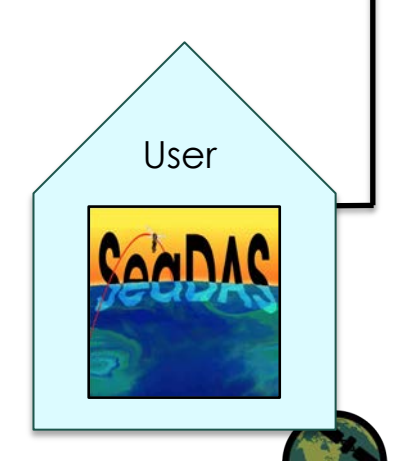

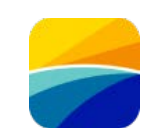

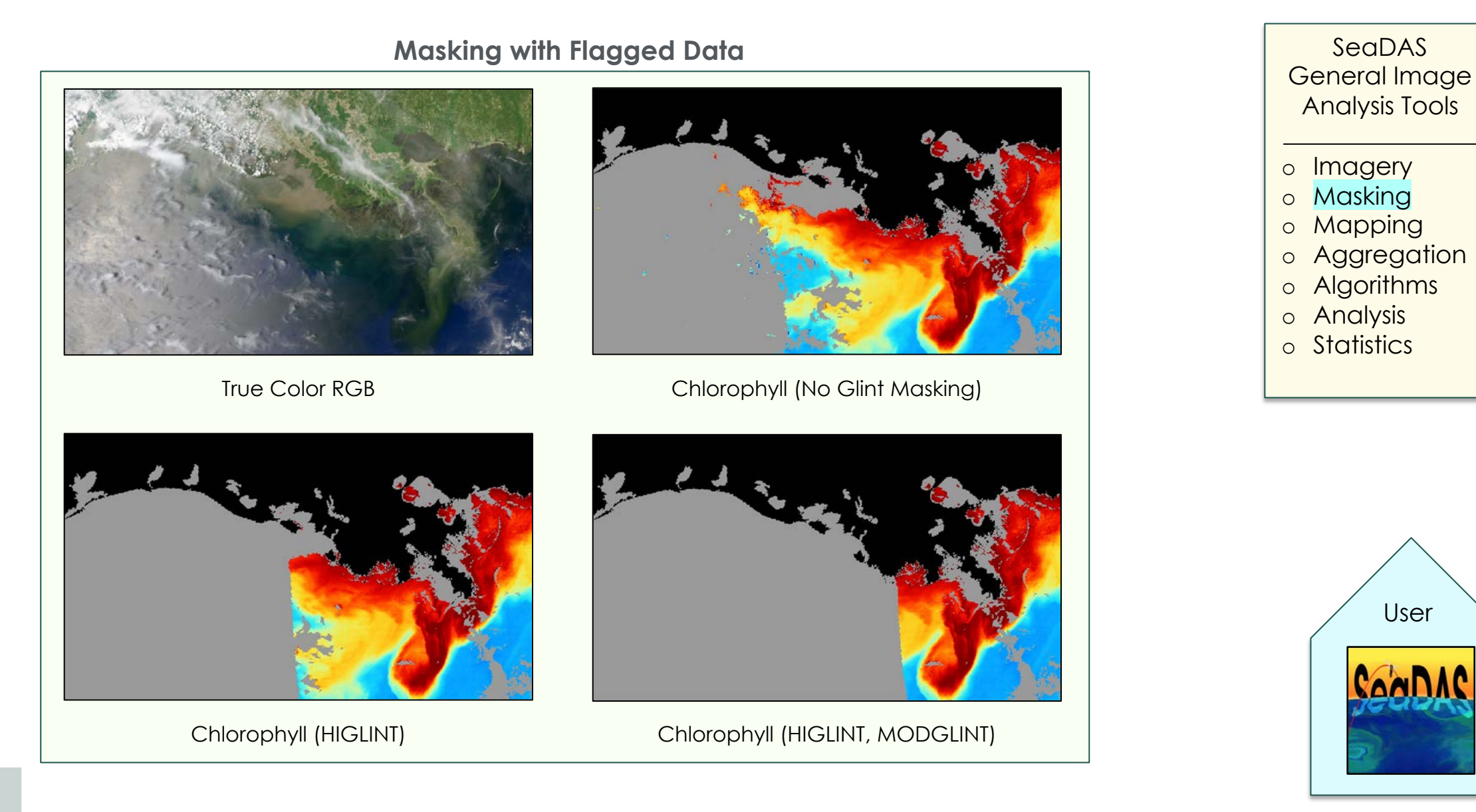

User

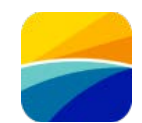

**Image Aggregation**

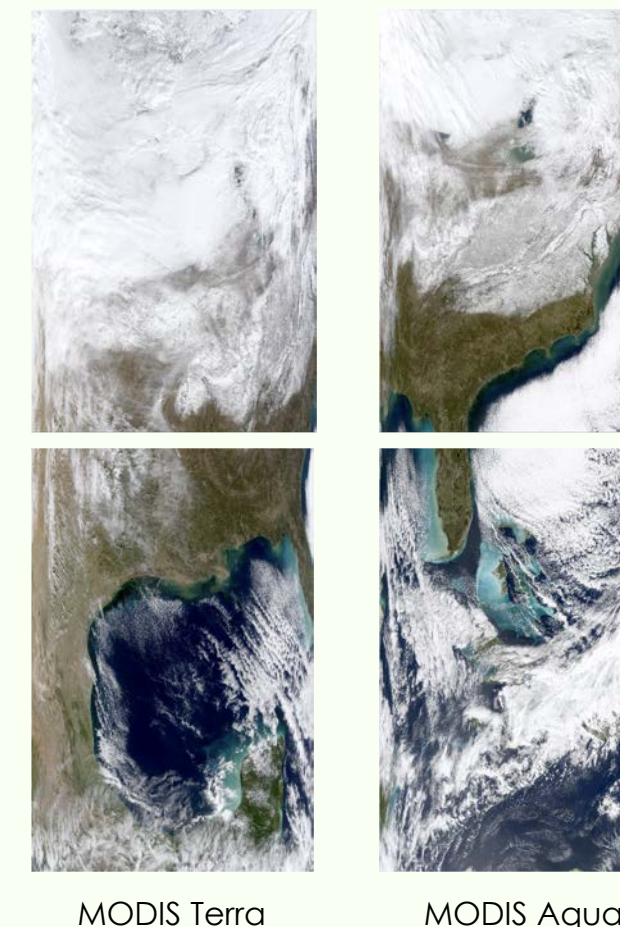

(Two Level-2 Files)

MODIS Aqua (Two Level-2 Files)

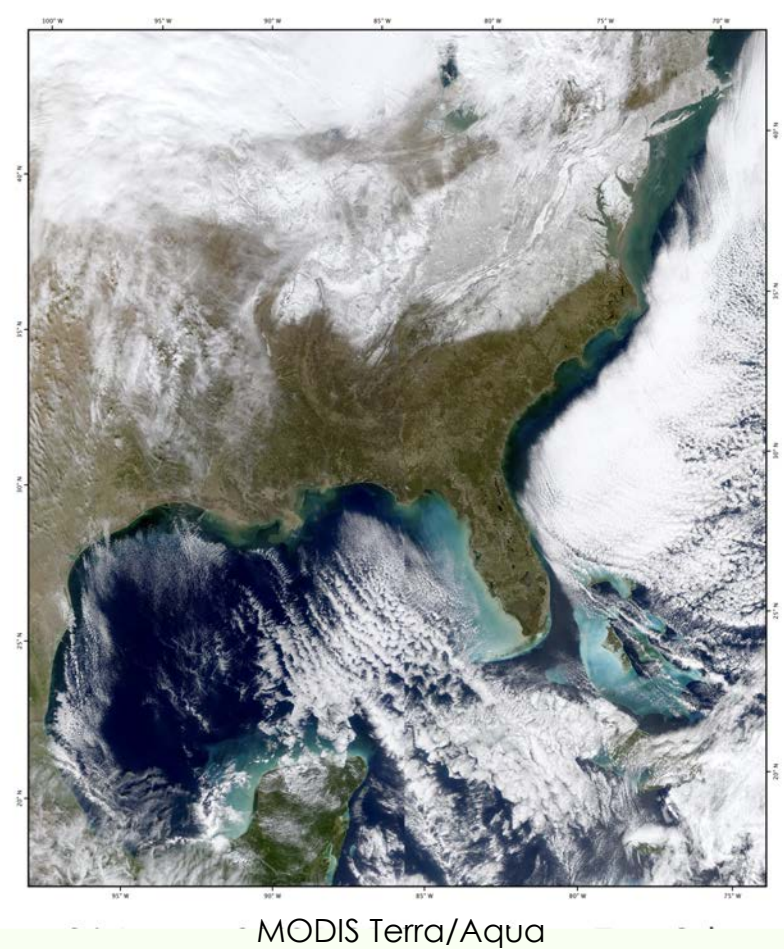

(Four-File Aggregation) 24 January 2016

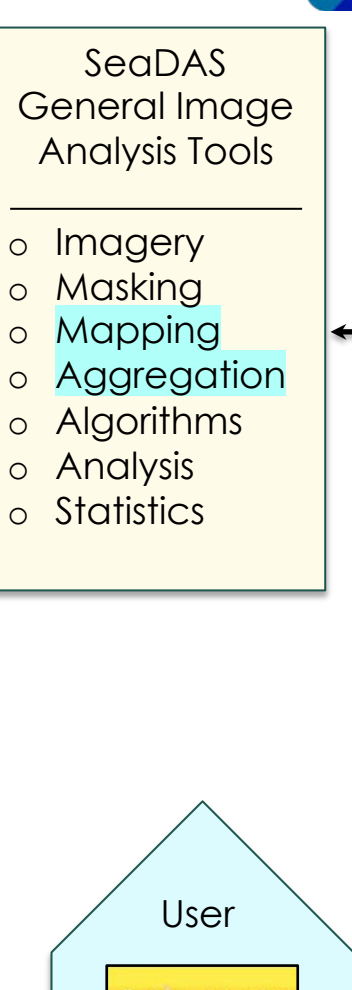

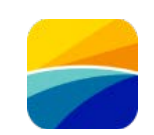

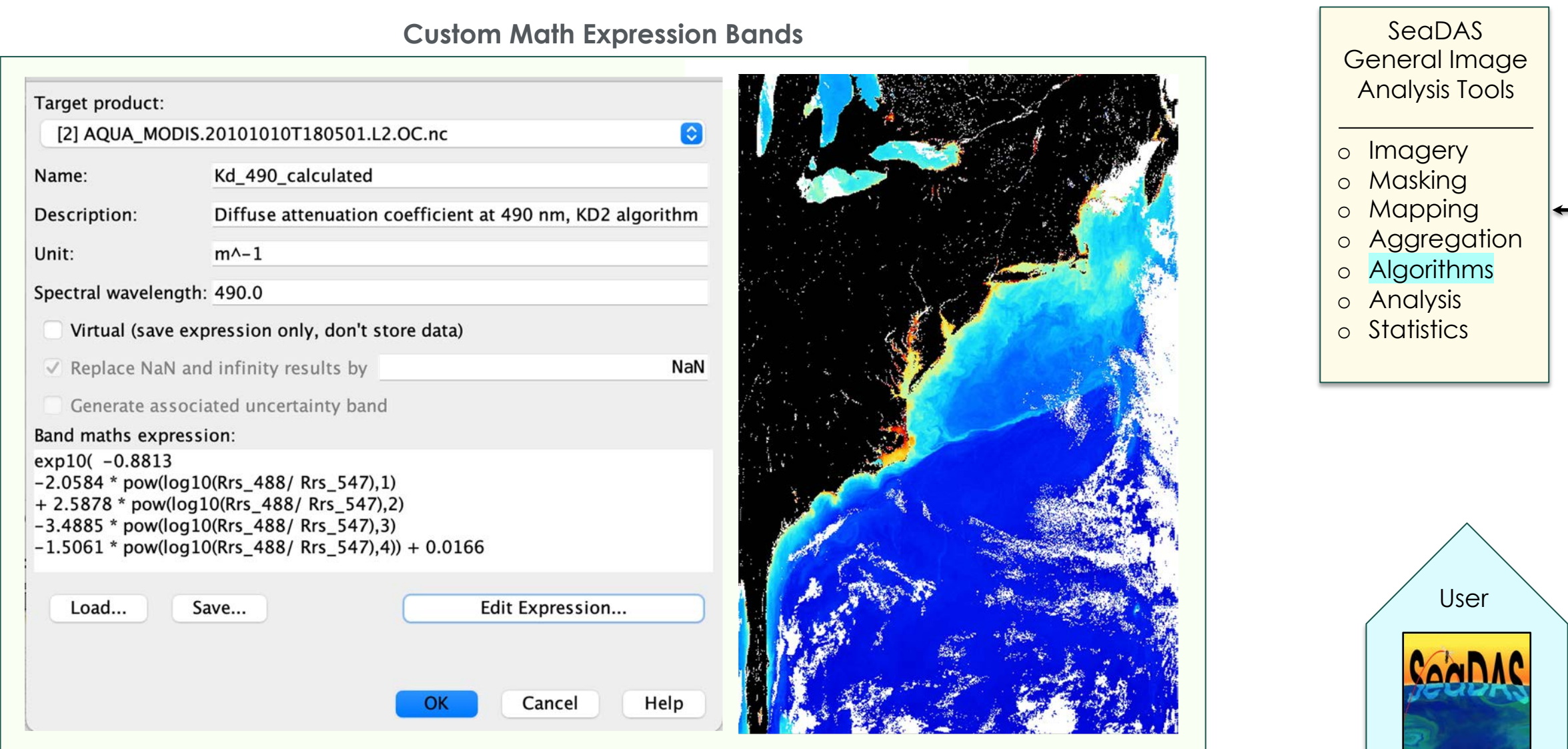

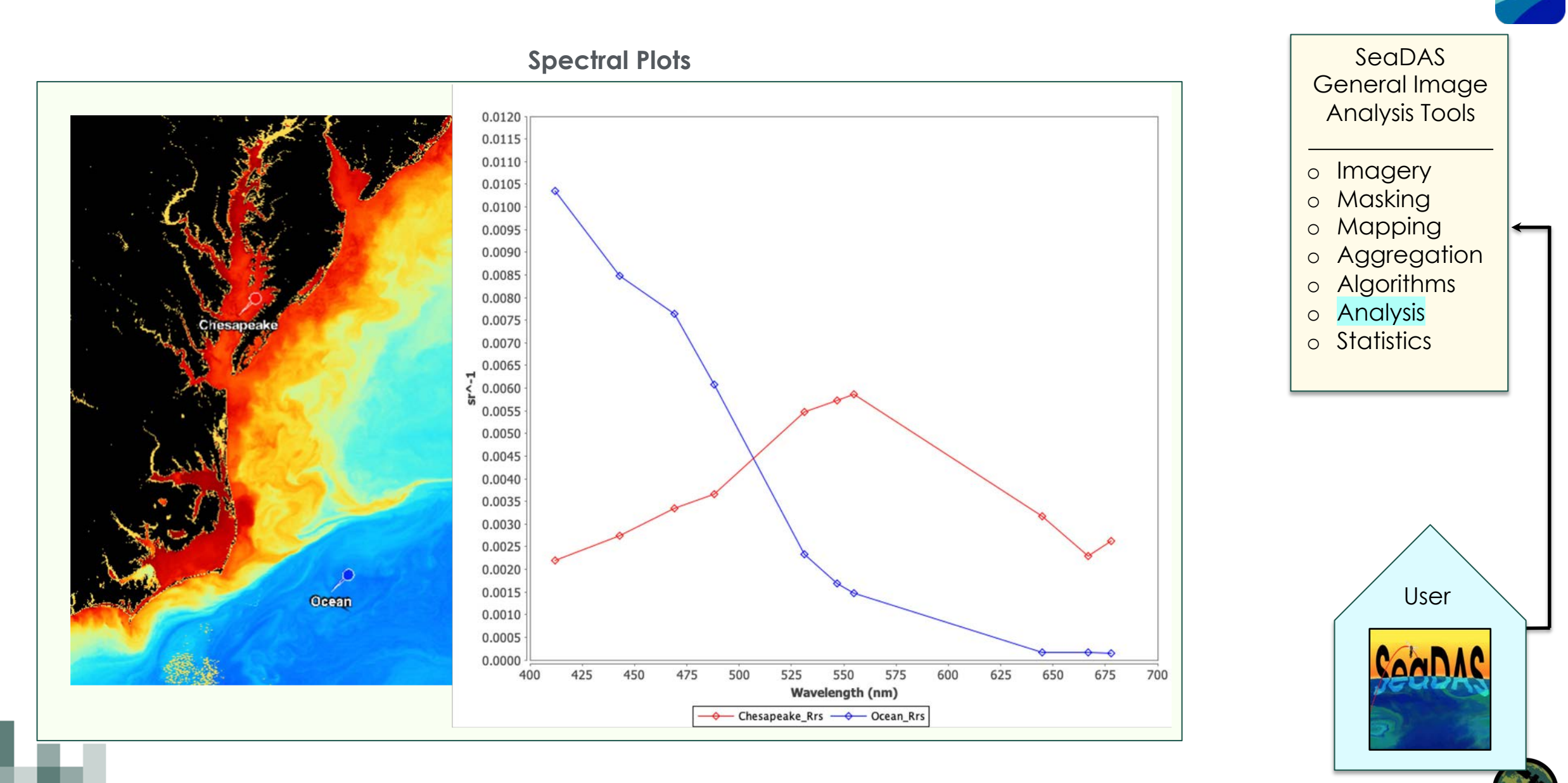

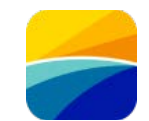

**Level-2 File**

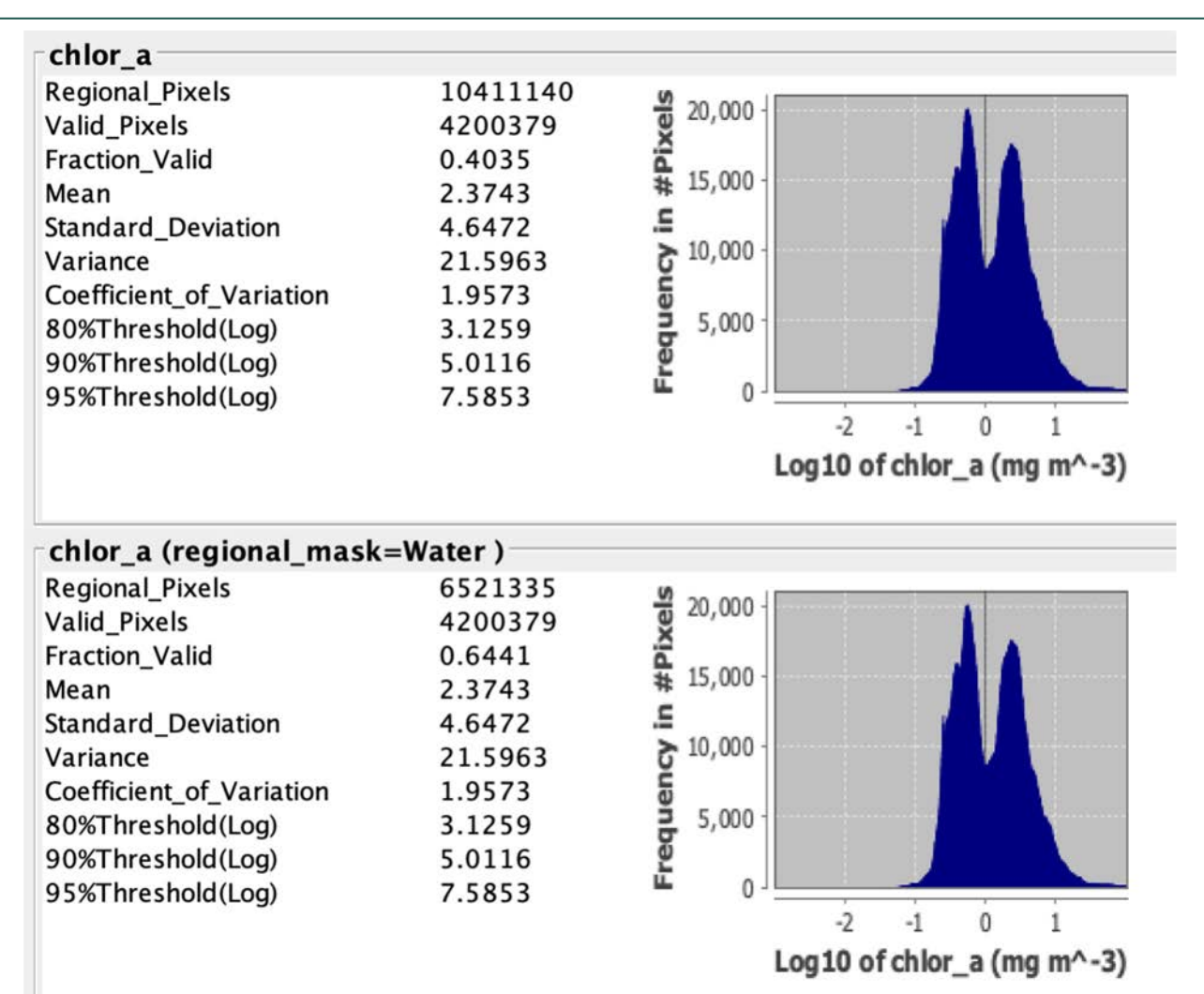

SeaDAS General Image Analysis Tools o Imagery o Masking o Mapping o Aggregation

- o Algorithms
- o Analysis
- o Statistics

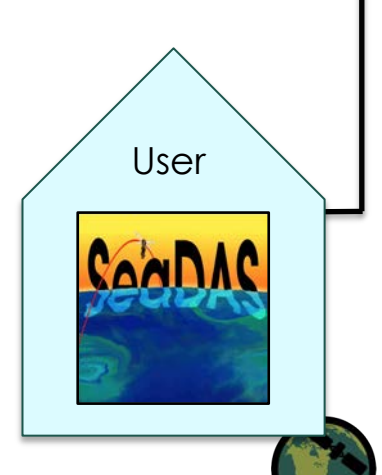

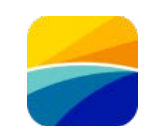

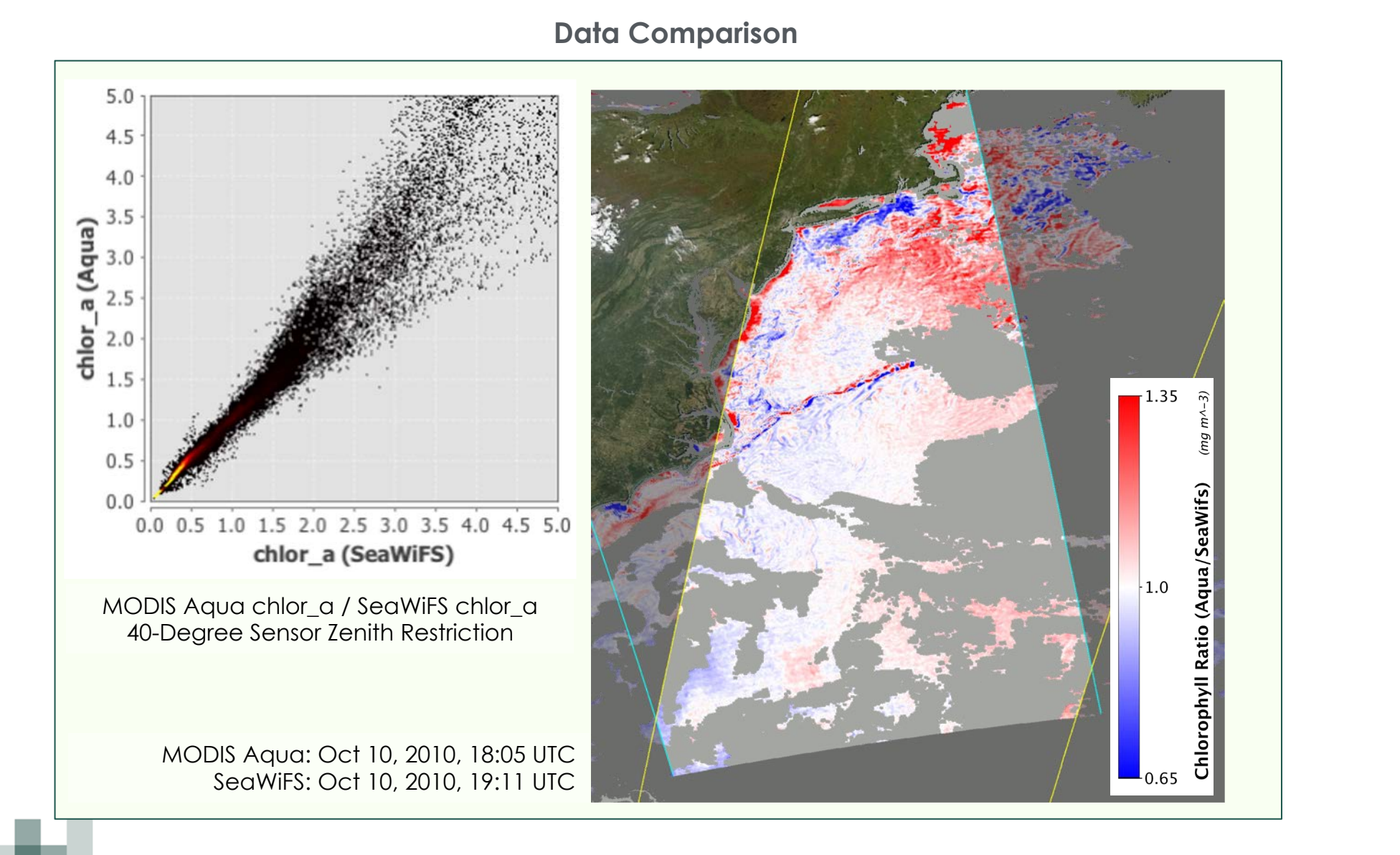

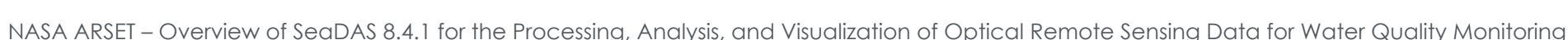

- **SeaDAS** General Image Analysis Tools
- o Imagery
- o Masking
- o Mapping
- o Aggregation
- o Algorithms
- o Analysis
- o Statistics

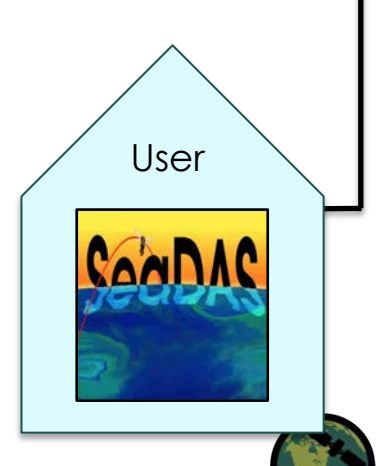

## **SeaDAS User Software: SeaBASS File Integration**

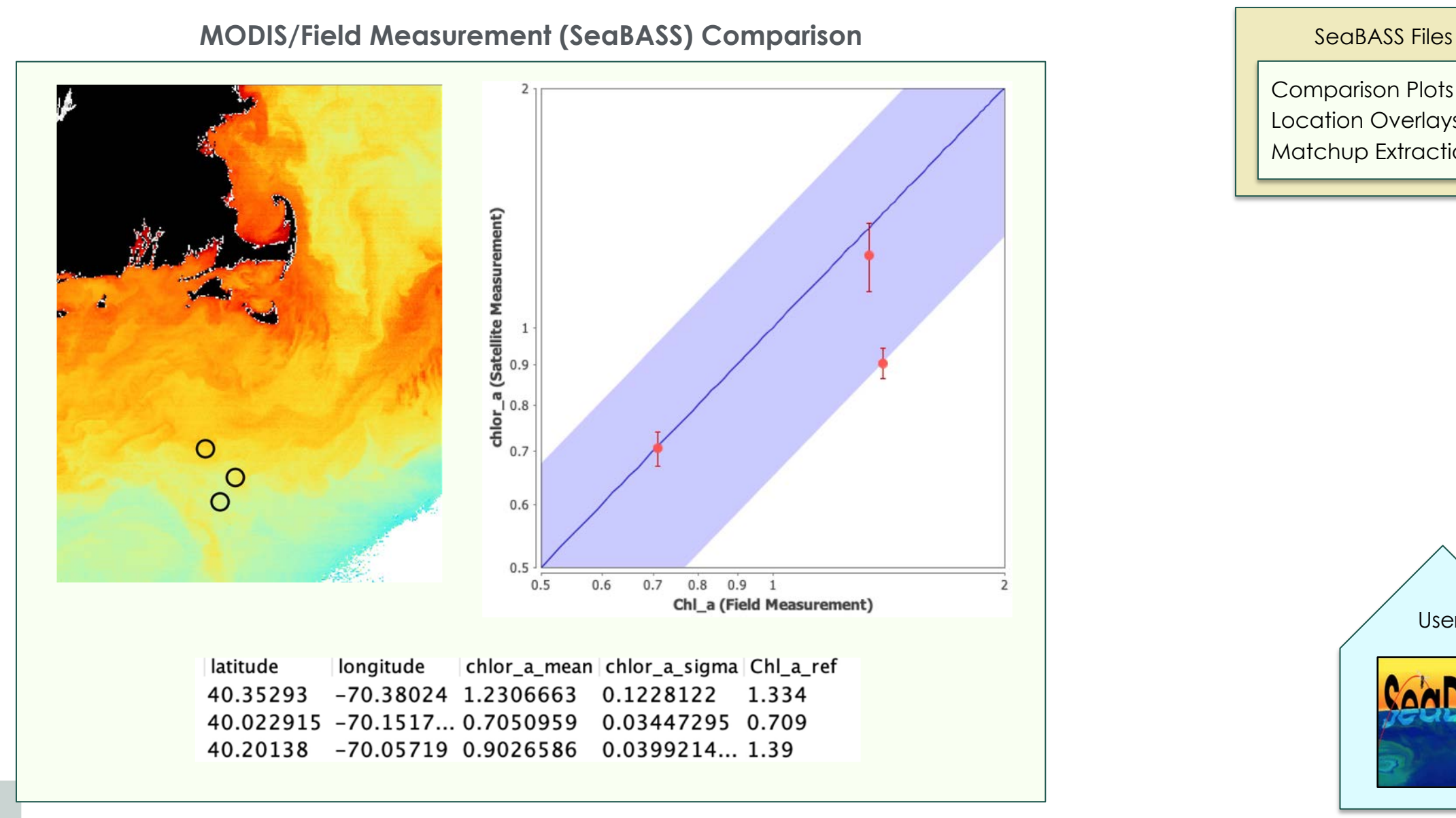

Comparison Plots Location Overlays Matchup Extraction

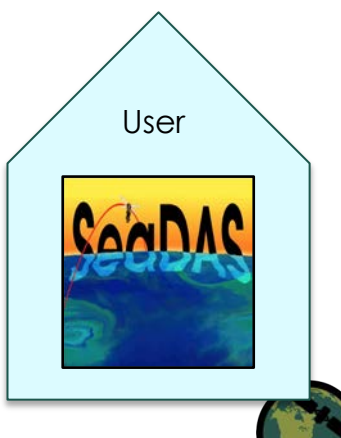
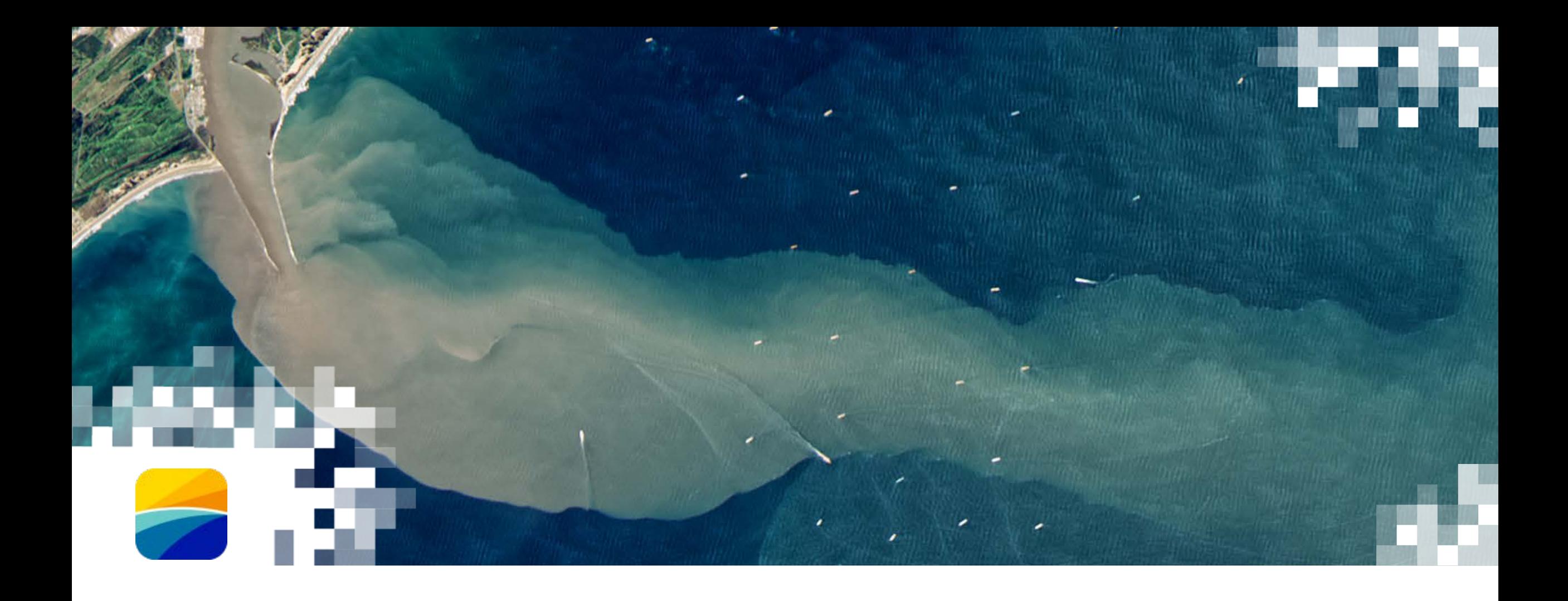

# **SeaDAS User Software** Science Processing Software OCSSW

## **SeaDAS-OCSSW OB.DAAC: Data Downlink and Acquisition**

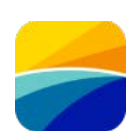

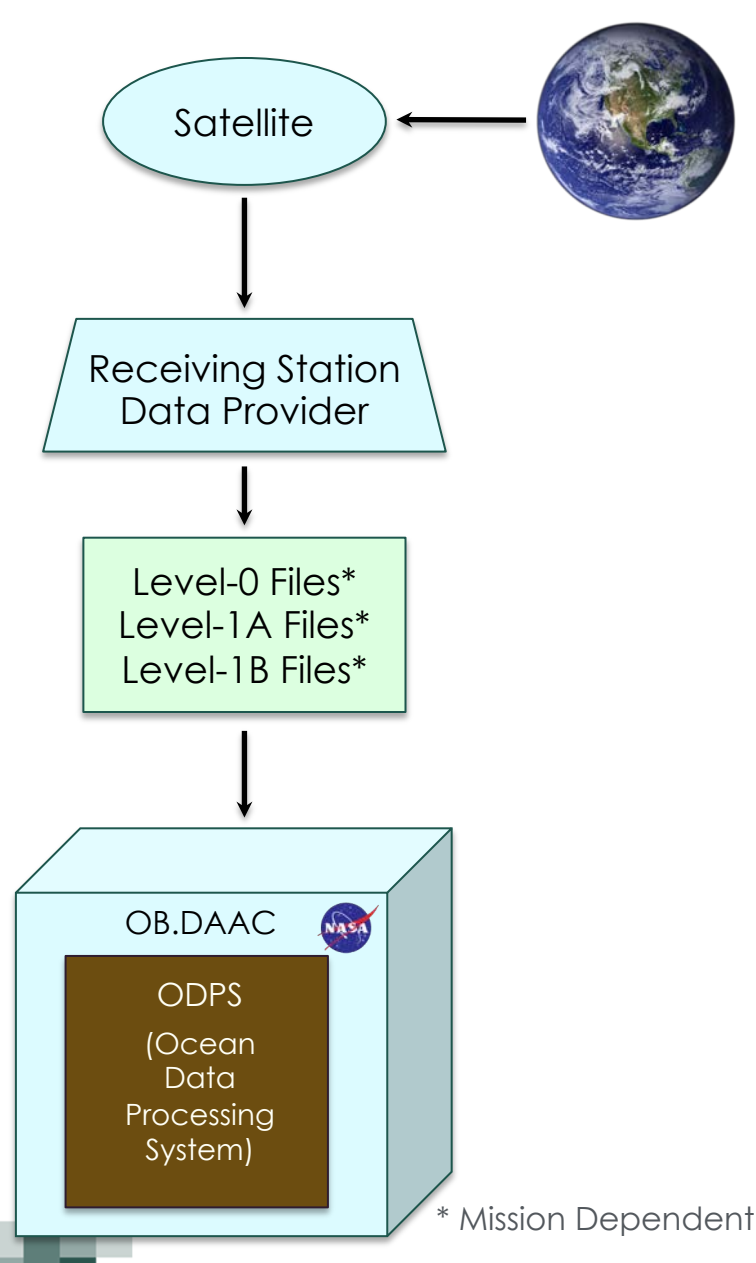

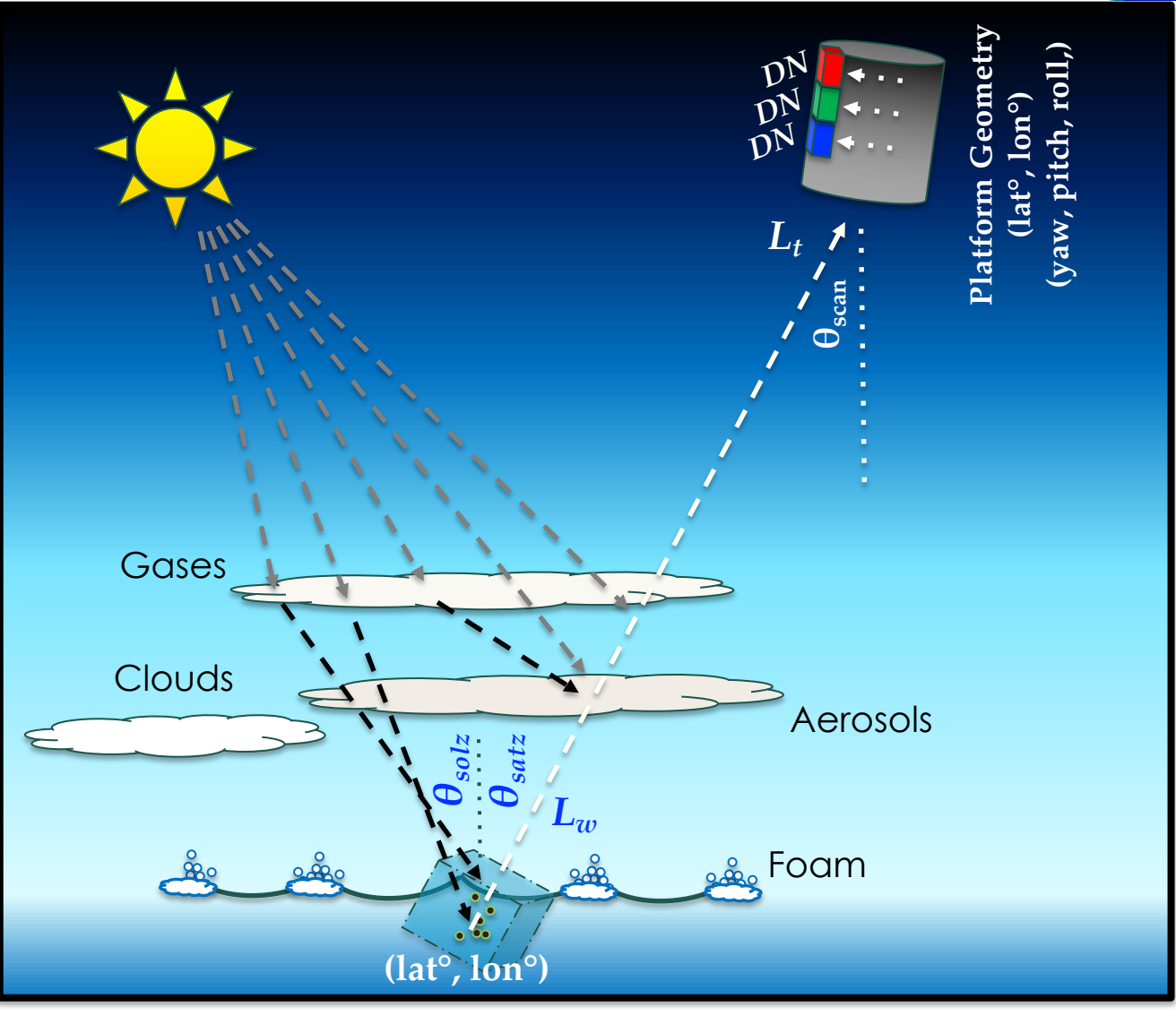

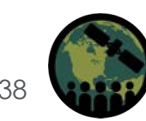

## **SeaDAS-OCSSW OB.DAAC: Software Data Flow and Tools**

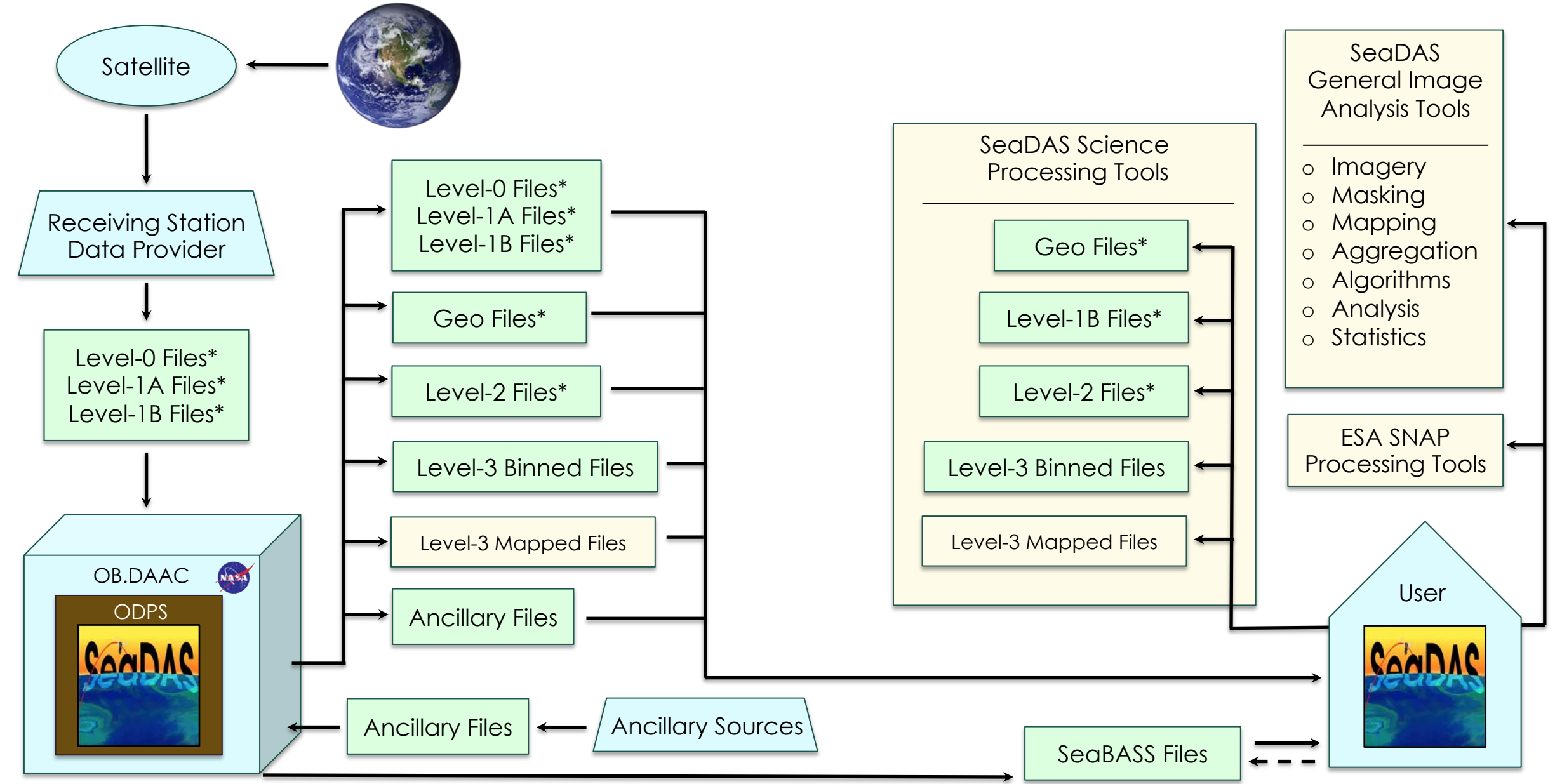

\* Mission Dependent

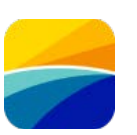

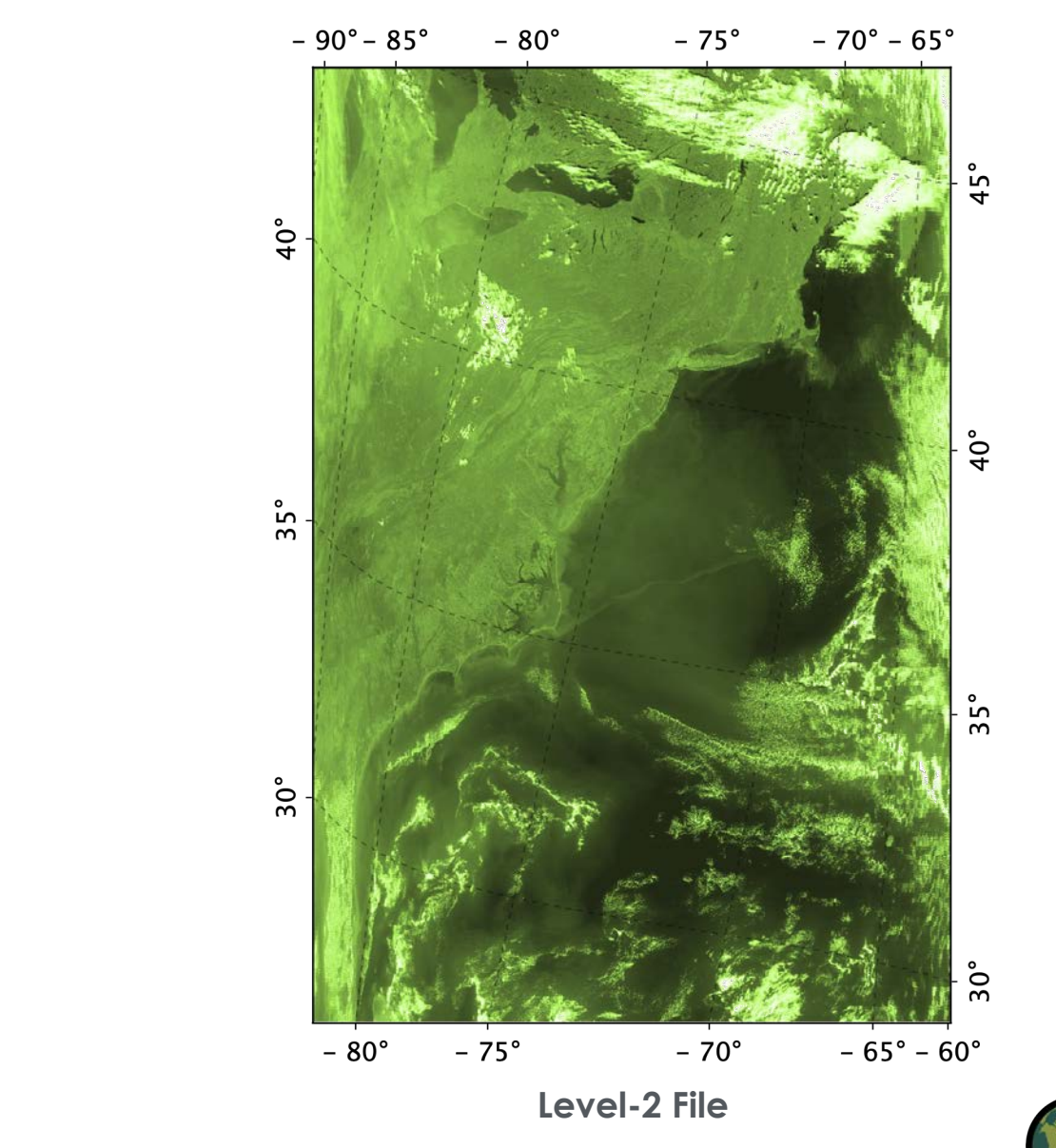

Level-2 File: Key Points o Native Resolution o Each pixel gridded same as corresponding L1A and L1B files o Each pixel contains time and location o Adjacent pixels may or may not be geographically adjacent o MODIS has some 500m and 250m bands\* o Contains derived geophysical variables o OC, IOP, SST Suites o Contains level-2 flags

- o Instrument Calibration has been applied
- o Atmospheric correction has been applied
- o Vicarious Calibration has been applied
- o Ancillary data has been applied
- o File format is mission independent

#### User Options

- o Many additional geophysical, ancillary, and geometric products
- o Atmospheric correction and processing options
- o Users can set many of the flag thresholds
- o MODIS has some 500m and 250m bands

NASA ARSET – Overview of SeaDAS 8.4.1 for the Processing, Analysis, and Visualization of Optical Remote Sensing Data for Water Quality Monitoring 40

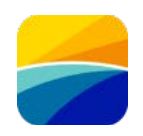

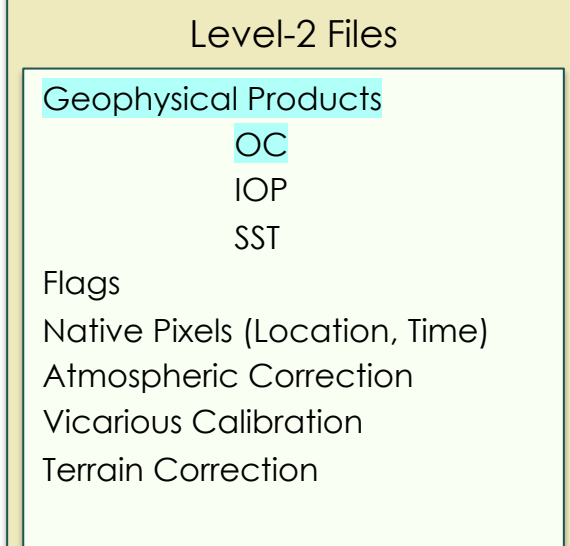

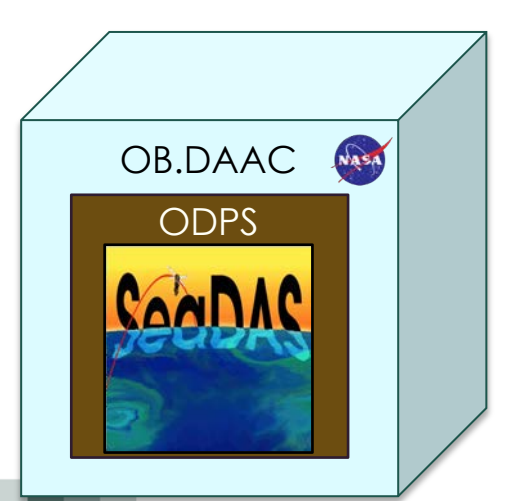

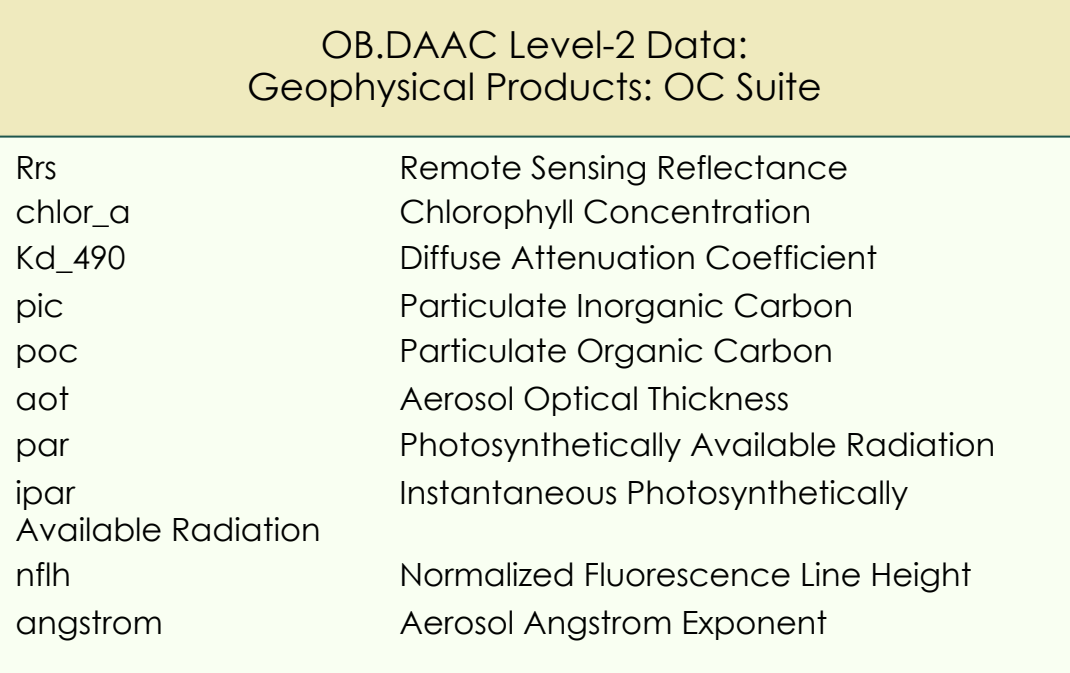

Product (Rrs) for each applicable visible band of the satellite sensor

"par" is currently estimated as above the surface, new algorithm will be developed for below the surface.

Algorithms available at: <https://oceancolor.gsfc.nasa.gov/resources/atbd>

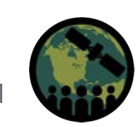

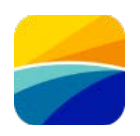

Geophysical Products OC IOP SST Flags Native Pixels (Location, Time) Atmospheric Correction Vicarious Calibration Terrain Correction Level-2 Files

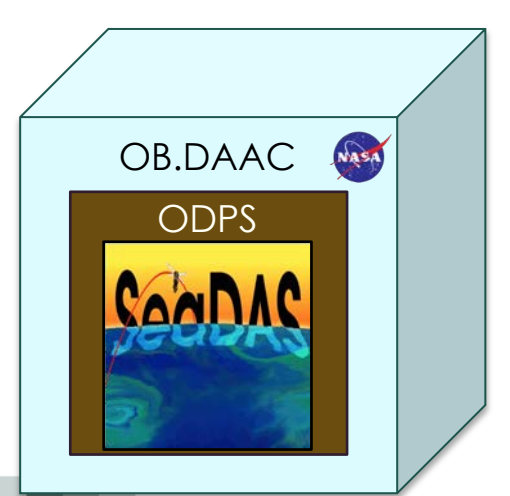

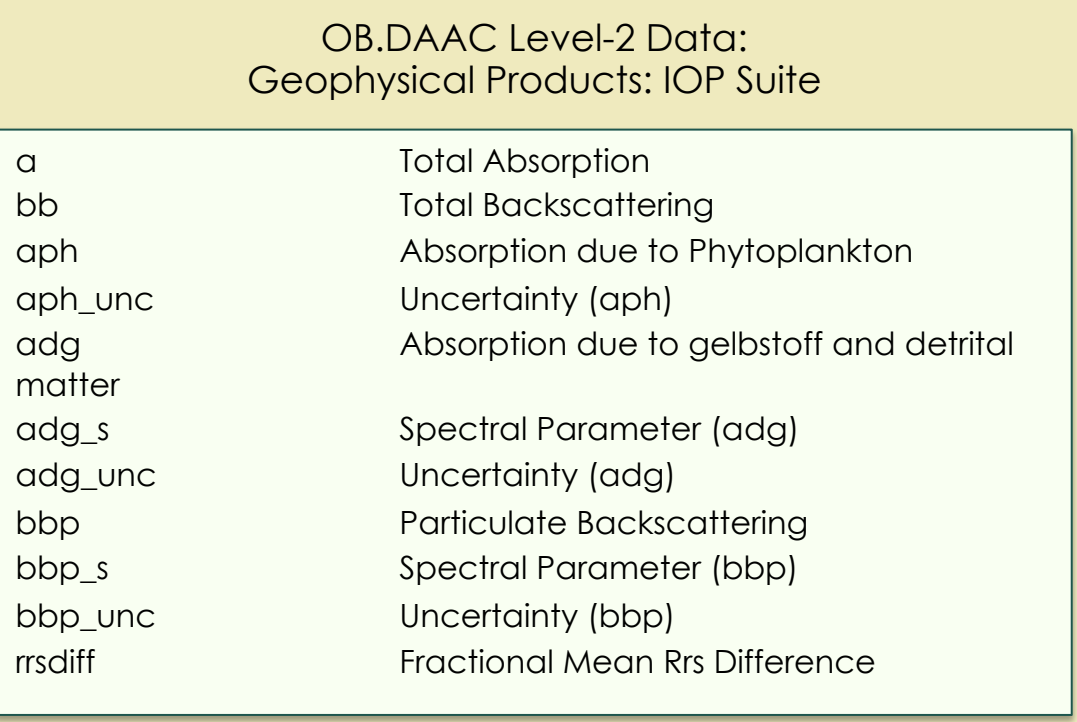

Products (a, bb) for each applicable visible band of the satellite sensor

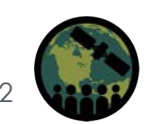

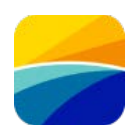

Geophysical Products OC IOP **SST** Flags Native Pixels (Location, Time) Atmospheric Correction Vicarious Calibration Terrain Correction Level-2 Files

OB.DAAC

NASA

ODPS

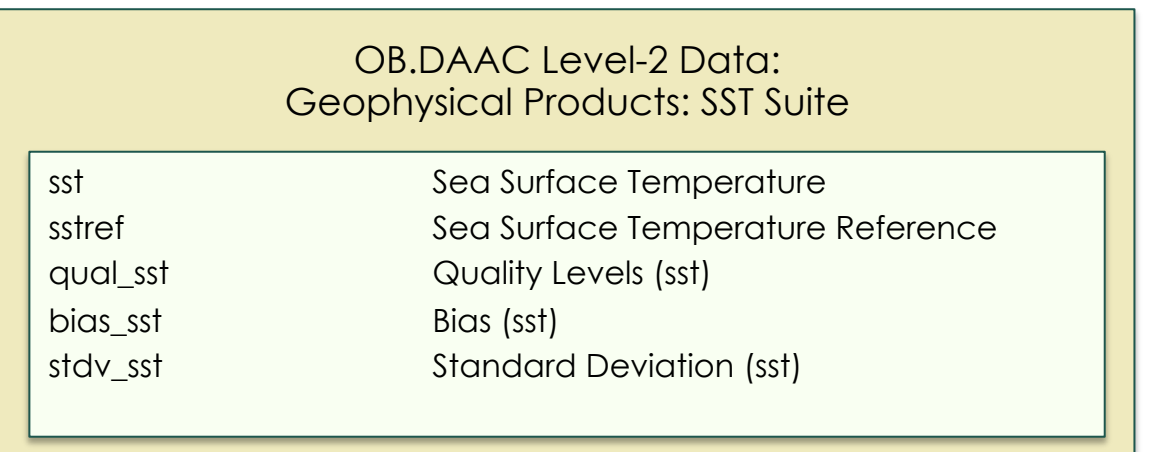

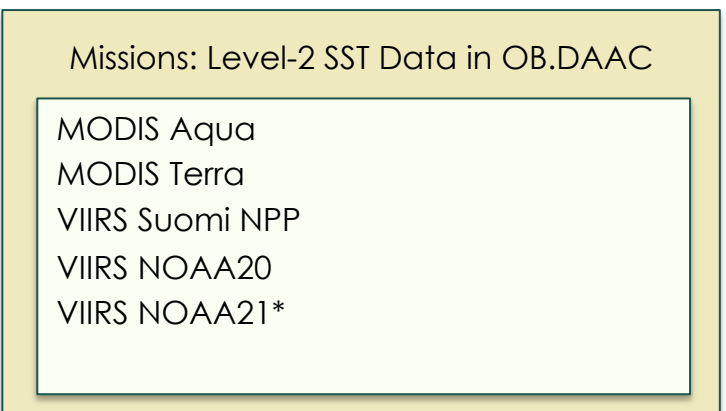

\* In production, will be available soon

SST (Day and Night: 11 and 12 microns) MODIS: SST4 (Nighttime: 3.9, 11, 12 microns) VIIRS: SST3 (Nighttime: 3.7, 11, 12 microns)

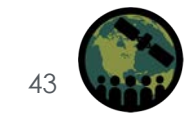

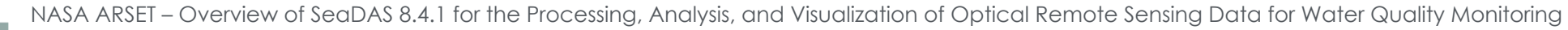

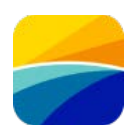

Geophysical Products Flags Native Pixels (Location, Time) Atmospheric Correction Vicarious Calibration Terrain Correction Level-2 Files

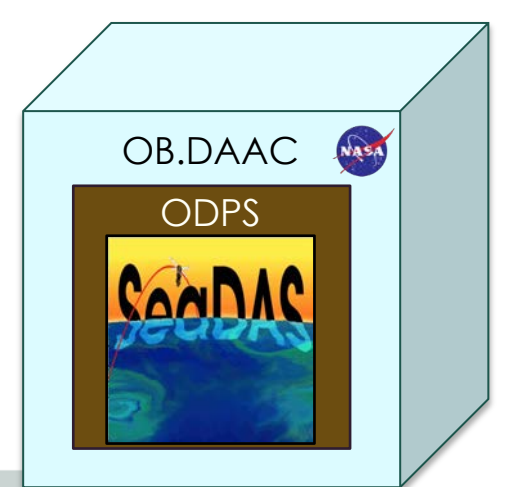

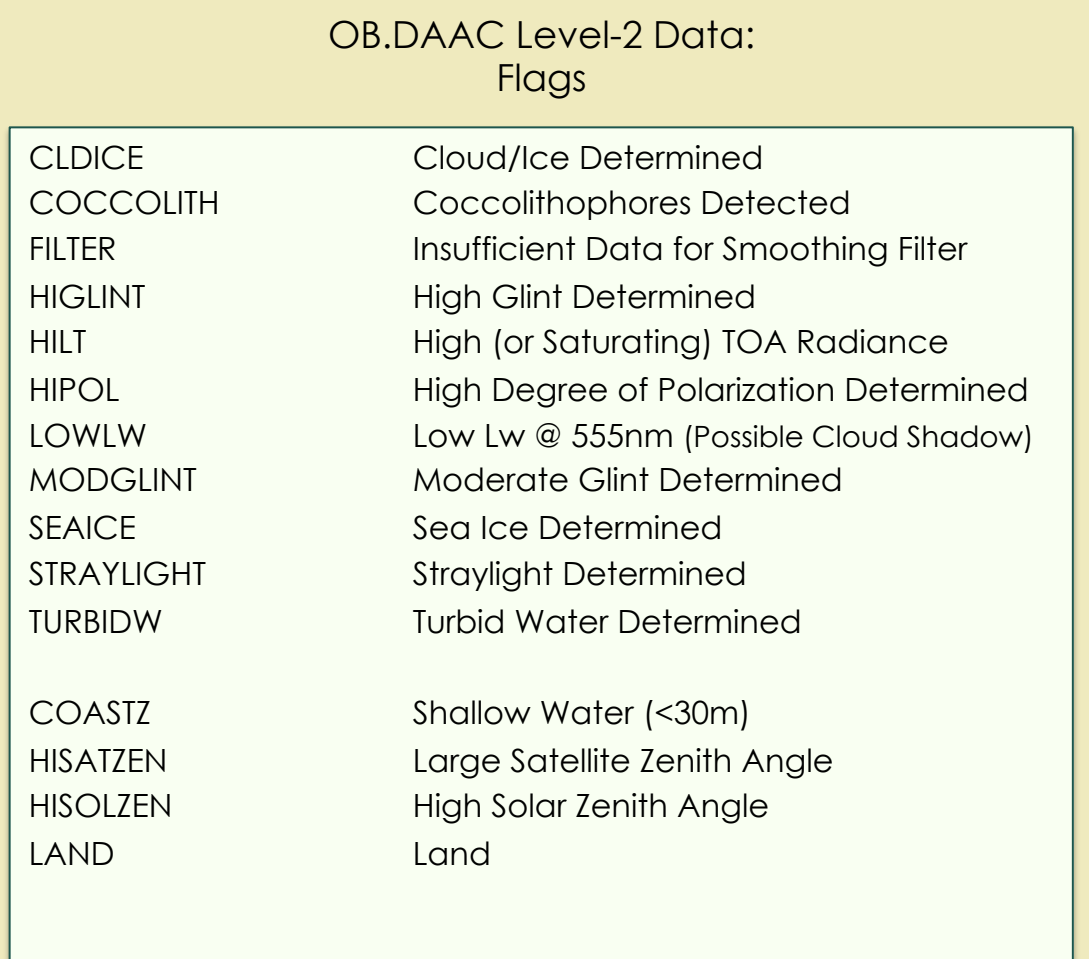

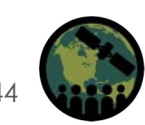

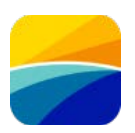

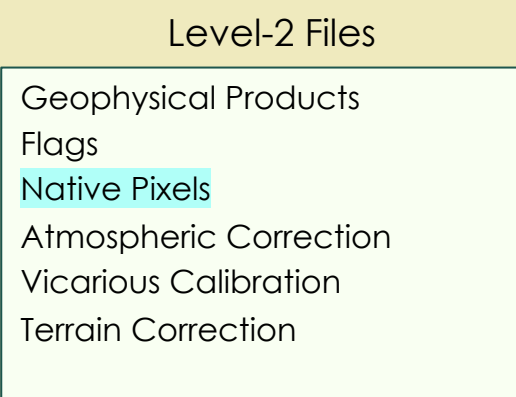

#### OB.DAAC Level-2 Data: Native Pixels

- Same pixel gridding as L1A and L1B files
- Each pixel contains time and location
	- No assumed mapping projection
- Adjacent pixels are based on instrument data and not scene location
	- Adjacent pixel may not be geographically adjacent
	- Bow-tie effect

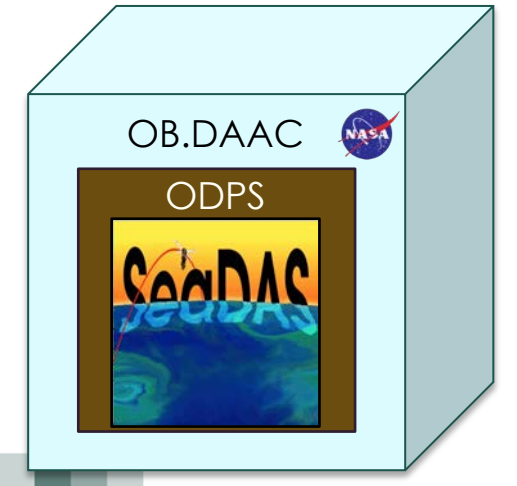

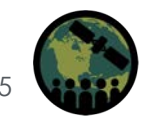

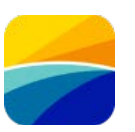

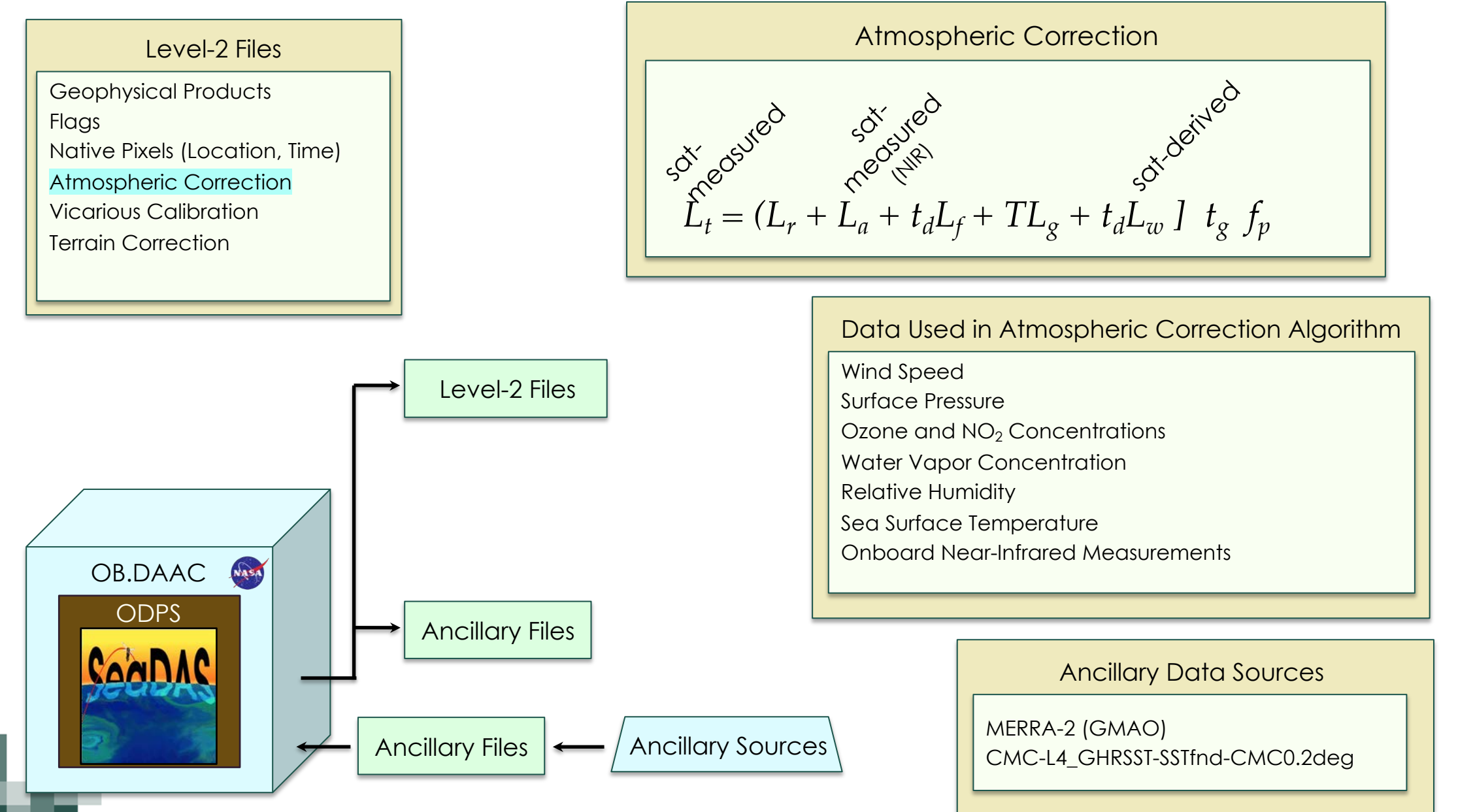

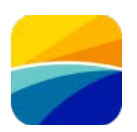

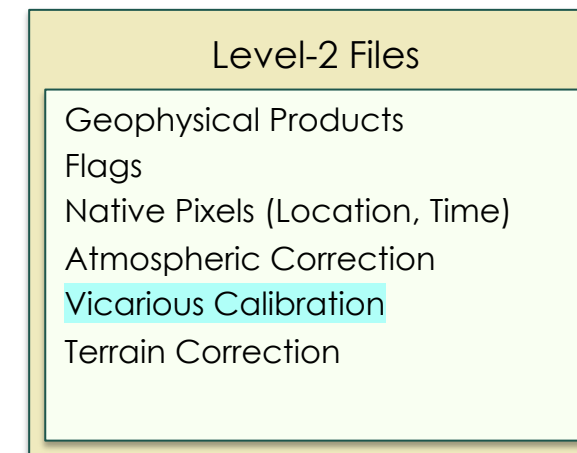

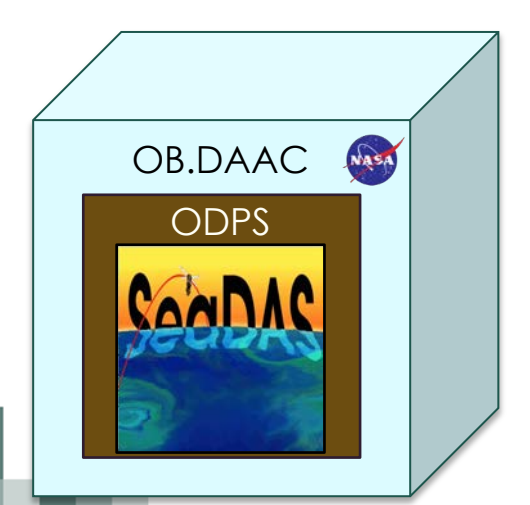

Vicarios California Methodology  
\nApply inverted atmospheric correction  
\n
$$
L_t
$$
 (vicarios derived) =  $f(L_w$  (vicarios measured))  
\n
$$
g_i = \frac{L_t
$$
 (vicarios derived)  
\n
$$
g_i = \frac{L_t
$$
 (vicarios derived)  
\nAverage vicarios gain correction coefficient  
\n
$$
g = \frac{1}{n} \sum_{i=1}^{n} g_i
$$
\nApply to satellite measurement  
\n
$$
\oint_{S} \delta^{x} \delta^{x} \delta^{y} \delta^{x}
$$
\nApply to satellite measurement  
\n
$$
\oint_{S} \delta^{x} \delta^{x} \delta^{x} \delta^{y} \delta^{x}
$$
\n
$$
gL_t = (L_r + L_a + t_dL_f + TL_g + t_dL_w + t_g + t_gL_w + t_gL_s)
$$

NASA ARSET – Overview of SeaDAS 8.4.1 for the Processing, Analysis, and Visualization of Optical Remote Sensing Data for Water Quality Monitoring

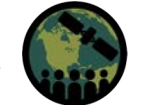

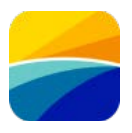

#### Geophysical Products Flags Native Pixels (Location, Time) Atmospheric Correction Level-2 Files

Vicarious Calibration

Terrain Correction

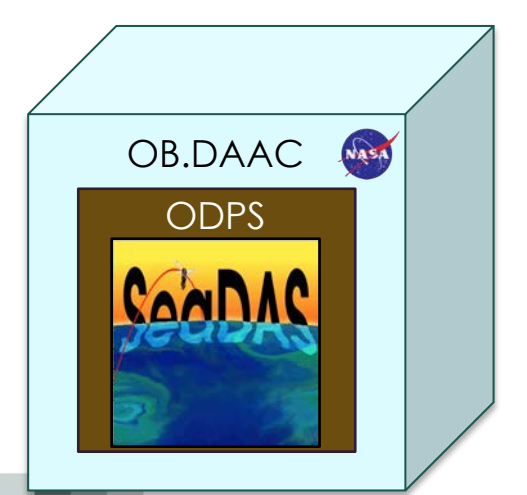

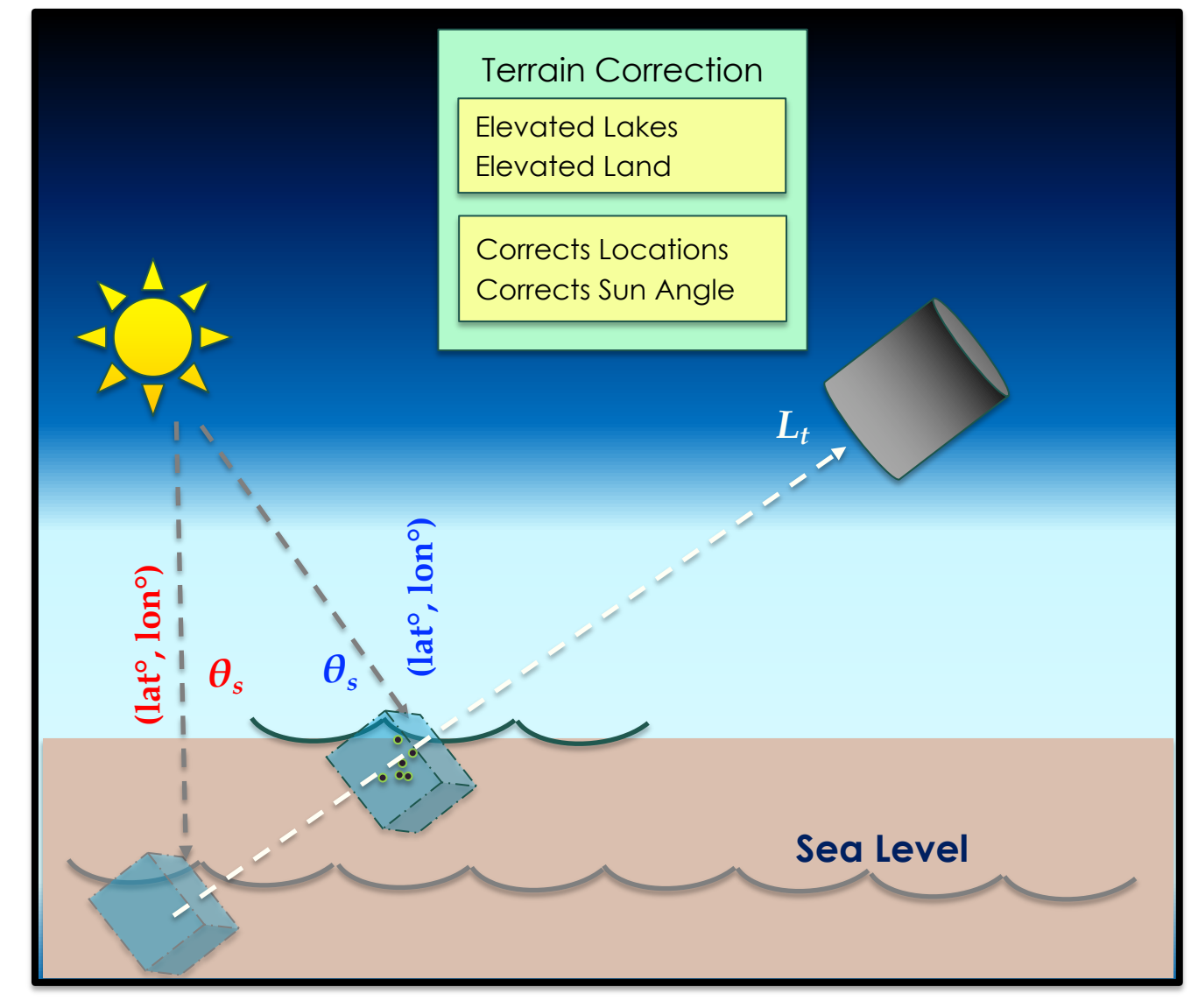

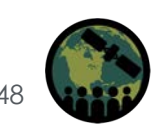

## **SeaDAS-OCSSW OB.DAAC: Level-3 Binned Files**

central latitude bins per row

85

75

65

55

45

35

25

15

 $5\overline{5}$ 

 $-5$ 

 $-15$ 

 $-25$ 

 $-35$ 

 $-45$ 

 $-55$ 

 $-65$ 

 $-75$ 

 $-85$ 

2 x numrows x cos(central latitude) rounded to the nearest intege

9

 $15$ 

 $21$ 

 $25\,$ 

29

33

35

36

36

35

33

29

25

 $21$ 

15

9

row

16

15

 $14$ 

 $13$ 

 $12$ 

 $11$  $10$ 

 $\mathbf{9}$ 

8

2

 $\mathbf 0$ 

 $\star$  bins per row =

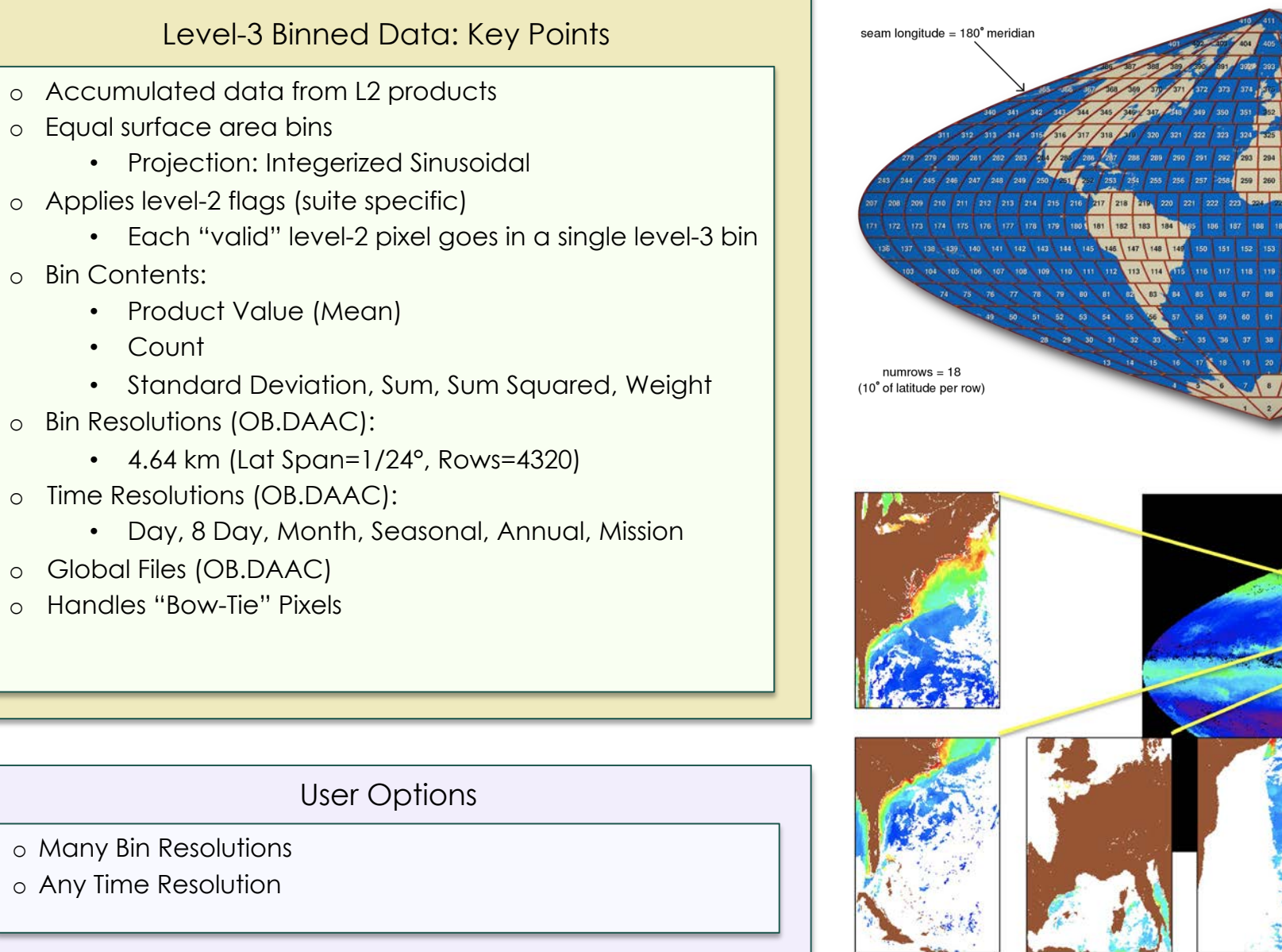

## **SeaDAS-OCSSW OB.DAAC: Level-3 Binned Files**

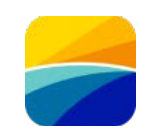

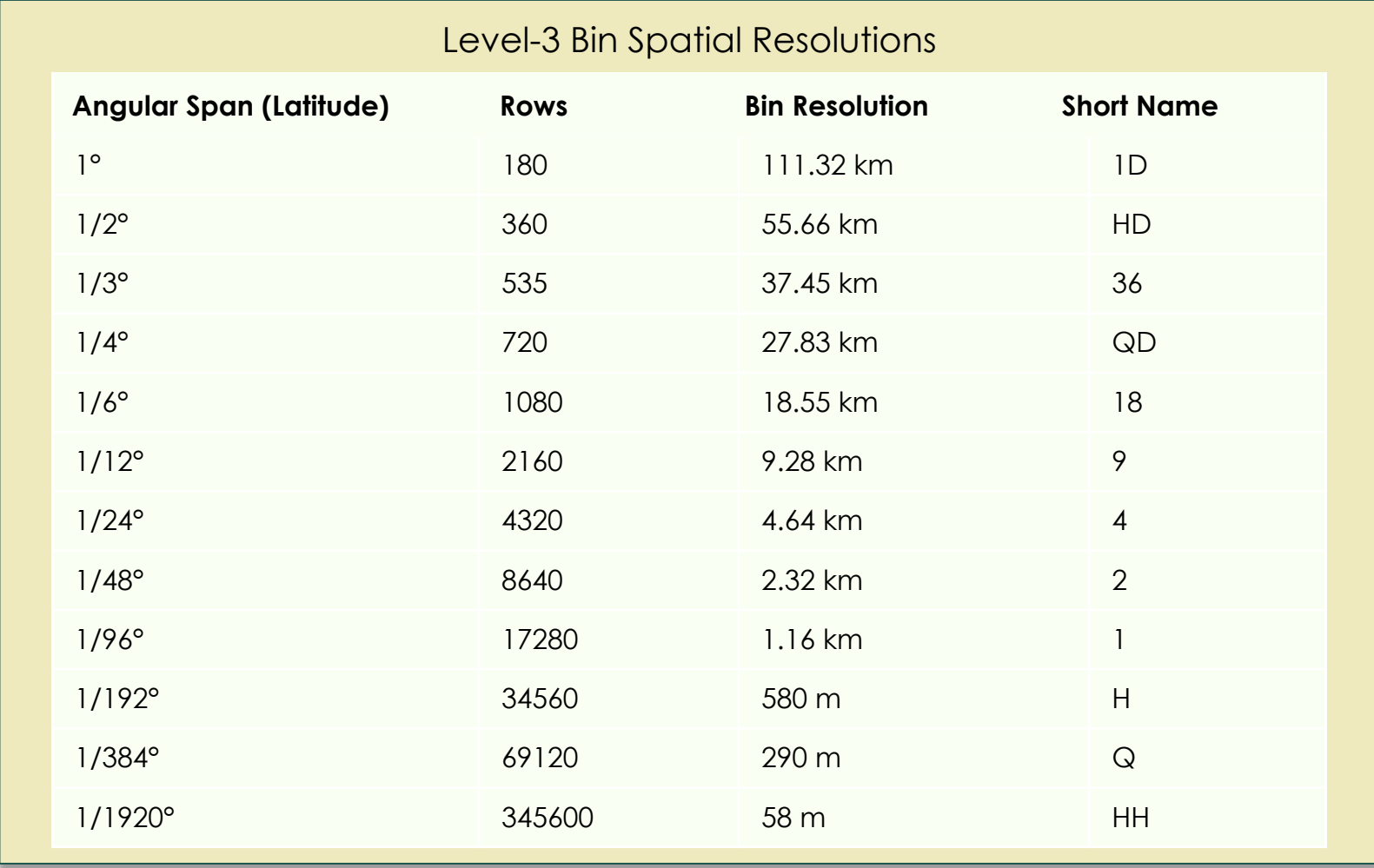

\* Bin height displayed is average and approximate based on a spherical Earth having a radius of 6378.145 kilometers \*\* Short name is subject to change in the future

NASA ARSET – Overview of SeaDAS 8.4.1 for the Processing, Analysis, and Visualization of Optical Remote Sensing Data for Water Quality Monitoring

## **SeaDAS-OCSSW OB.DAAC: Level-3 Mapped Files**

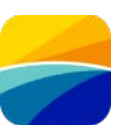

 $-70^\circ$ 

 $-70^\circ$ 

- 60°

 $\frac{6}{4}$ 

 $-60^\circ$ 

### Level-3 Mapped Data: Key Points Level-3 Mapped File Level-3 Mapped File o Not equal surface area pixels (OB.DAAC)  $^{40}$ • Projection: SMI (Plate Carrée) o Interpolation: Nearest Neighbor (OB.DAAC)  $35^{\circ}$ o Each mapped pixel populated by up to one bin o A single bin can go into multiple mapped pixels o Pixel Contents: • Product Value o Spatial Resolutions (OB.DAAC): • 4.64 km • 9.28 km • Time Resolutions (OB.DAAC): • Day, 8 Day, Month, Seasonal, Annual, Mission • Global Files (OB.DAAC) User Options o Any Spatial Resolution o Many Mappings (including raw bin dump)

 $-90^\circ$ 

 $-80^\circ$ 

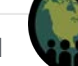

## **SeaDAS-OCSSW: OB.DAAC vs. User Generated Files**

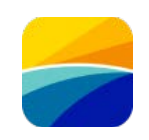

#### **OB.DAAC**

### **Level-2**

- Limited geophysical products available
- No ancillary and geometric products
- Default flag thresholds
- Only 1 resolution

### **Level-3 Binned**

- Only 4km resolution available
- Limited time resolutions available
- Already processed and available

### **Level-3 Mapped**

- 4km and 9km resolution available
- SMI Mapping

### **User Generated**

#### **Level-2**

- Many geophysical products available
- Many ancillary and geometric products
- Flag thresholds
- Resolution choices (MODIS only)

### **Level-3 Binned**

- Many resolutions available
- Any time resolution available
- Could involve substantial runtime and resources

#### **Level-3 Mapped**

- Any spatial resolution available
- Many mappings, raw bin dump

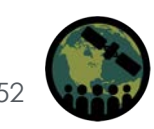

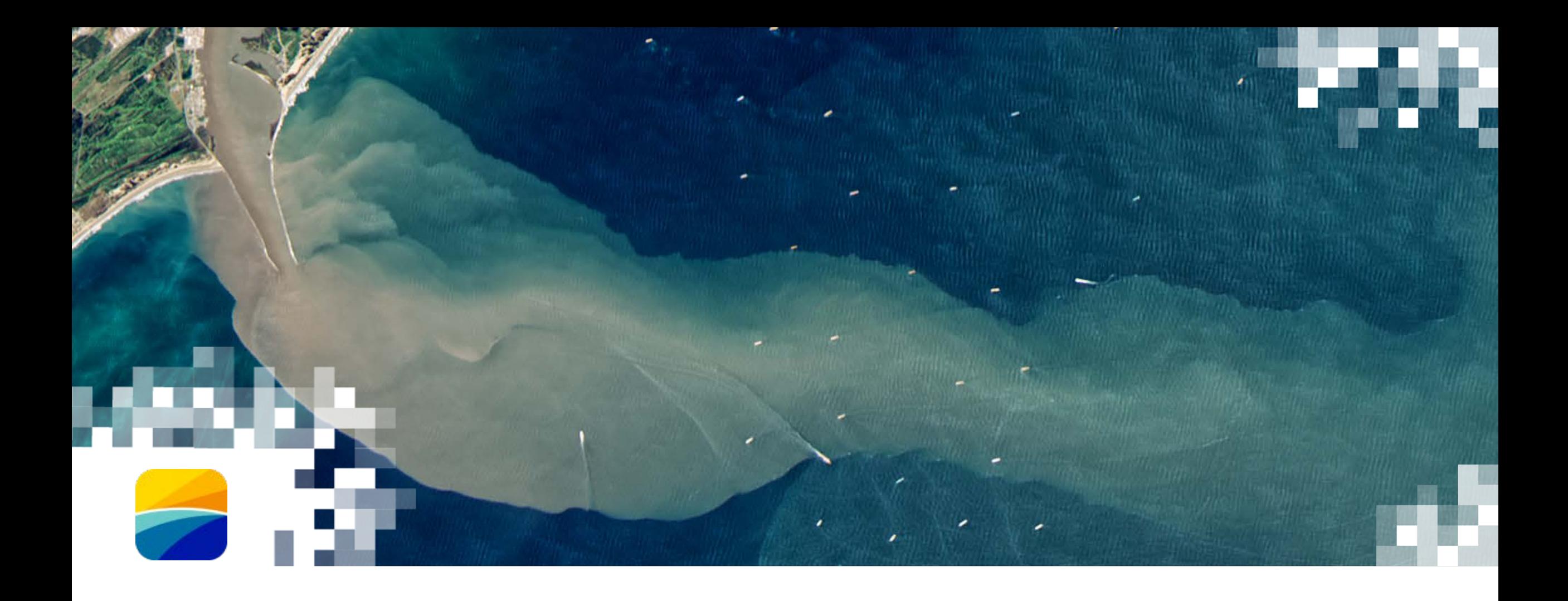

# SeaDAS Reference Workflows

# **Creating Level-2 Files: Processing Workflows**

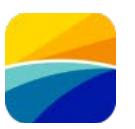

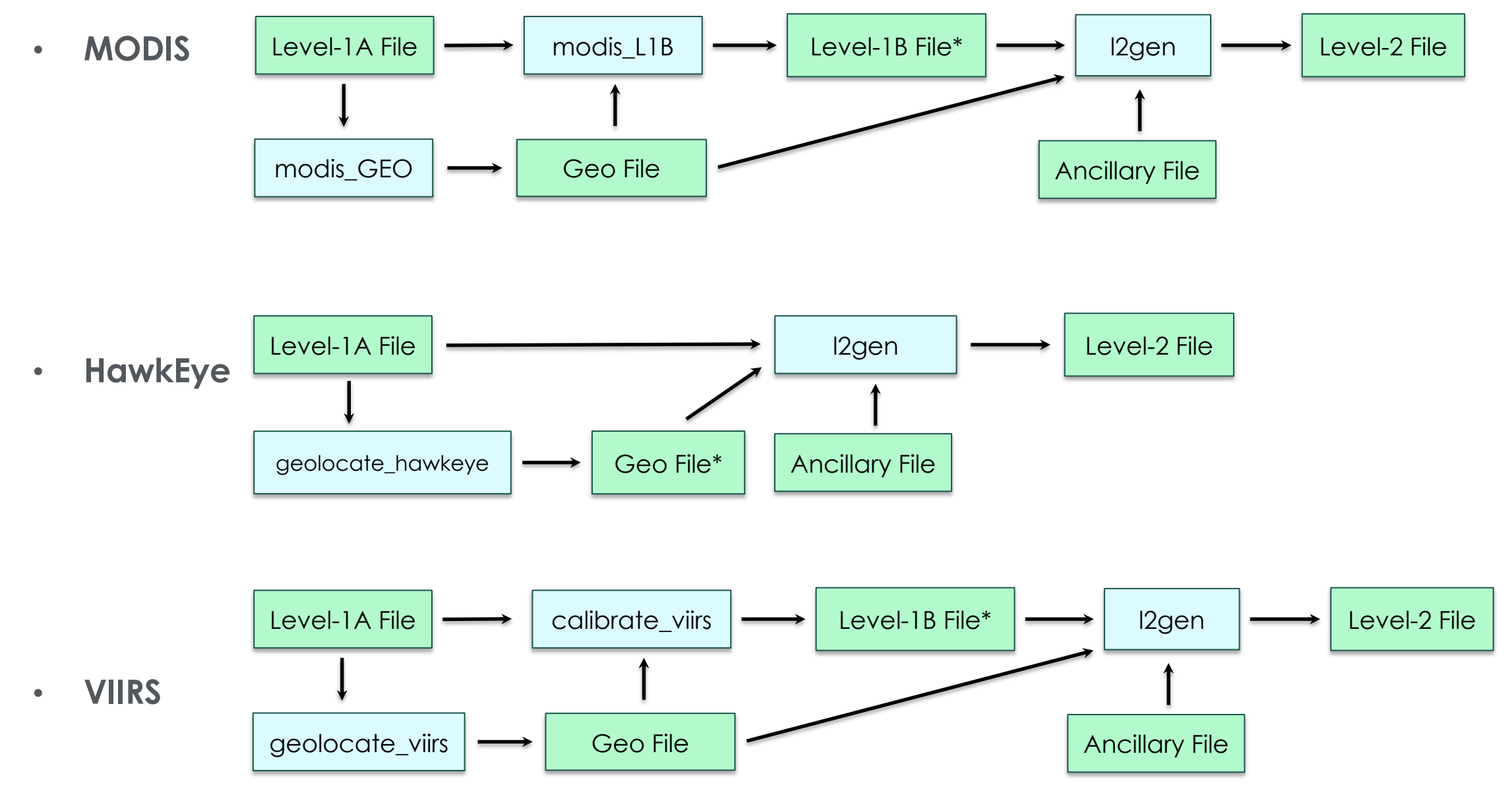

# **Creating Level-2 Files: Processing Workflows**

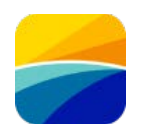

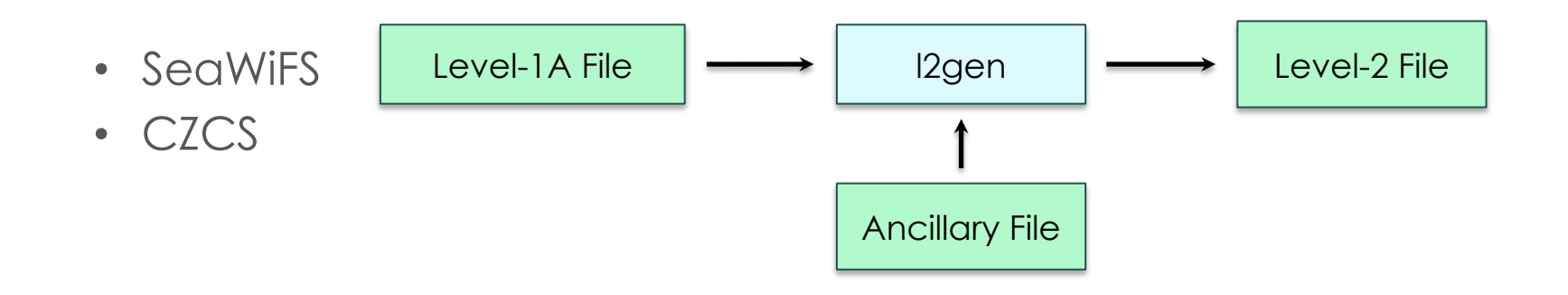

• OLCI

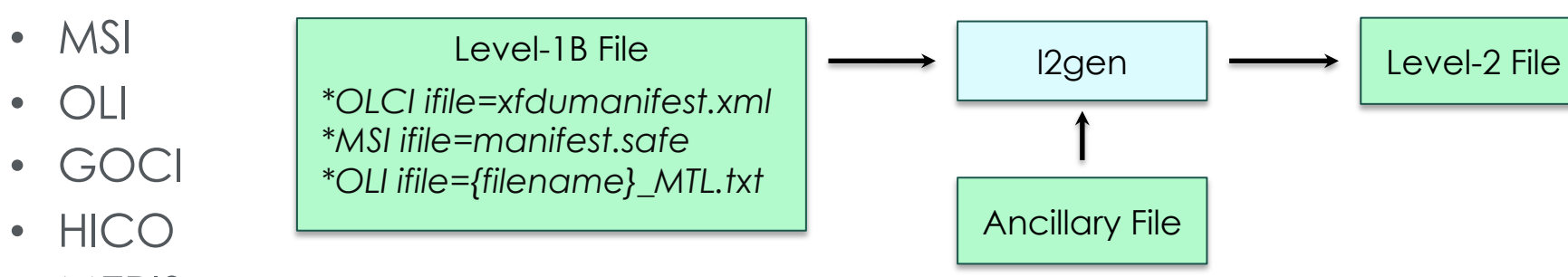

• MERIS

\* Input files contained in directory with Level-1B file

# **L3 Binning Workflows (Temporal: l2bin, l3bin)**

• Combining Files with l2bin

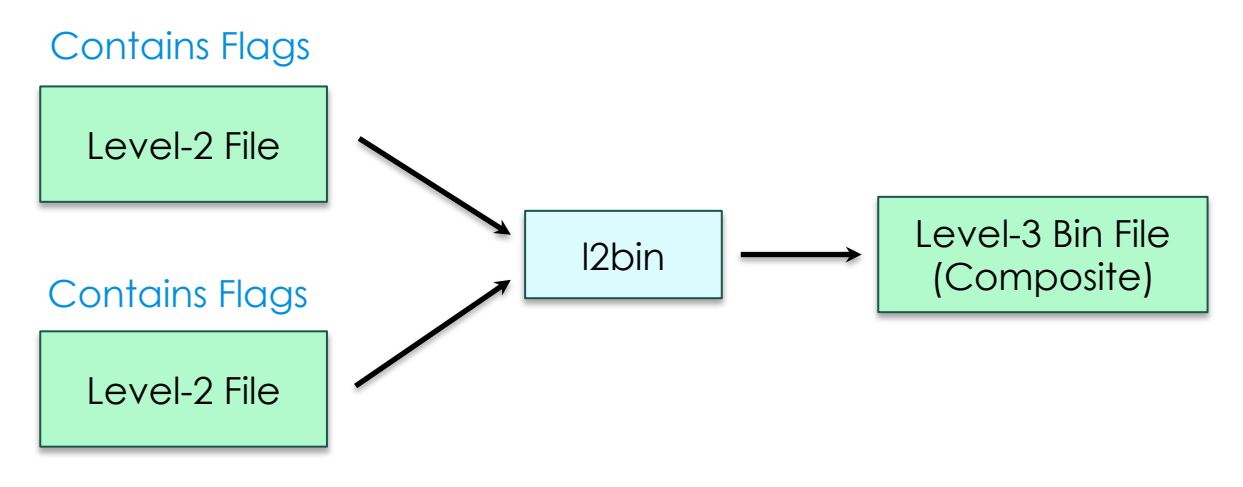

• Combining Files Later with l3bin

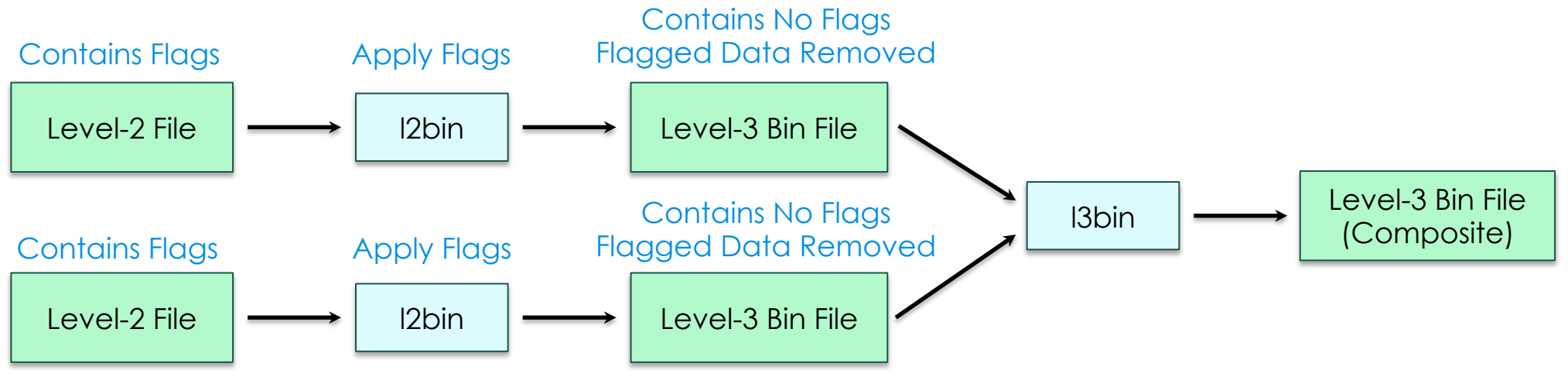

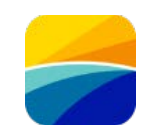

# **L3 Binning Workflows (Temporal: l2bin, l3bin)**

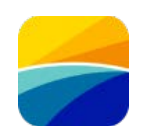

• Avoid Impacts due to Uneven Temporal Distribution of Data

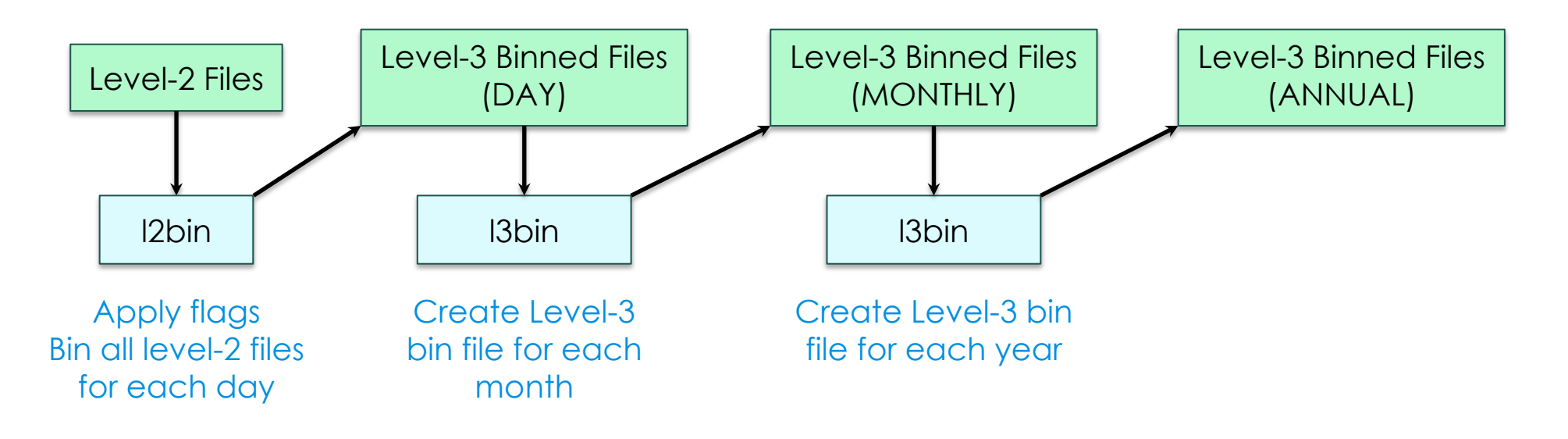

### OLCI **Creating RGB and Product Images: Processing Workflows (mapgen)**

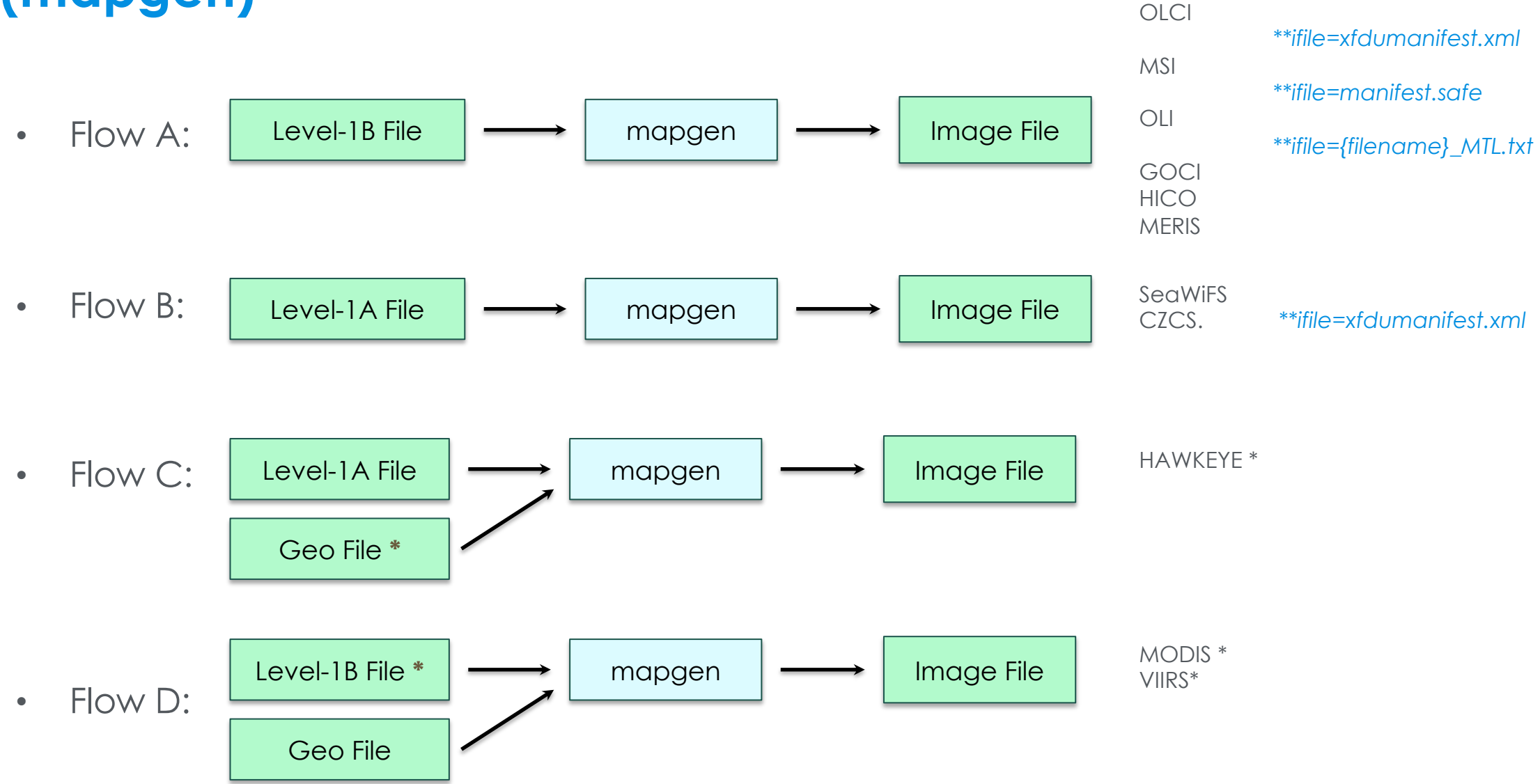

\* Level-1B file (MODIS) and Geo file (HawkEye) not available at NASA OB.DAAC \*\* Input file contained with Level-1B file directory

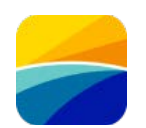

### **JAVA API or User Terminal SeaDAS Science Processors (Run l2bin from GUI or User Terminal)**

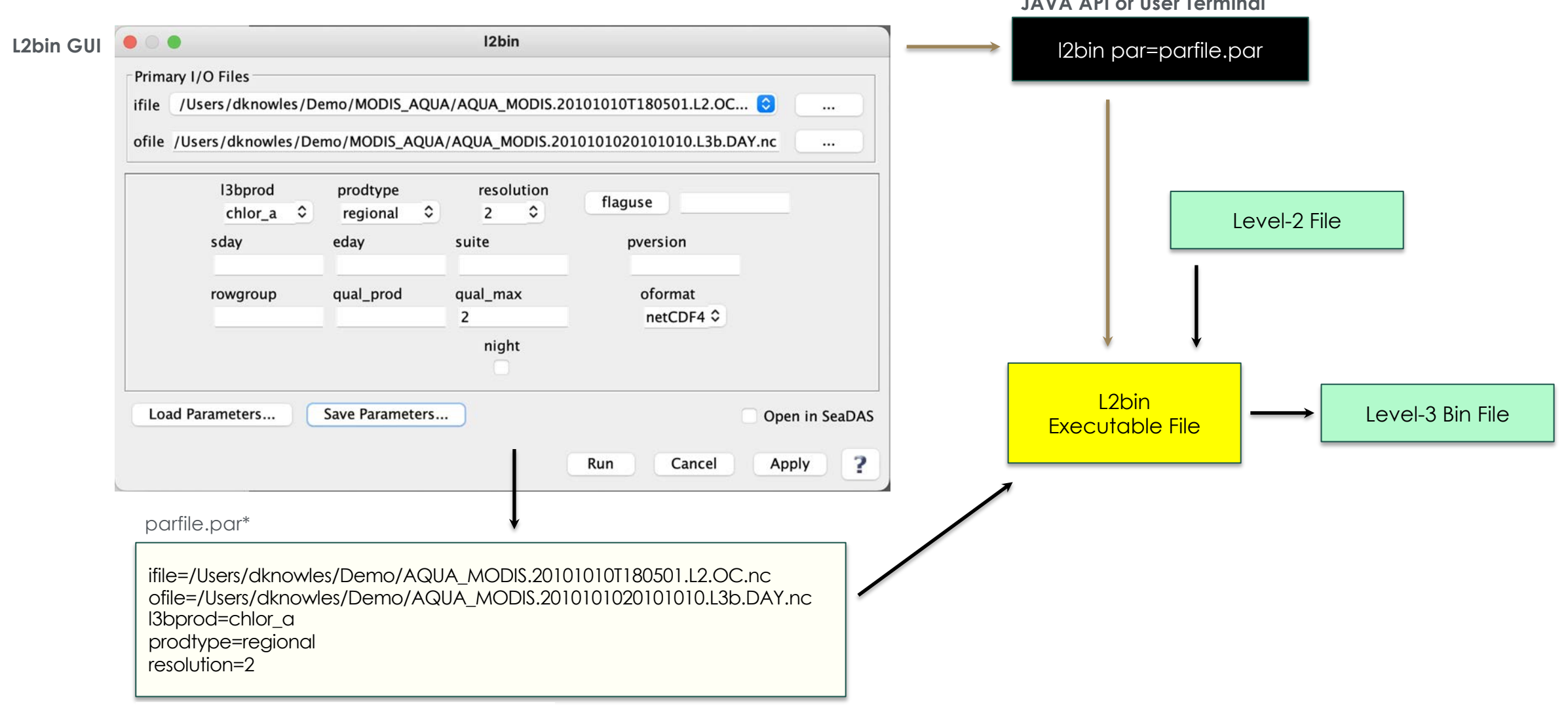

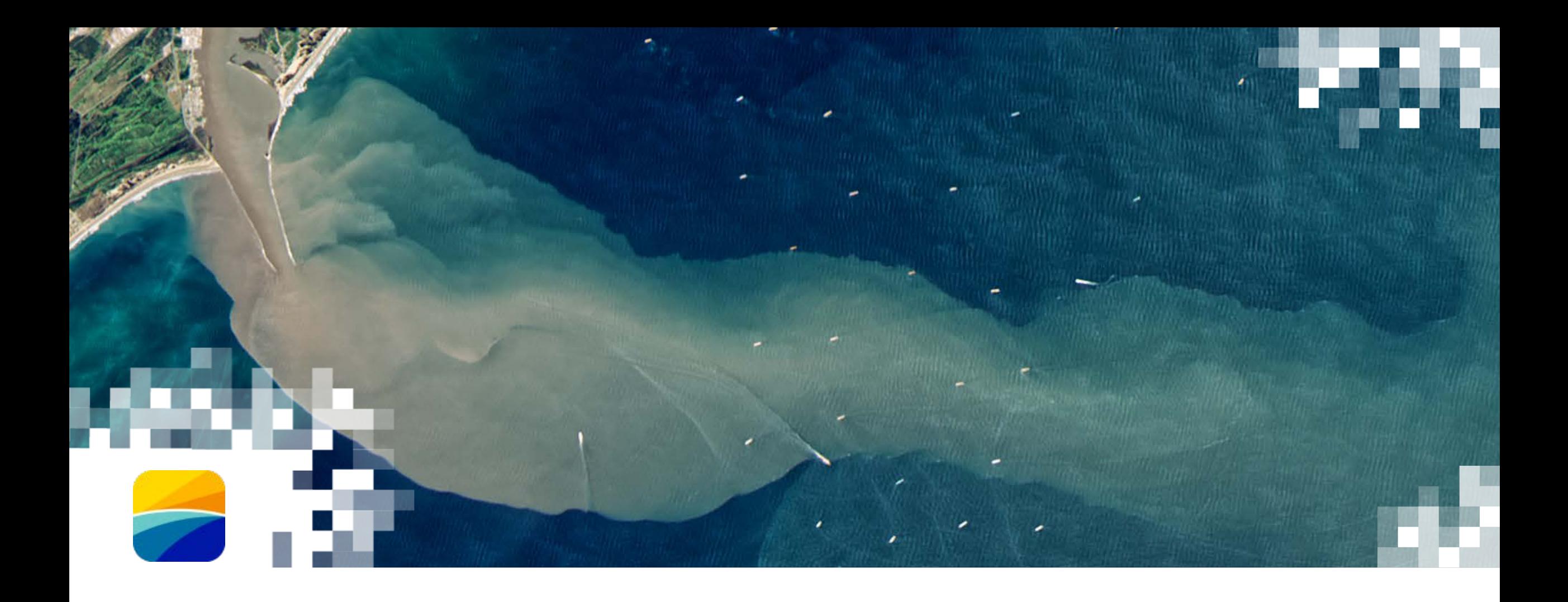

# **Demonstration** SeaDAS Workflow for Sentinel-3 OLCI

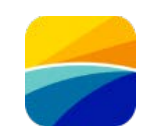

## *Source Files:*

*S3A\_OLCI\_EFRNT.20230106T161140.L2.OC.nc S3A\_OLCI\_EFRNT.20230106T161440.L2.OC.nc S3A\_OLCI\_EFRNT.20230106T161740.L2.OC.nc S3B\_OLCI\_EFRNT.20230106T153231.L2.OC.nc S3B\_OLCI\_EFRNT.20230106T153531.L2.OC.nc S3B\_OLCI\_EFRNT.20230106T153831.L2.OC.nc*

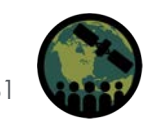

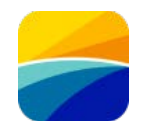

#### File: level2 files OLCI BOTH.txt

S3A\_OLCI\_EFRNT.20230106T161140.L2.OC.nc S3A\_OLCI\_EFRNT.20230106T161440.L2.OC.nc S3A\_OLCI\_EFRNT.20230106T161740.L2.OC.nc S3B\_OLCI\_EFRNT.20230106T153231.L2.OC.nc S3B\_OLCI\_EFRNT.20230106T153531.L2.OC.nc S3B\_OLCI\_EFRNT.20230106T153831.L2.OC.nc

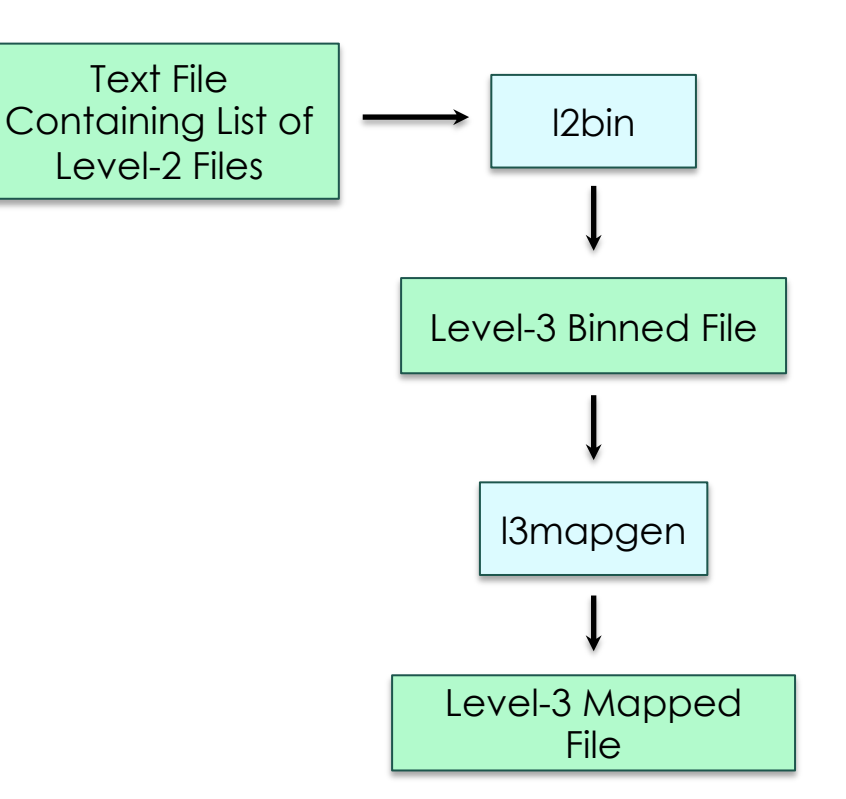

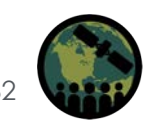

## Workflow: Create L2 Binned File (Select"ifile")

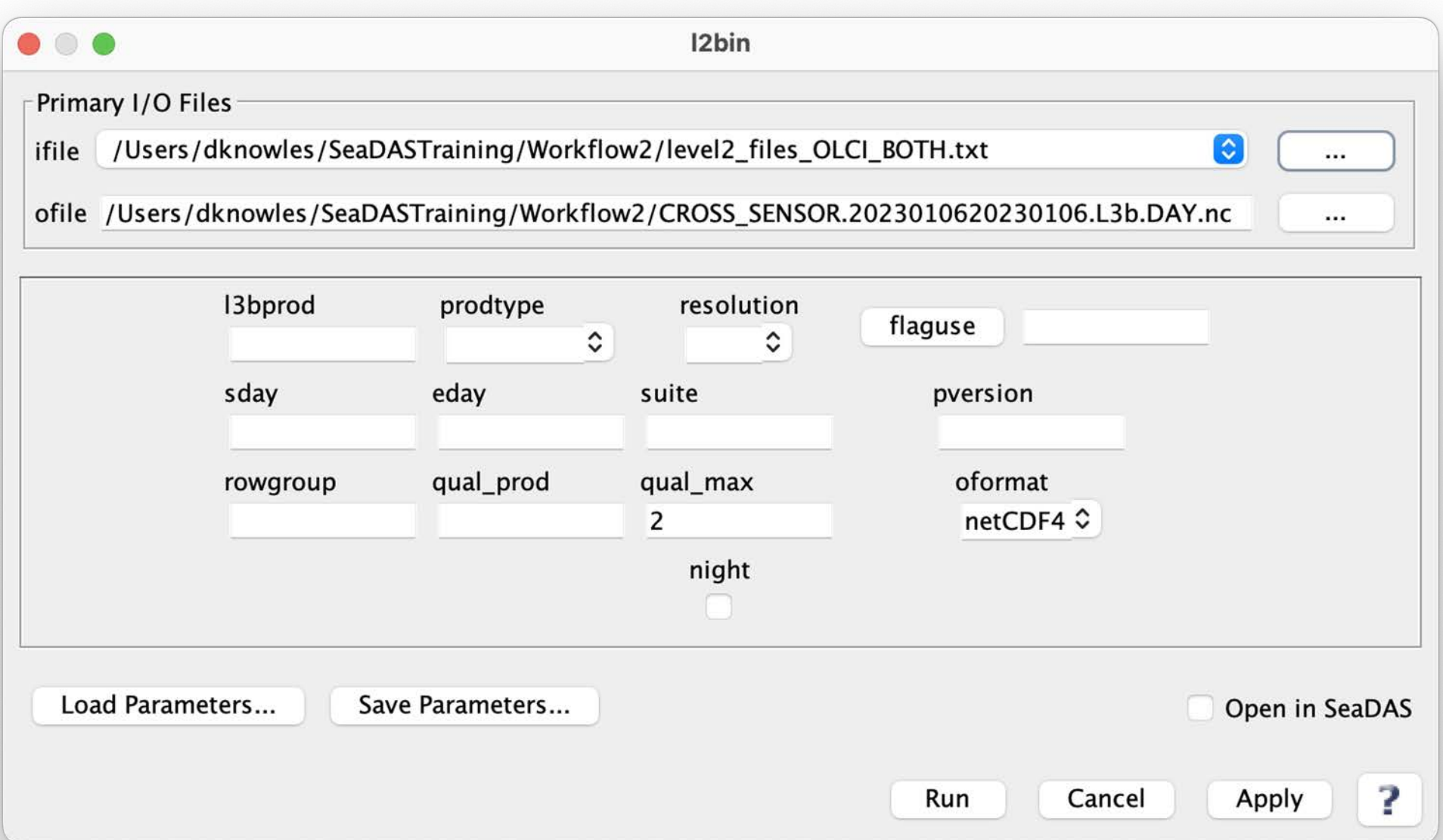

### **Workflow: Create L2 Binned File** (Specify"l3bprod" and "prodtype")

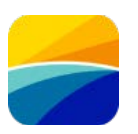

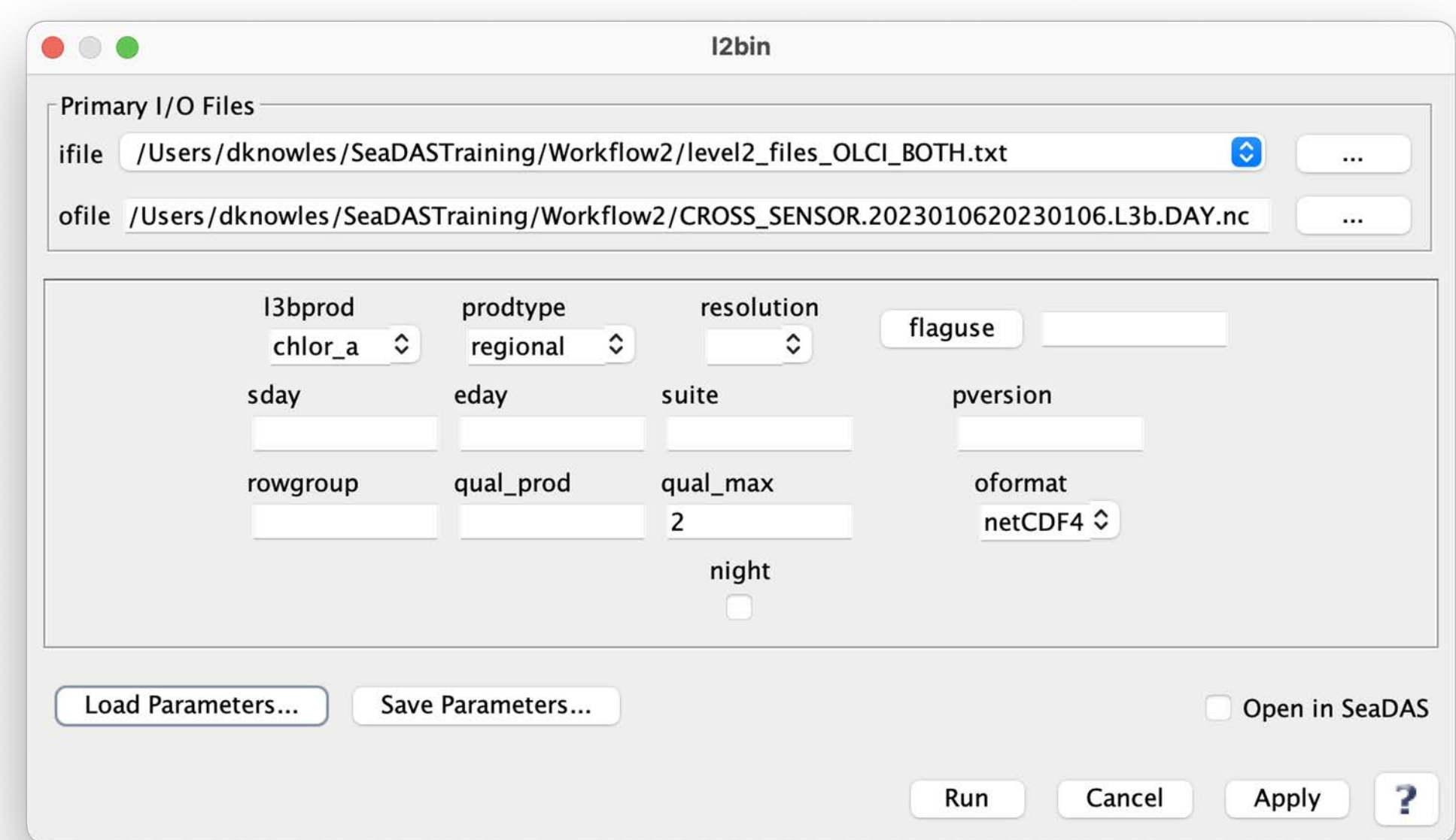

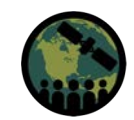

## **Workflow: Create L2 Binned File** (Specify "resolution=2")

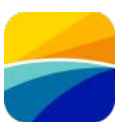

– Multiscene file could be big

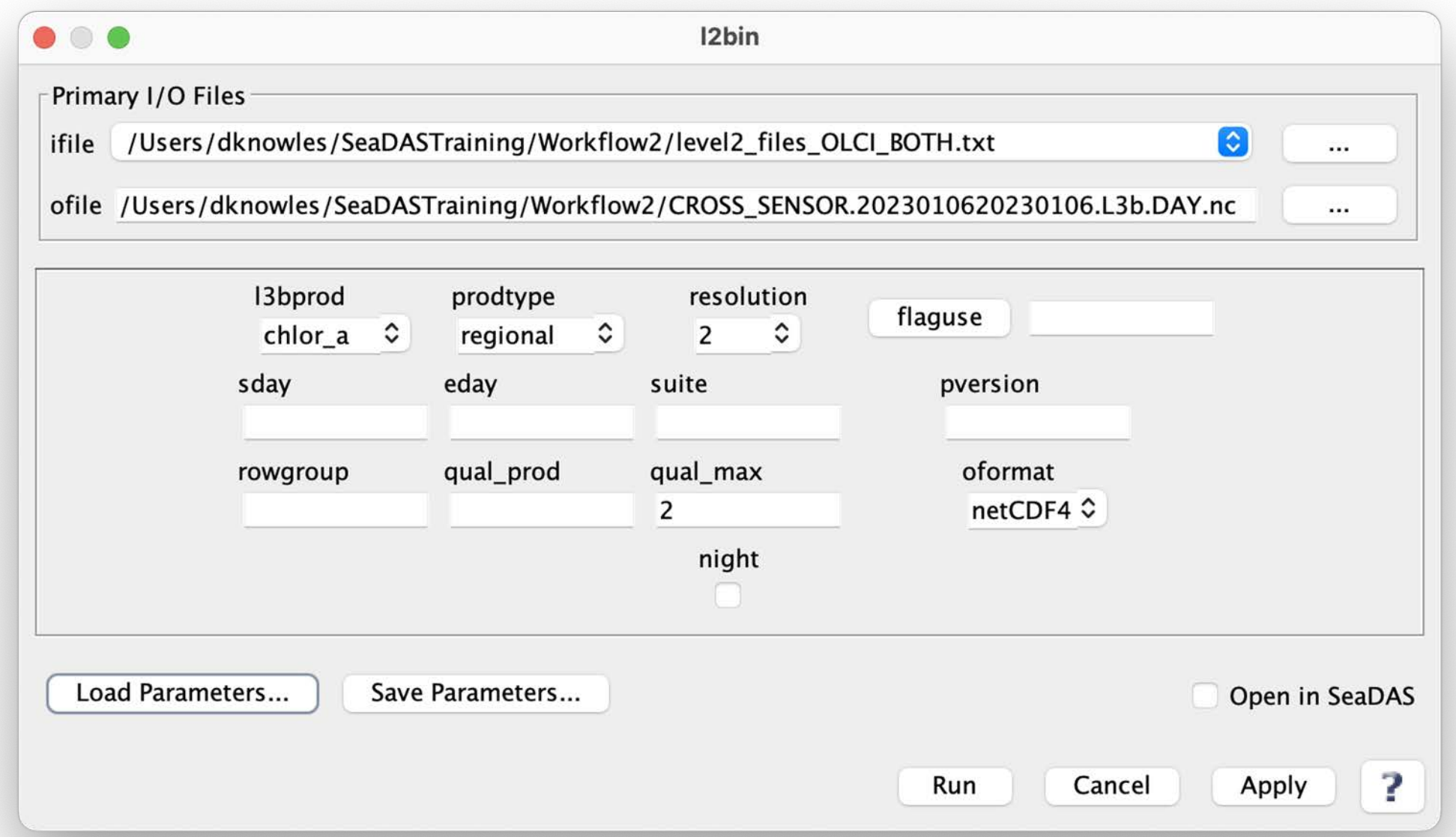

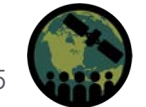

NASA ARSET – Overview of SeaDAS 8.4.1 for the Processing, Analysis, and Visualization of Optical Remote Sensing Data for Water Quality Monitoring 65

### **Workflow: Create L2 Binned File** (Specify "flaguse" and click "Run")

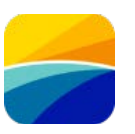

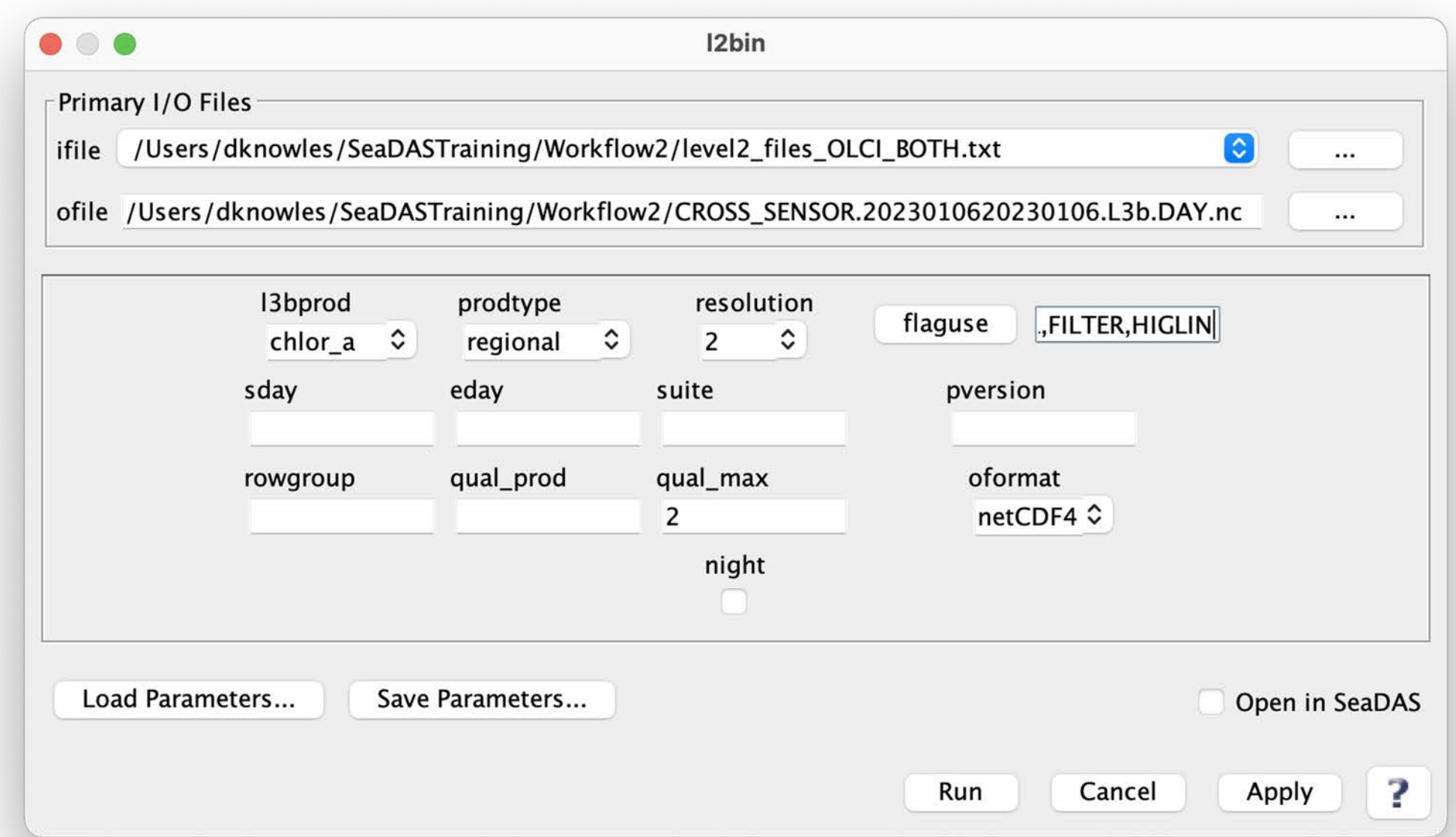

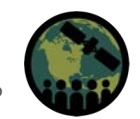

NASA ARSET – Overview of SeaDAS 8.4.1 for the Processing, Analysis, and Visualization of Optical Remote Sensing Data for Water Quality Monitoring 66

## **Workflow: Create L2 Binned File** (Results Message)

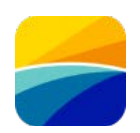

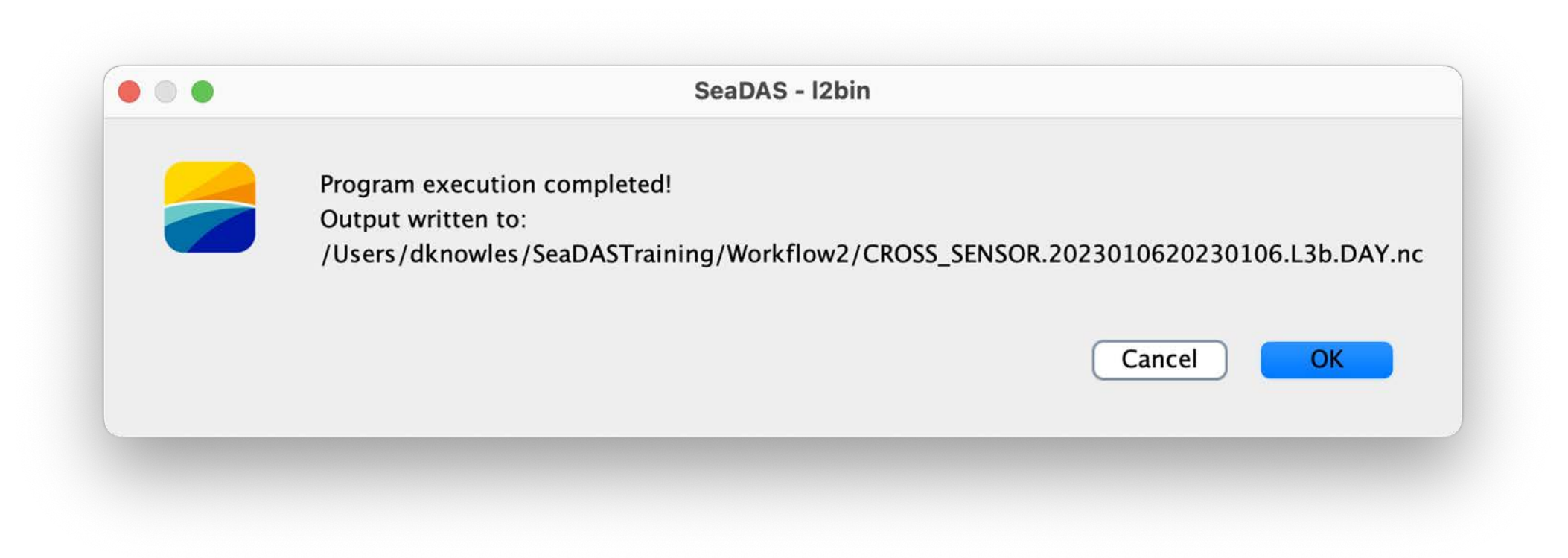

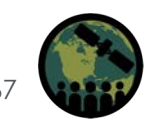

## **Workflow: Create L3 Mapped File** (Select "ifile")

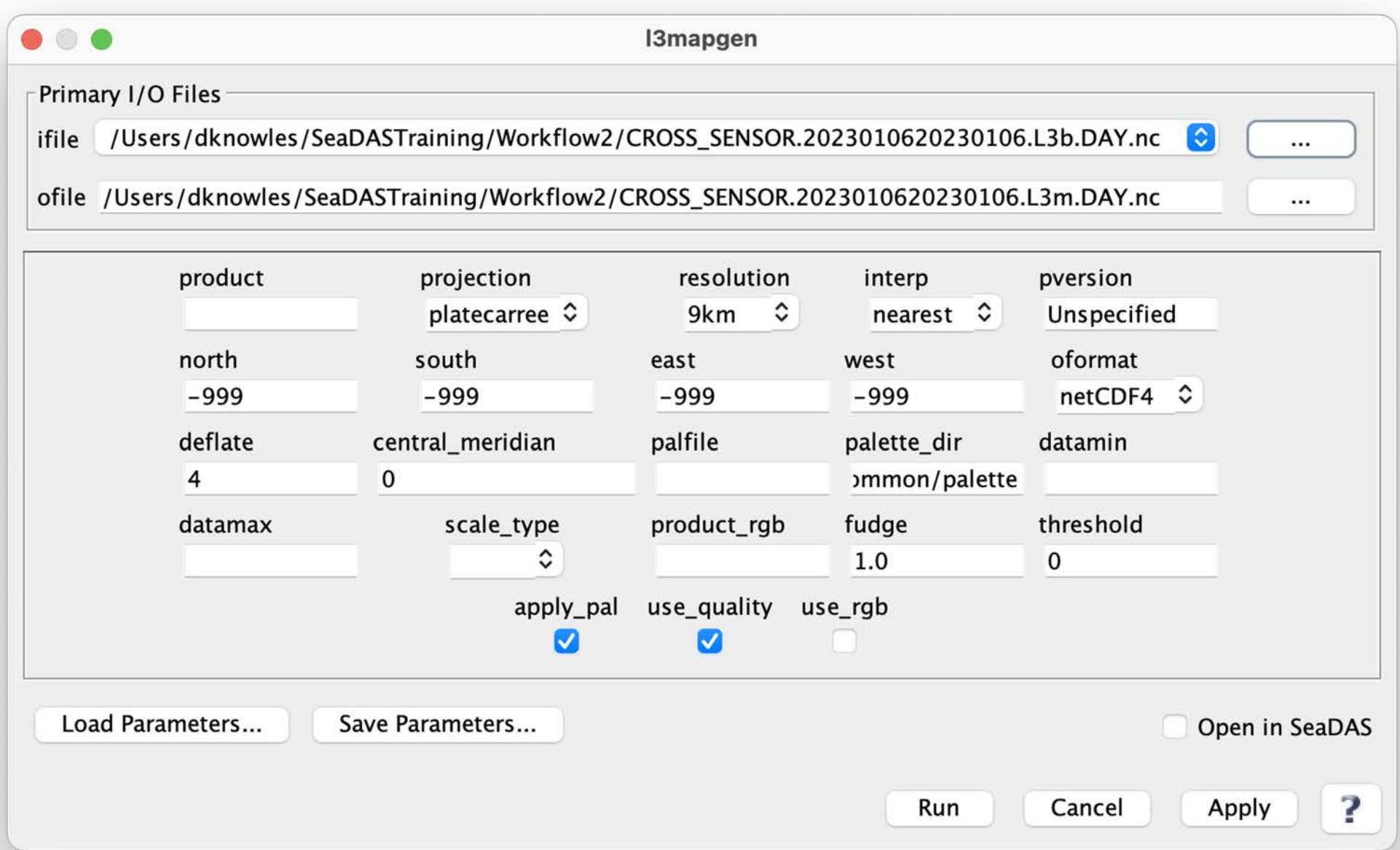

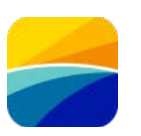

## **Workflow: Create L3 Mapped File** (Specify "product=chlor\_a" and "resolution=2km")

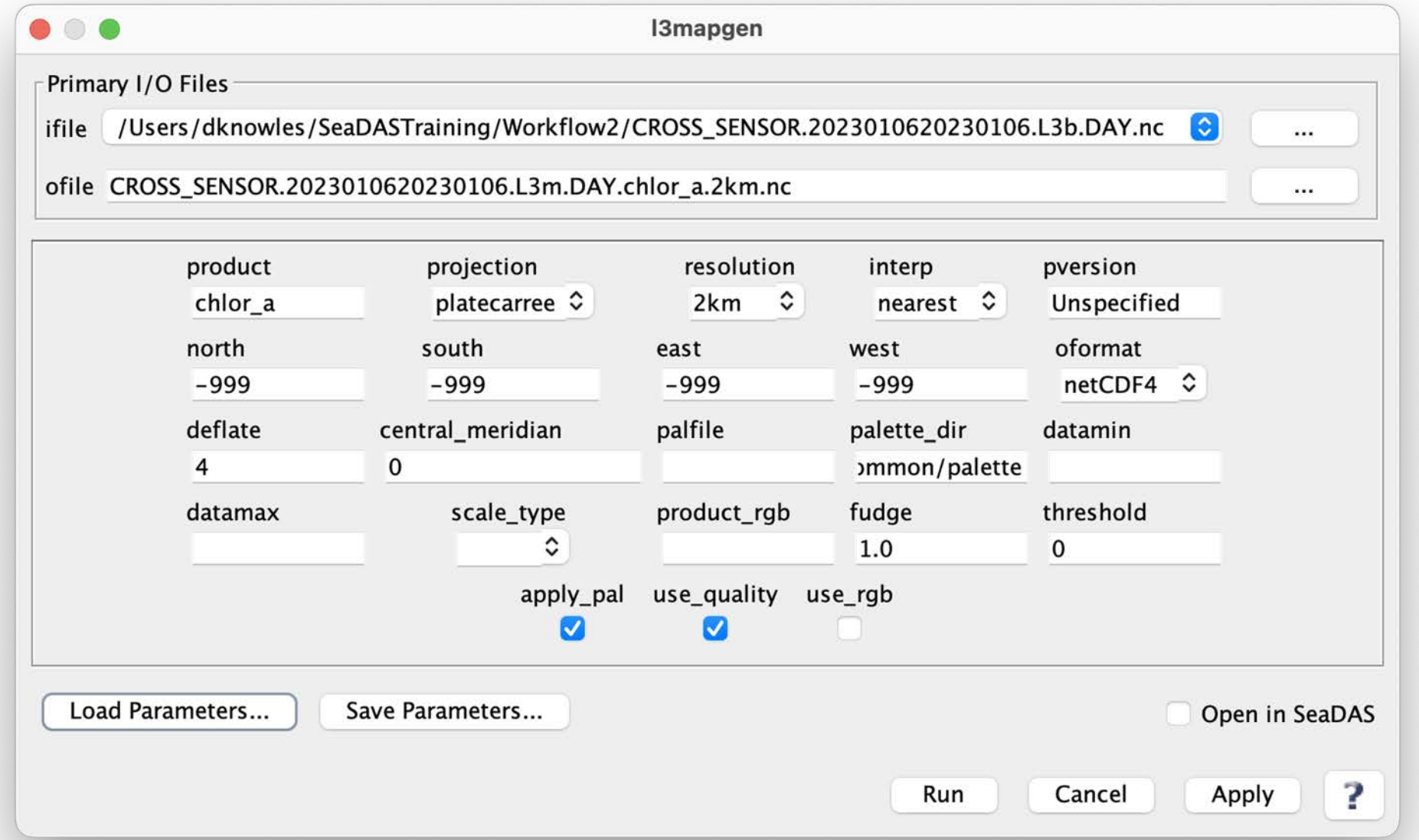

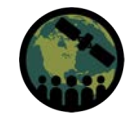

## **Workflow: Create L3 Mapped File** (… or perhaps select "projection=albersconic" for statistics)

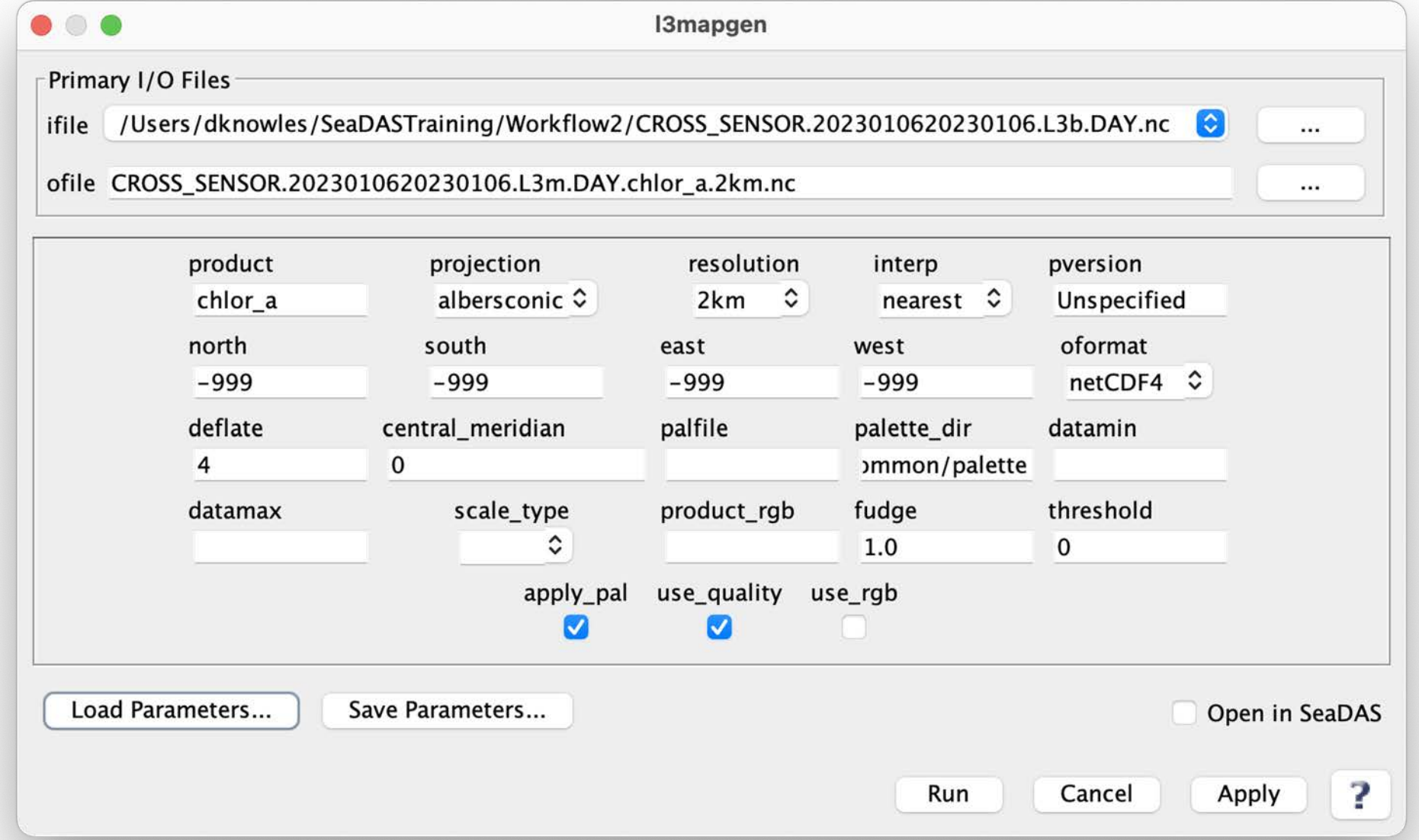

## **Workflow: Create L3 Mapped File** (Select "interp=area" and click "Run")

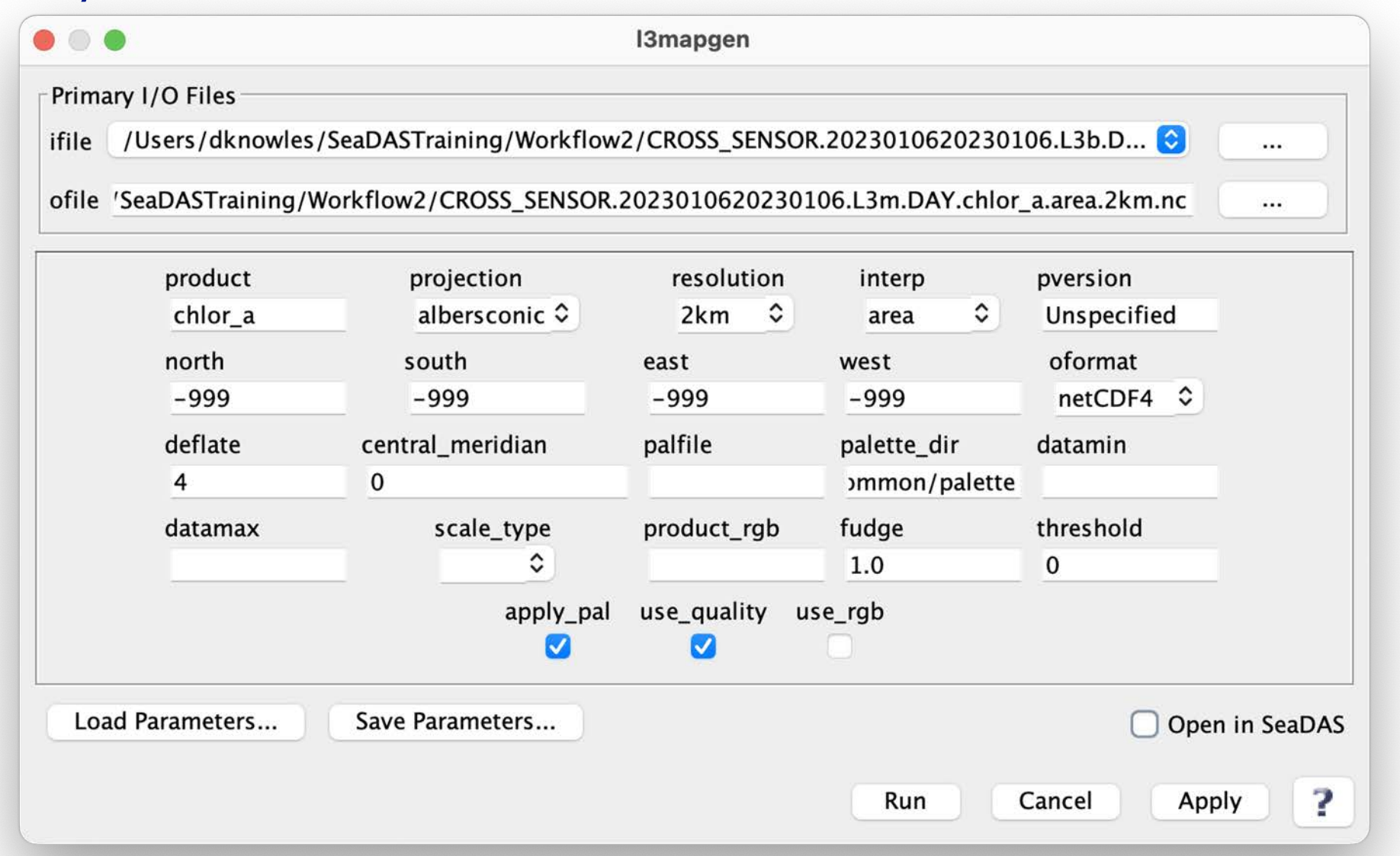

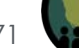

## **Workflow: Create L3 Mapped File** (Results Message)

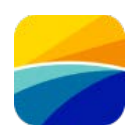

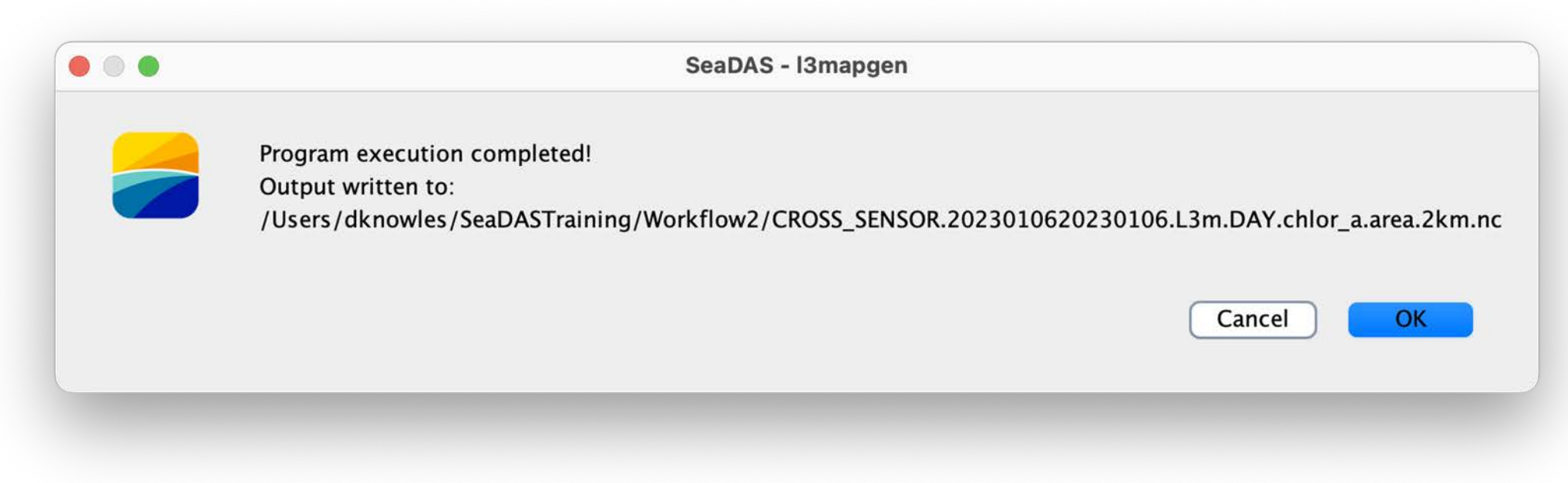

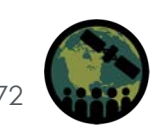
# **Workflow: View L3 Mapped File**

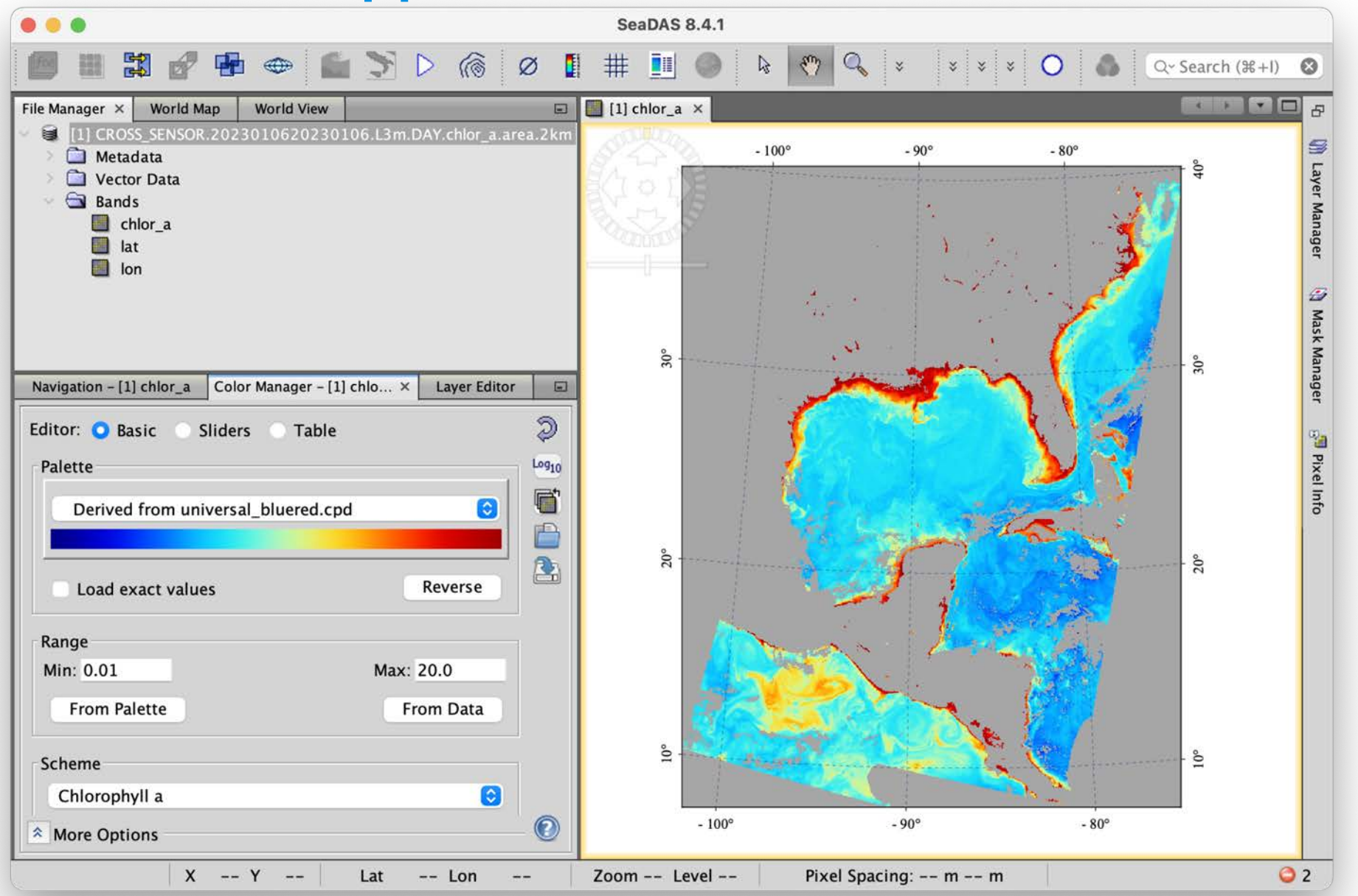

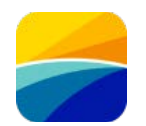

# **Workflow: View L3 Mapped File** (Right-Side Image Processed at 250 m)

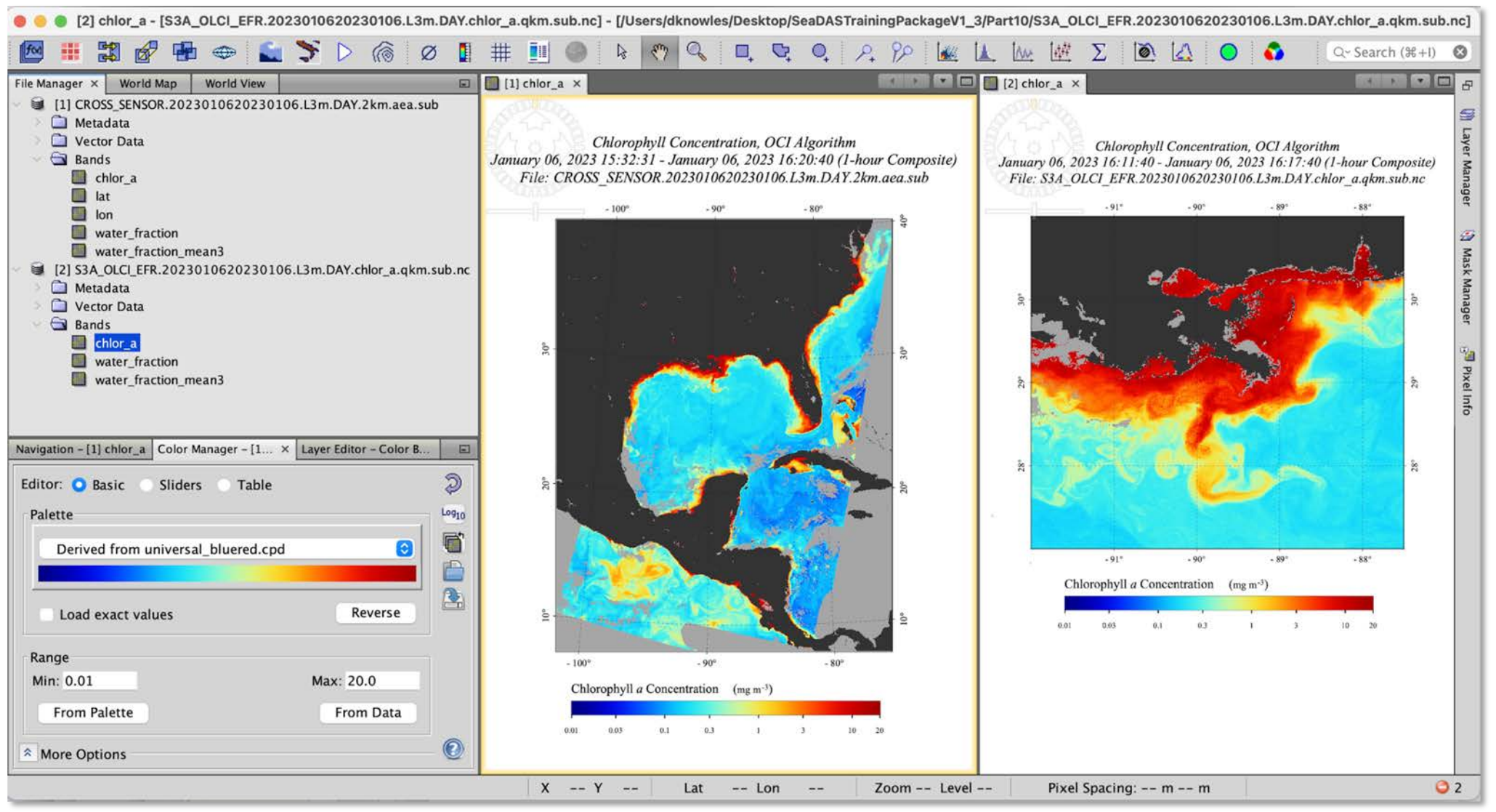

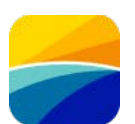

# **Workflow: m**

 $\bullet\bullet\bullet$ 

Primary I

Parfile-Load

 $[12bin]$ 

odir

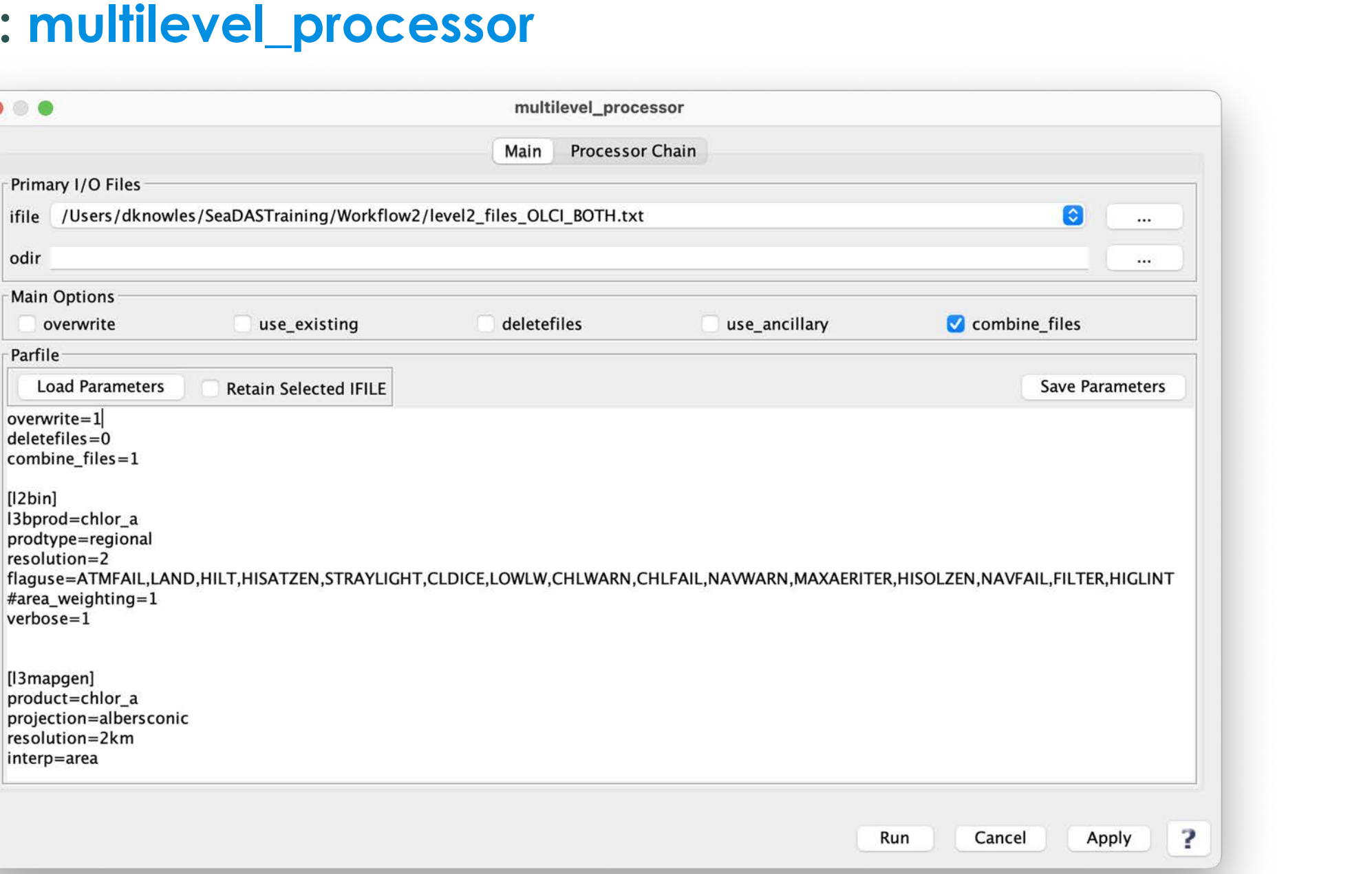

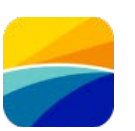

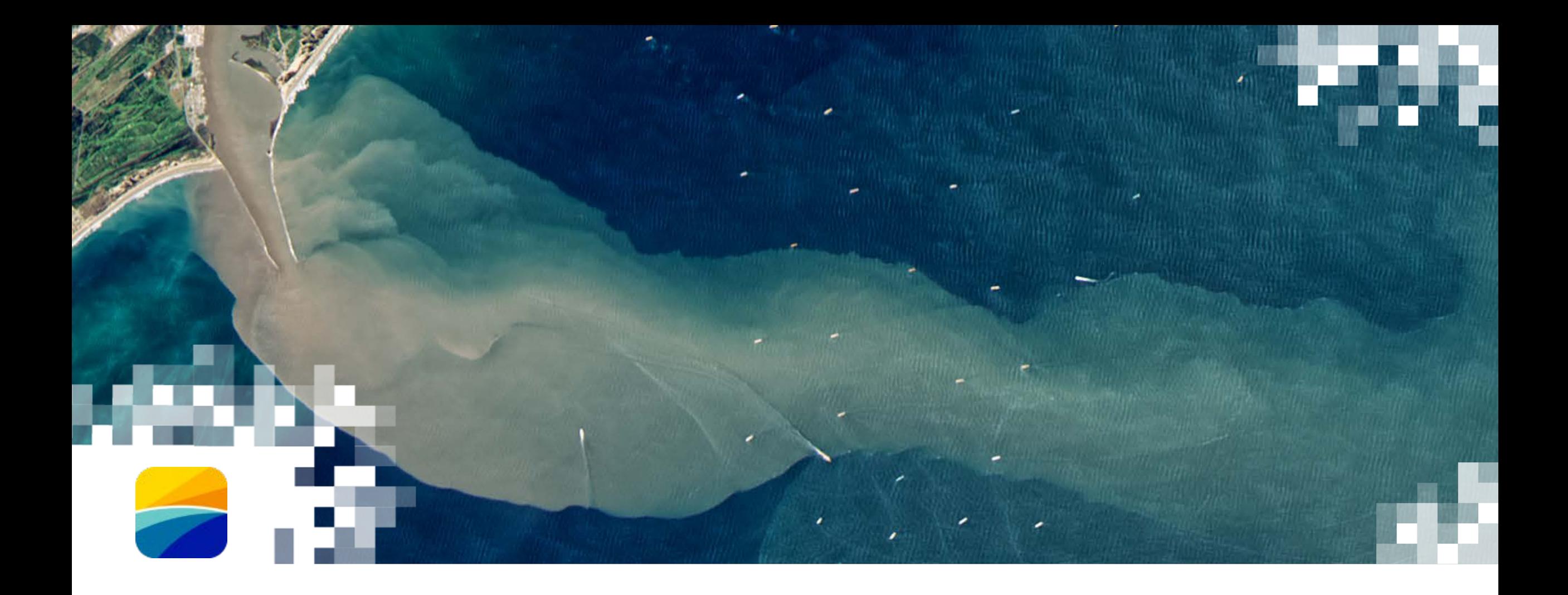

# SeaDAS for PACE Data Analysis and Visualization

# **PACE Data Access**

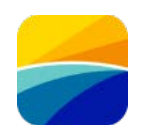

- Pace data will be available from the following link after April 2024
- Currently simulated data are available.

<https://oceandata.sci.gsfc.nasa.gov/directdataaccess/>

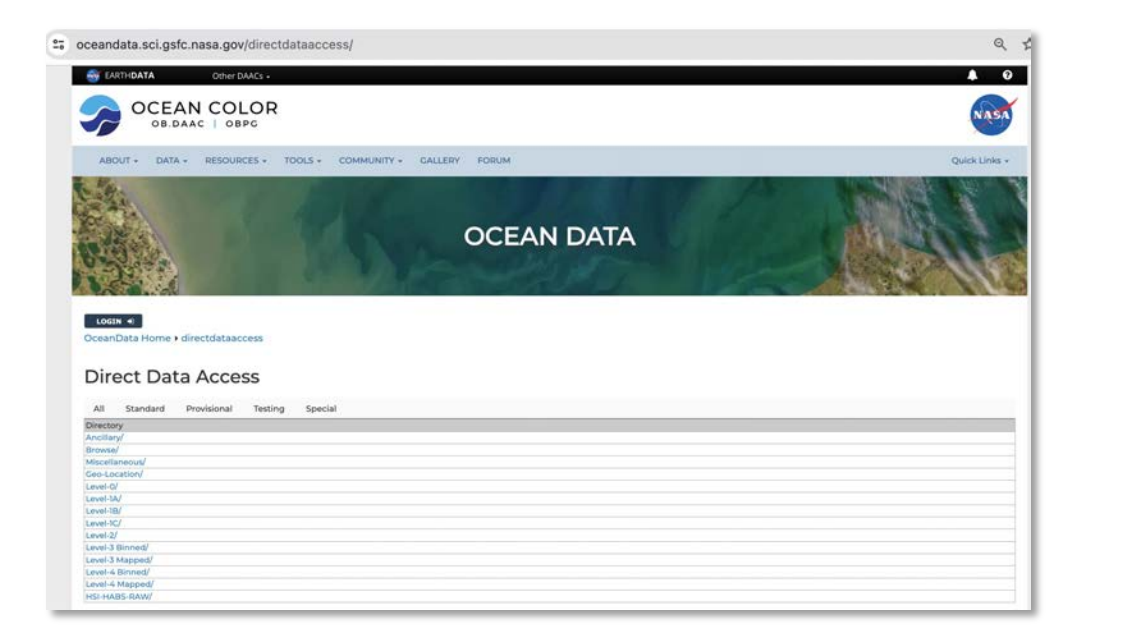

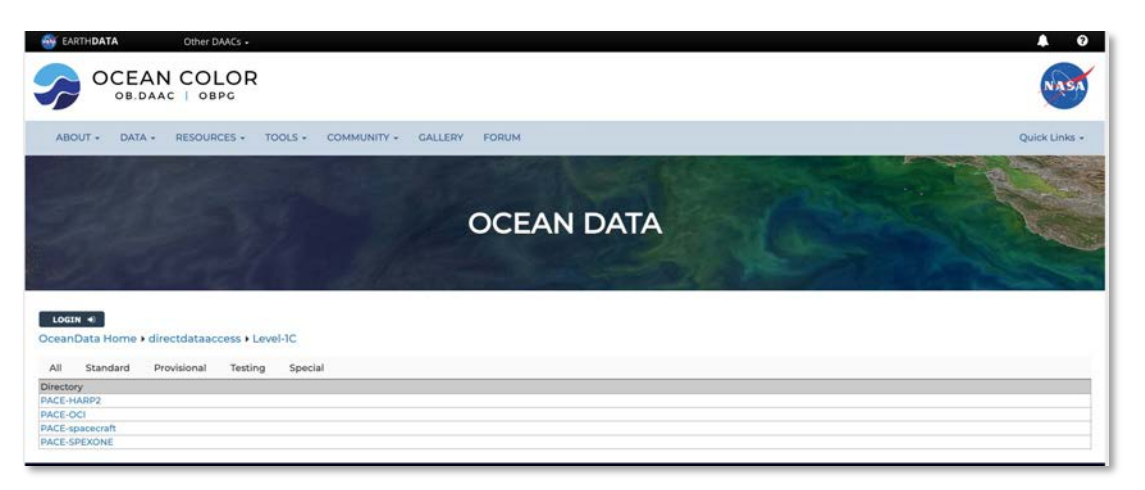

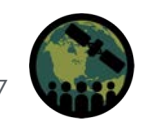

## **Level 1C Data Images**

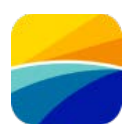

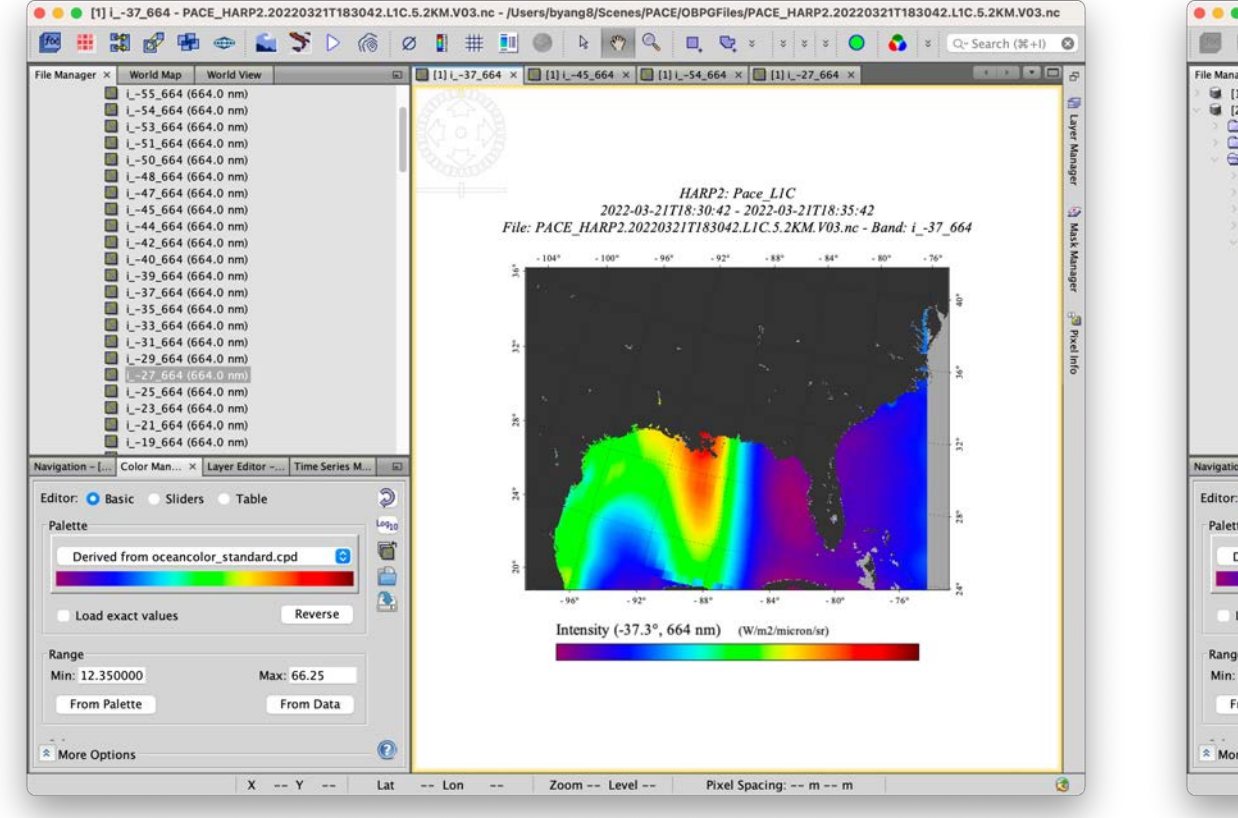

### **HARP-2 SPEXone**

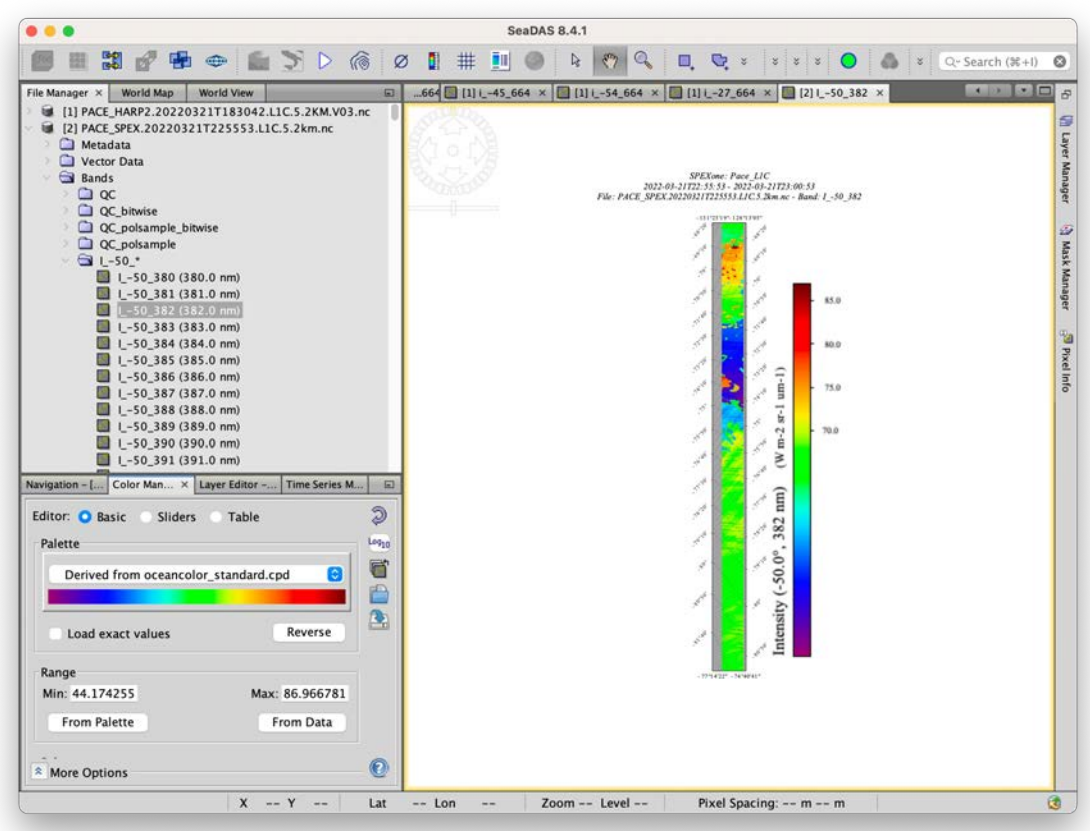

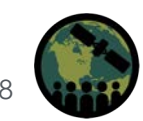

# **SeaDAS New Feature: HARP-2 Angular View of I Stokes Vector**

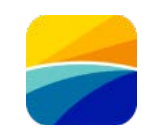

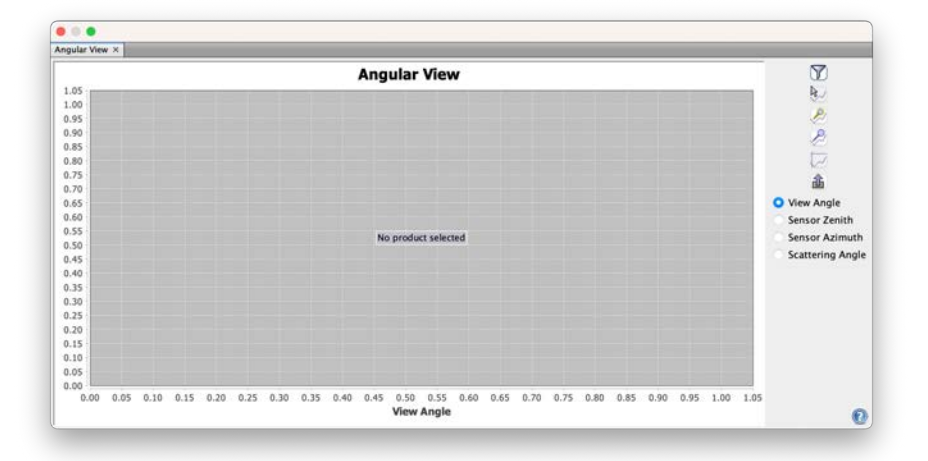

#### **HARP-2 Angular View GUI** *Angular View Chooser*

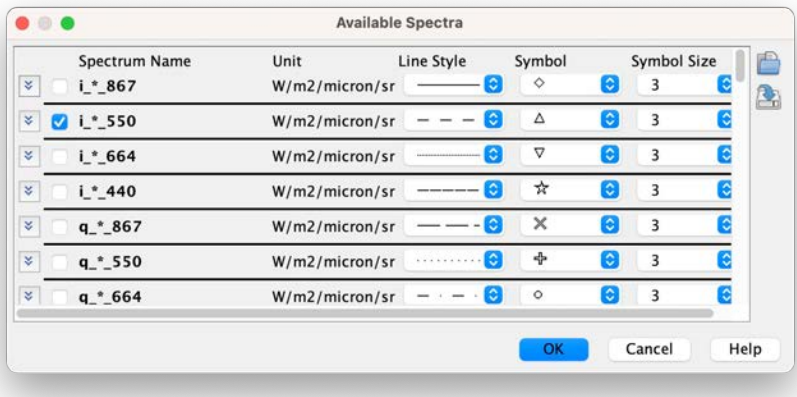

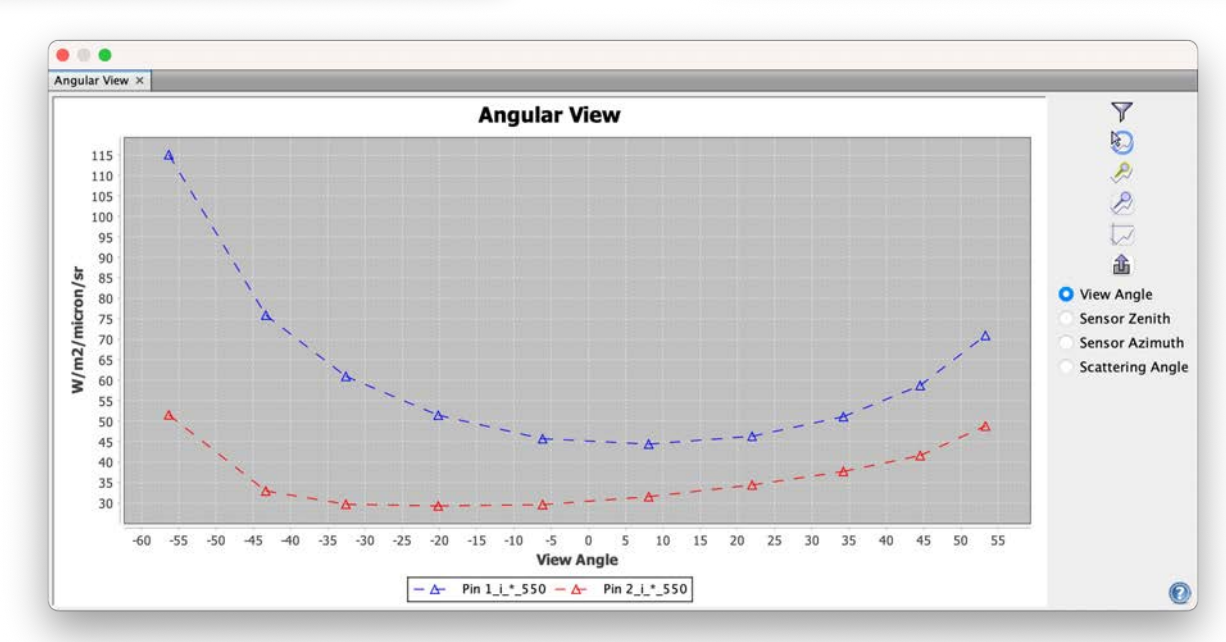

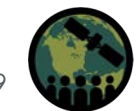

# **SeaDAS New Feature: Animation**

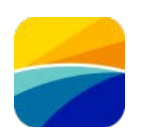

### **SeaDAS GUI Allows: Animation GUI**

- Animation of band images
- Animation of angular view or spectral view at a location(s)
- Animation speed control

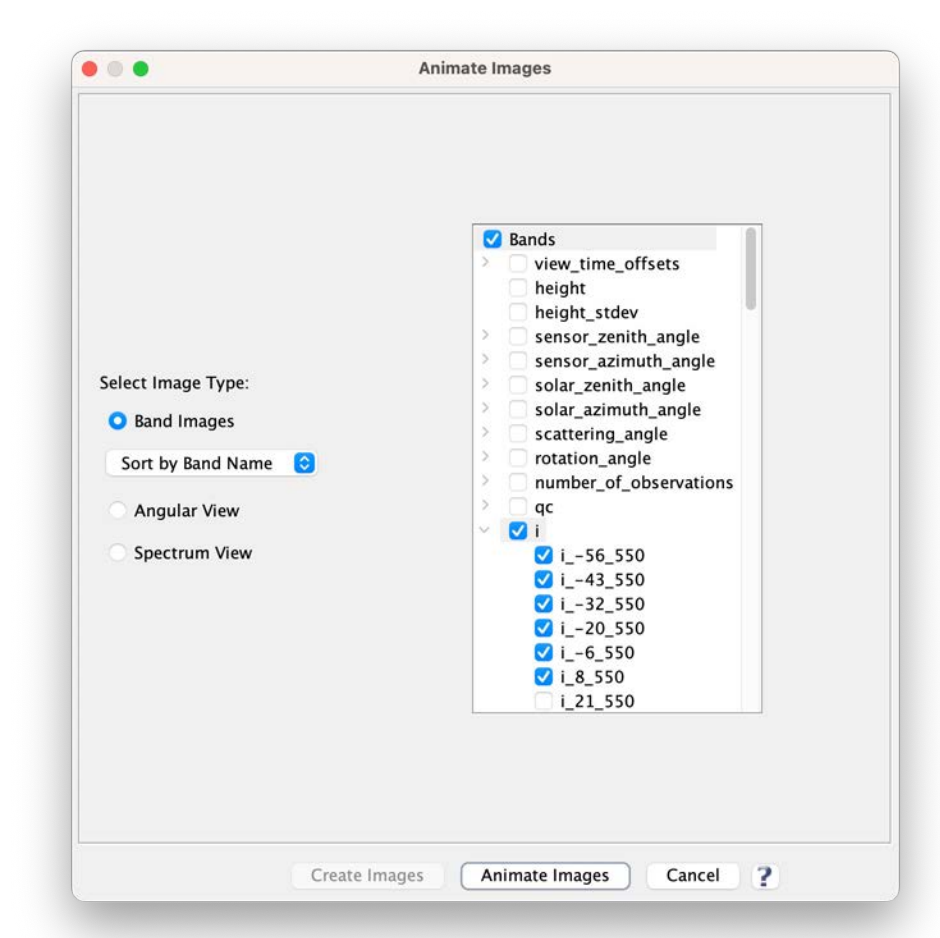

# **SeaDAS: HARP-2 Band Image Animation**

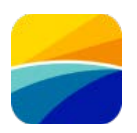

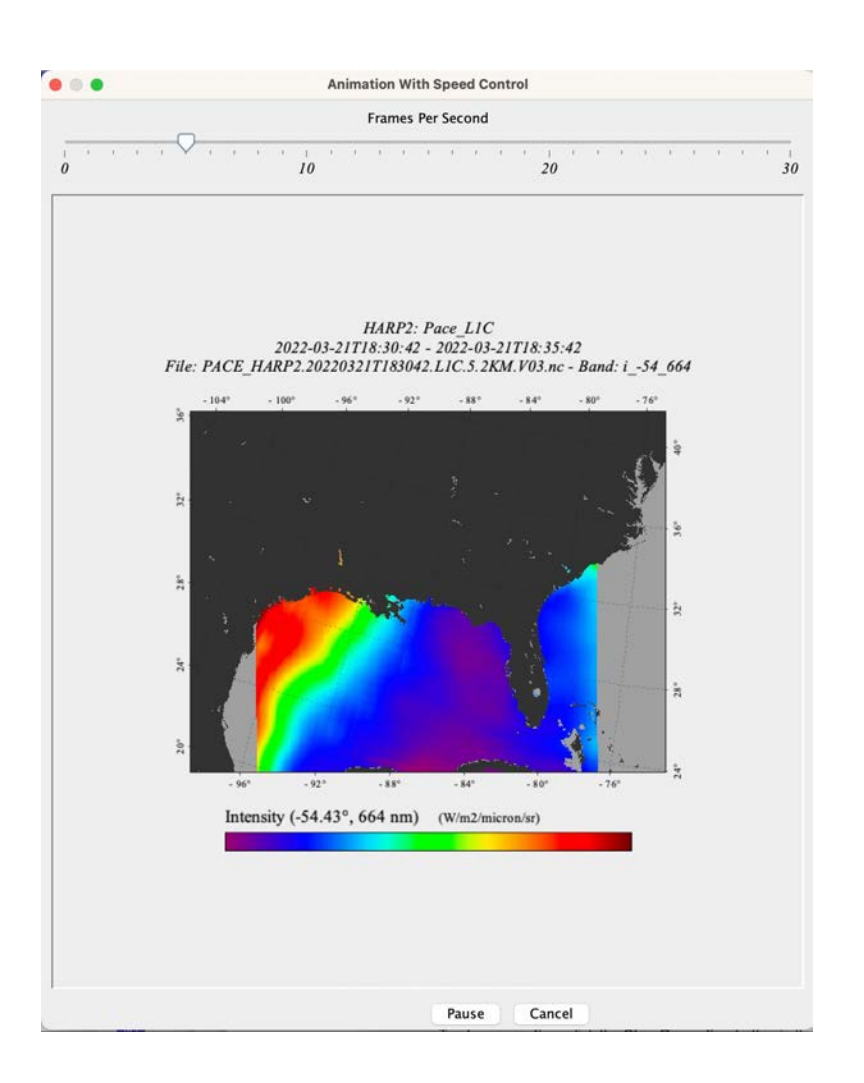

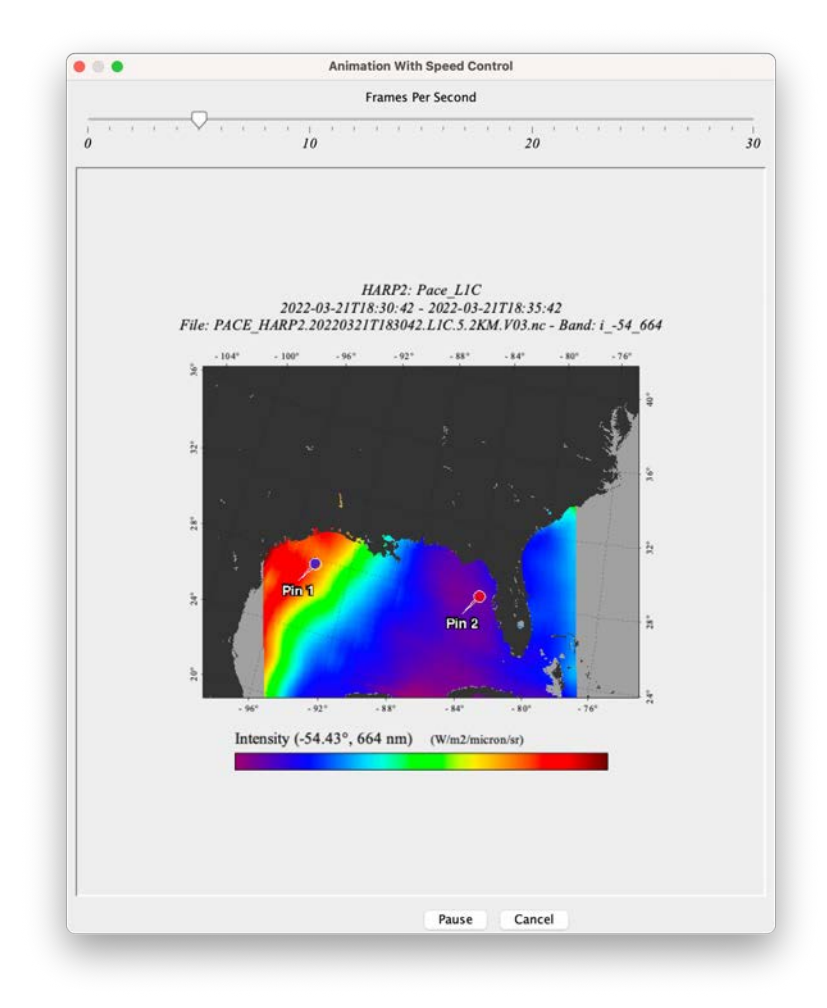

Selected Locations with pin-1 and pin-2

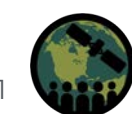

# **HARP-2 Angular View Animations**

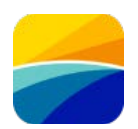

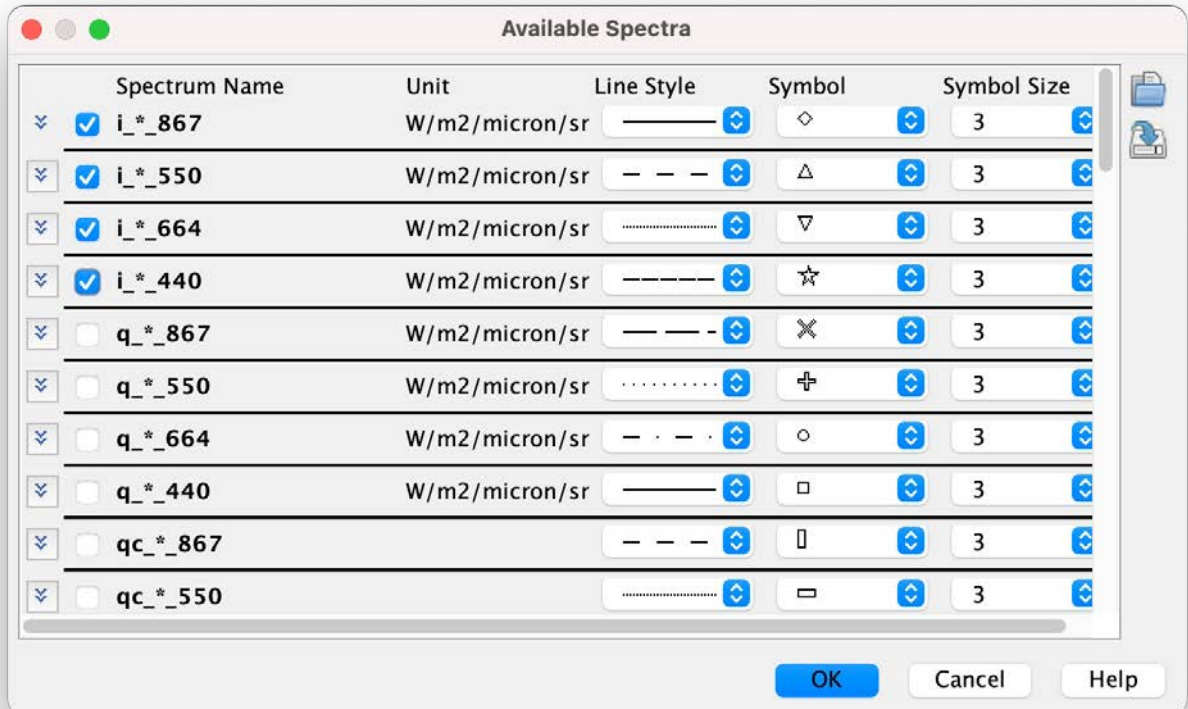

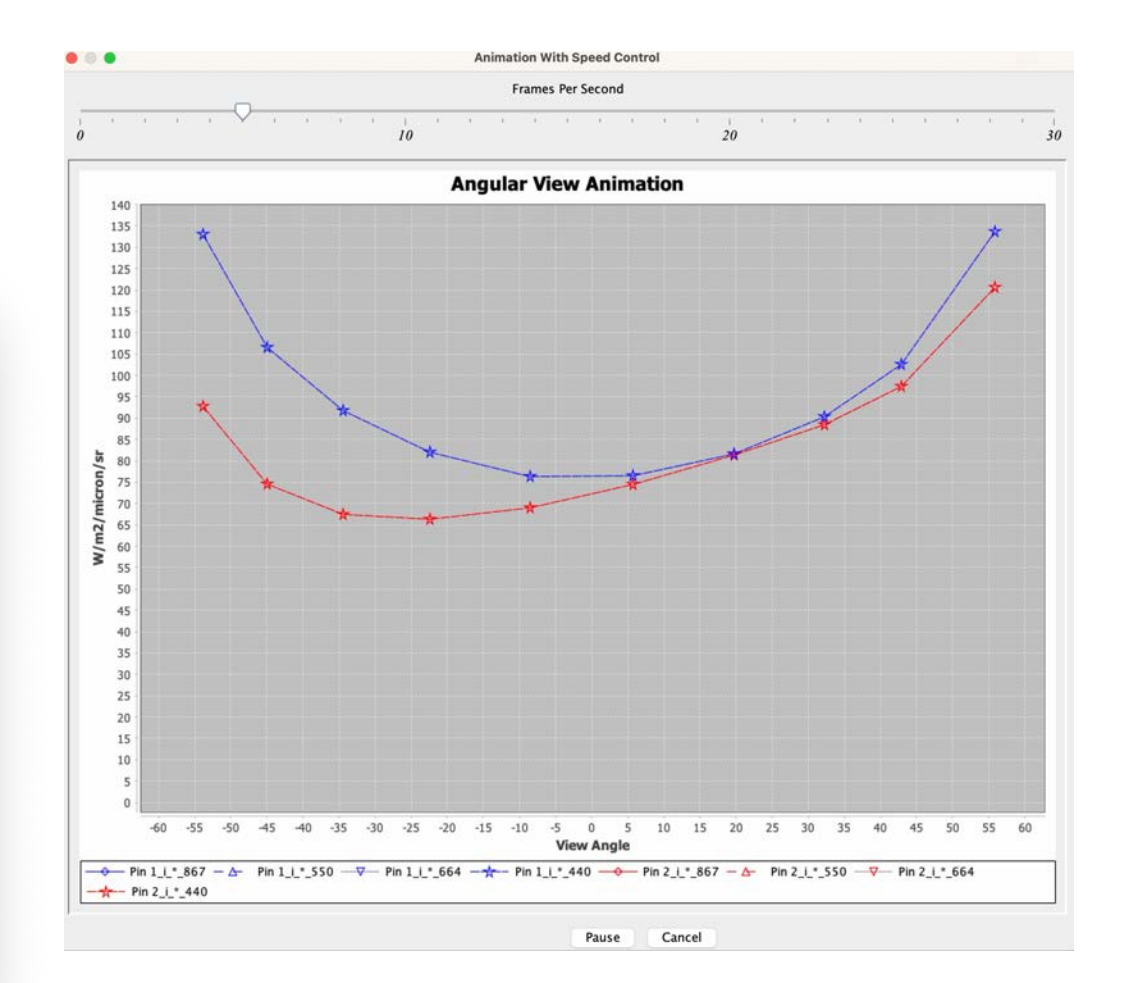

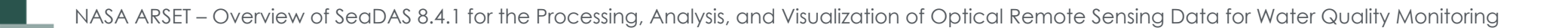

# **SPEXone Spectral View Animations**

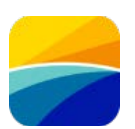

#### **GUI for Choosing Bands**

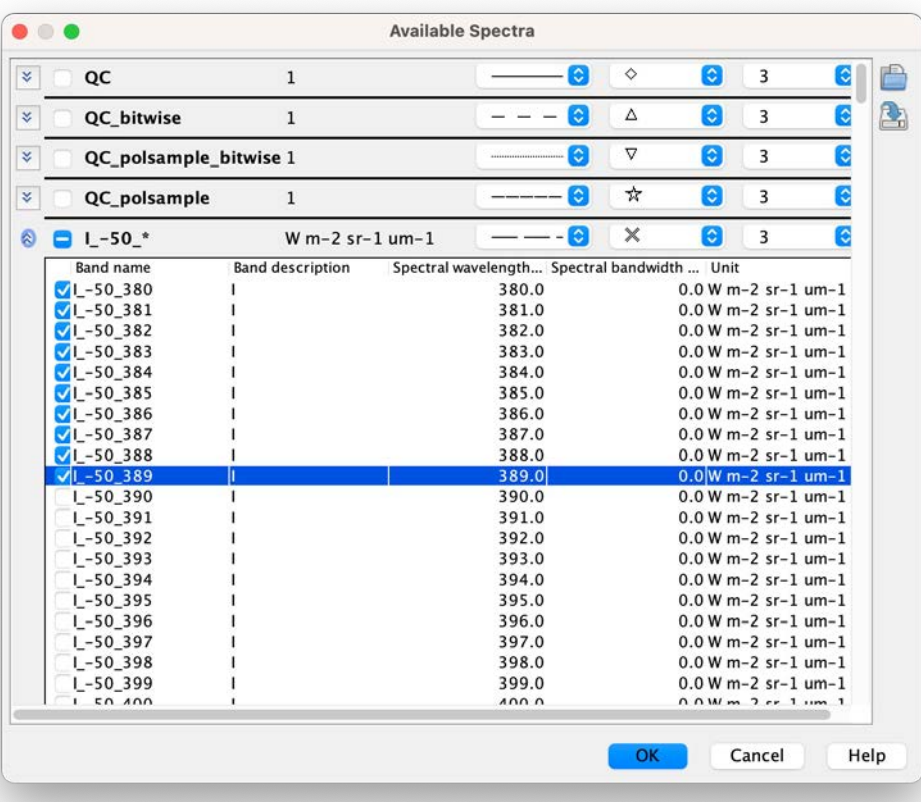

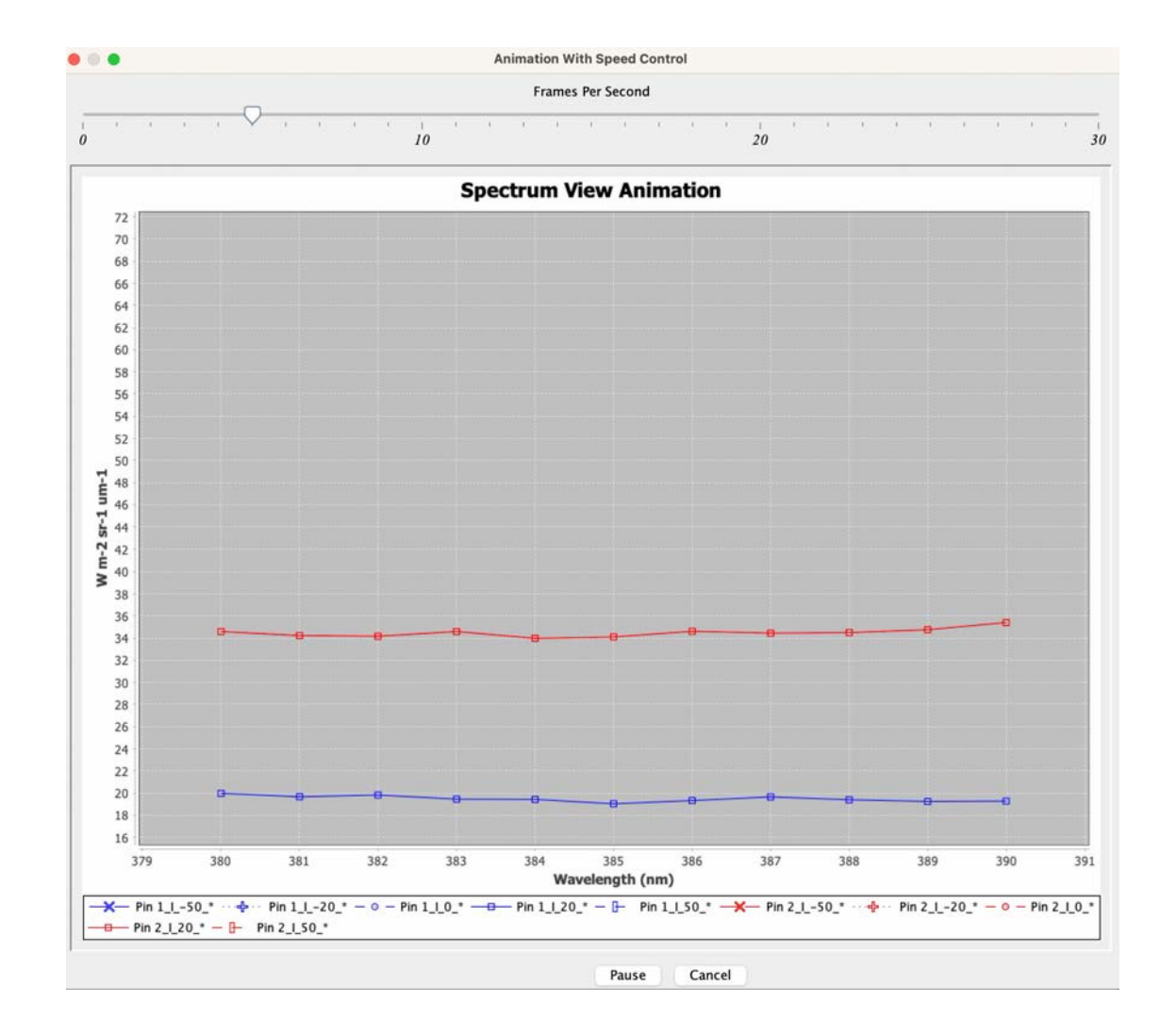

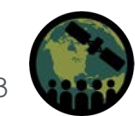

# **PACE OCI Remote Sensing Reflectance Spectra**

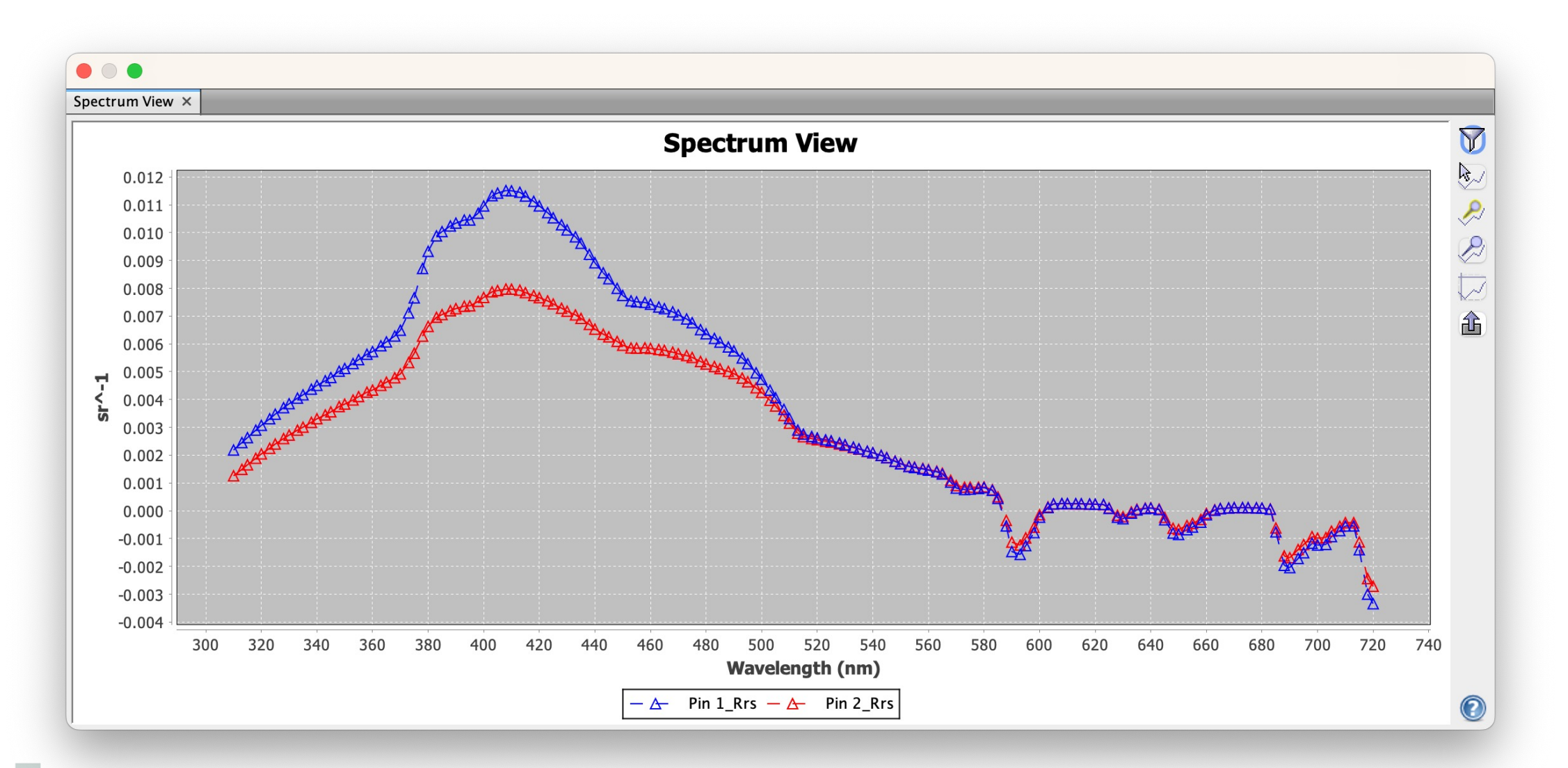

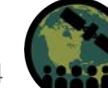

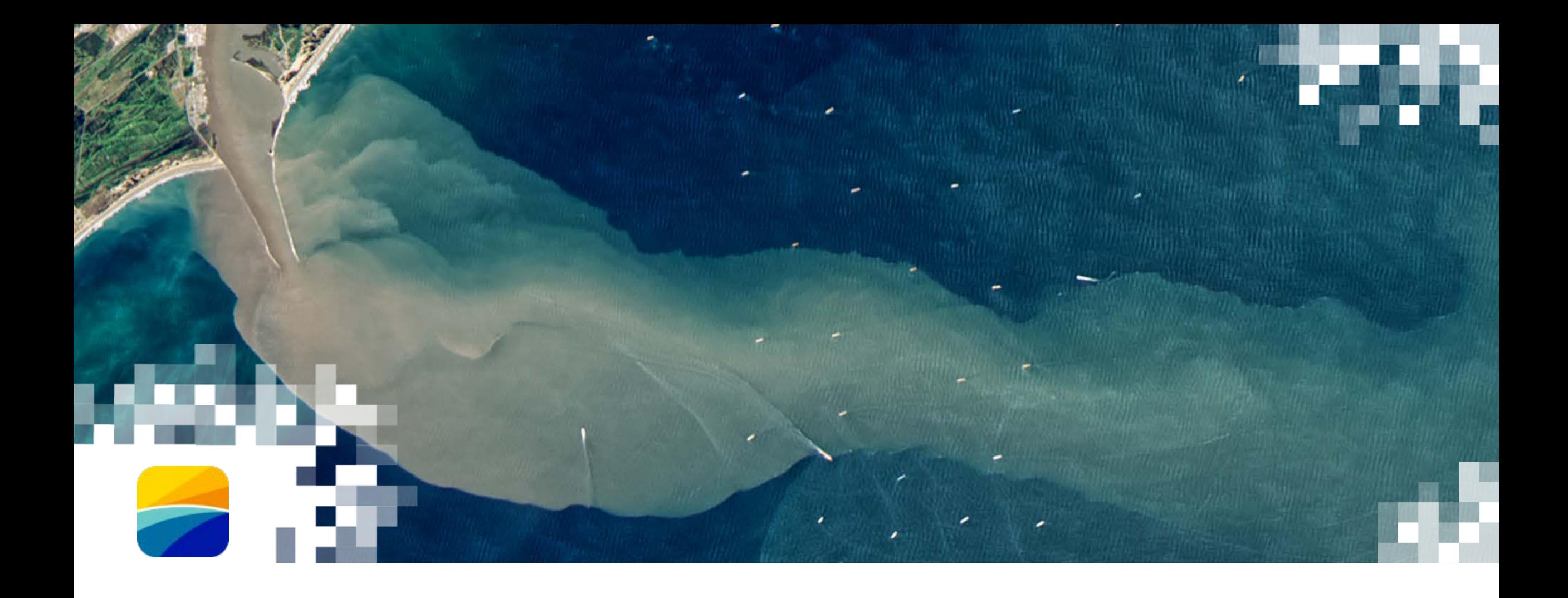

# **Summary**

# **Summary**

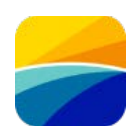

In the training today, we:

- Identified sensor data processing capability and workflow for: OLCI, MODIS, VIIRS, OLI, and MSI
- Demoed Sentinel-3 OLCI data processing and analysis for the Chesapeake Bay:
	- True-color image display
	- Level-2 and Level-3 Data: binning and mapping, adding quality flags, statistical and band math analysis
	- OCSSW Tool
	- Analyzed and visualized chlorophyll-a concentration, and remote sensing reflectances
- Previewed plans for incorporating PACE data

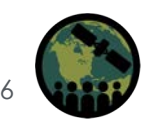

# **Homework and Certificates**

- **Homework:**
	- One homework assignment
	- Opens on 02/13/2014
	- Access from the training webpage
	- Answers must be submitted via Google Forms
	- **Due by 02/29/2024**
- **Certificate of Completion:**
	- Attend all three live webinars (attendance is recorded automatically)
	- Complete the homework assignment by the deadline
	- You will receive a certificate via email approximately two months after completion of the course.

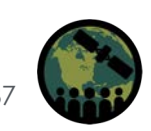

# **Acknowledgement**

## **OB.DAAC SeaDAS Team**

**Aynur Abdurazik** – SeaDAS Lead Developer

**Donald Shea** – SeaDAS Processors Lead Developer

**Daniel Knowles** – SeaDAS Developer, SeaDAS Instruction

**Bing Yang** – SeaDAS Developer, SeaDAS Processors Developer

**Sean Bailey** – DAAC Manager

**Alicia Scott** – Deputy DAAC Manager

**Guoqing Wang** – DAAC Scientist

**OBPG** (NASA's Ocean Biology Processing Group) – Many Scientists and Algorithm Developers

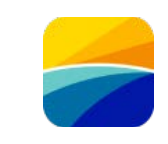

# **Contact Information**

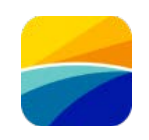

Trainers:

- Amita Mehta
	- amita.v.mehta@umbc.edu
- Daniel Knowles
	- [daniel.s.knowles@nasa.gov](mailto:daniel.s.knowles@nasa.gov)
- Aynur Abdurazik
	- [aynur.abdurazik@nasa.gov](mailto:aynur.abdurazik@nasa.gov)
- Bing Yang
	- bing.yang@nasa.gov
- [ARSET Website](https://appliedsciences.nasa.gov/what-we-do/capacity-building/arset)
- Follow us on Twitter!
	- [@NASAARSET](https://twitter.com/NASAARSET?ref_src=twsrc%5Egoogle%7Ctwcamp%5Eserp%7Ctwgr%5Eauthor)
- [ARSET YouTube](https://www.youtube.com/user/NASAgovVideo/playlists)

Visit our Sister Programs:

- [DEVELOP](https://appliedsciences.nasa.gov/what-we-do/capacity-building/develop)
- [SERVIR](https://www.nasa.gov/mission_pages/servir/index.html)

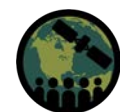

### **Resources**

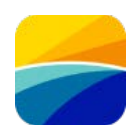

- [NASA Ocean Biology Distributed Active Archive Center \(OB.DAAC\)](https://www.earthdata.nasa.gov/eosdis/daacs/obdaac)
- [Official NASA/OB.DAAC Data Analysis Software SeaDAS](https://seadas.gsfc.nasa.gov/)
- [NASA Ocean Color](https://oceancolor.gsfc.nasa.gov/)
- [NASA Ocean Ecology: Missions and Projects](https://science.gsfc.nasa.gov/earth/oceanecology/projects)
- [NASA Earth Data Forum](https://forum.earthdata.nasa.gov/viewtopic.php?t=790)
- [NASA PACE](https://pace.gsfc.nasa.gov/)

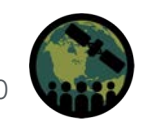

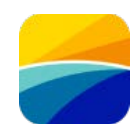

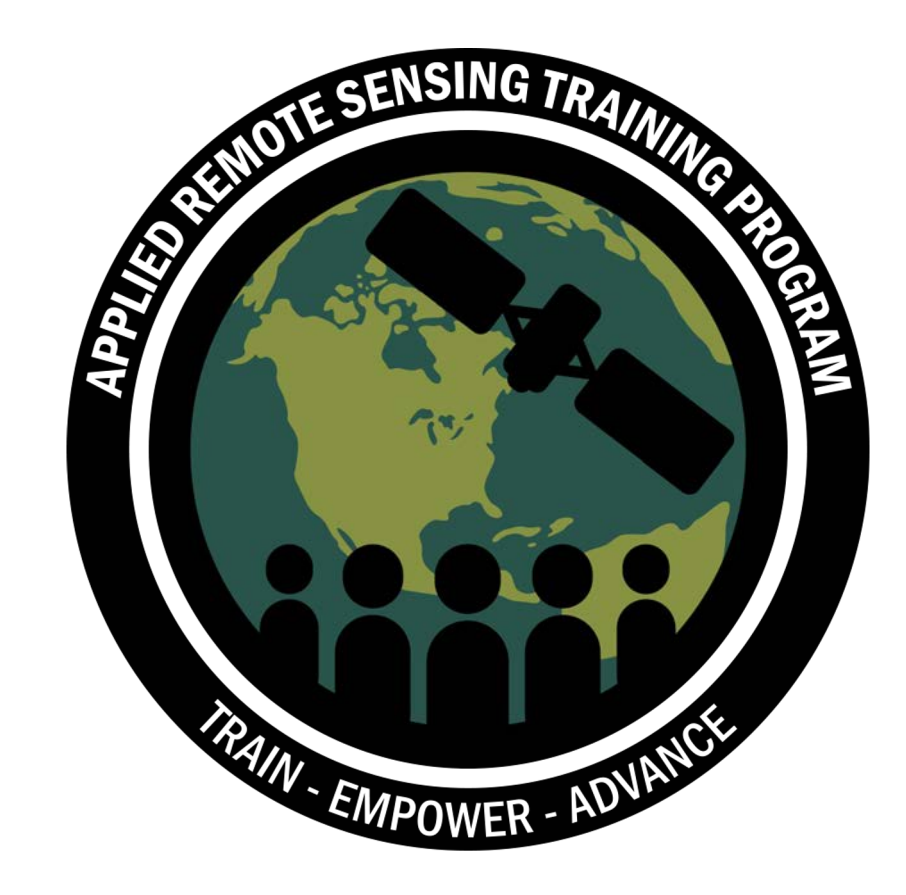

# **Thank You!**

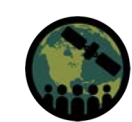

NASA ARSET – Overview of SeaDAS 8.4.1 for the Processing, Analysis, and Visualization of Optical Remote Sensing Data for Water Quality Monitoring

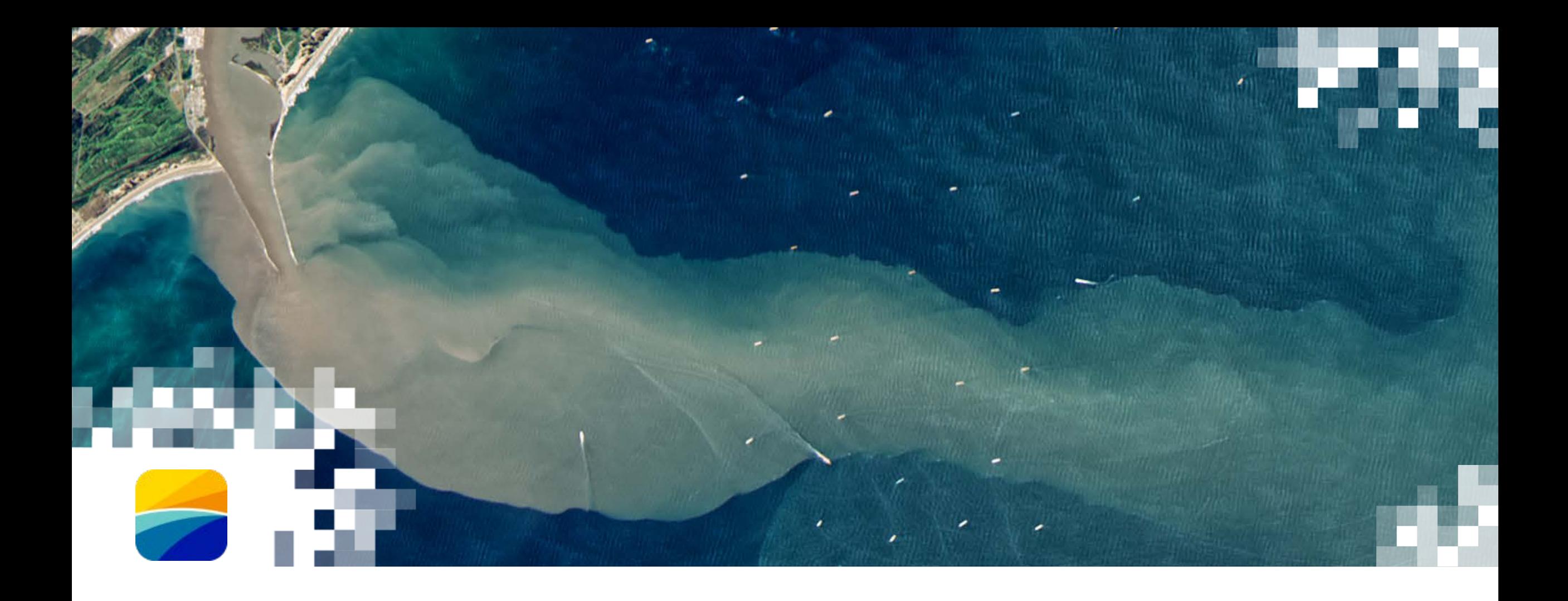

# **Miscellaneous Reference Notes**

# **SeaDAS Reference Notes: Adding Custom User Band Lookup Schemes**

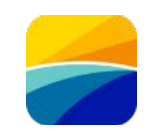

Edit the following 2 files in the directory ~/.seadas8/auxata/color\_schemes/ Note: setting up color scheme lookup for NDVI (next release will be a default)

~/.seadas8/auxdata/color\_schemes/color\_palette\_schemes\_user.xml # Add the following line somewhere between the lines <schemeList> and </schemeList> <Scheme name="ndvi"> <VERBOSE\_NAME/>  $<$ MIN>-0.05 $<$ /MIN> <MAX>0.915200</MAX> <LOG\_SCALE>false</LOG\_SCALE> <STANDARD\_FILENAME>oceancolor\_ndvi.cpd</STANDARD\_FILENAME> <UNIVERSAL\_FILENAME>oceancolor\_ndvi.cpd</UNIVERSAL\_FILENAME> <COLORBAR\_TITLE></COLORBAR\_TITLE> <COLORBAR\_LABELS></COLORBAR\_LABELS> <DESCRIPTION>Normalized Difference Vegetation Index</DESCRIPTION> </Scheme>

```
~/.seadas8/auxata/color_schemes/color_palette_scheme_lookup_user.xml
# Add the following line somewhere between the lines <colorSchemeLut> and </colorSchemeLut>
KEY REGEX="^ndvi($| .+)">
       <SCHEME_ID>ndvi</SCHEME_ID>
       <DESCRIPTION/>
\langle/KEY>
```
# **SeaDAS Reference Notes: Boosting Performance (Virtual Memory Issues)**

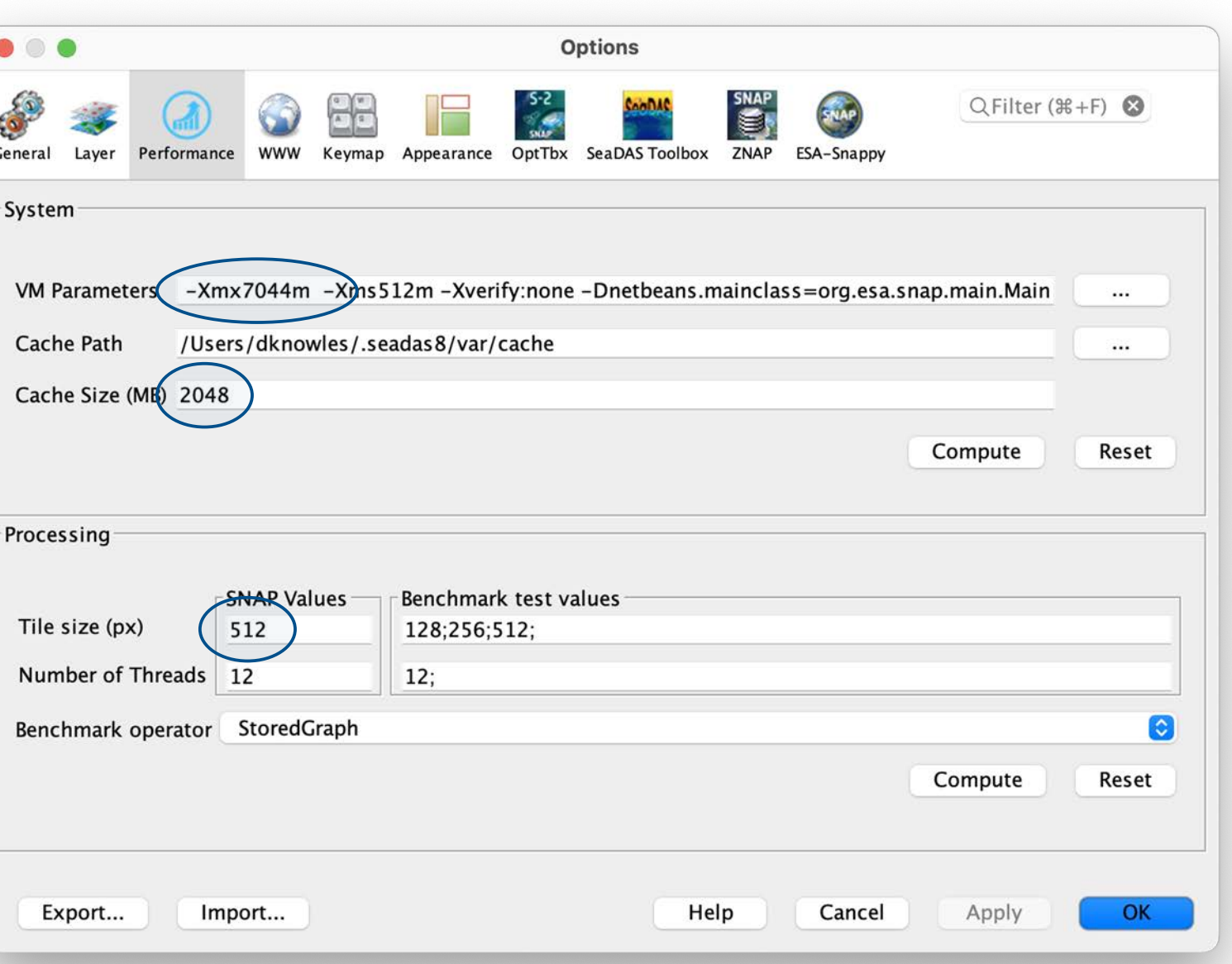

# **SeaDAS Reference Notes: Boosting Performance (Virtual Memory Issues)**

Most of these get overridden in the System Performance GUI (with the exception of snap.dataio.reader.tileWidth and snap.dataio.reader.tileWidth).

\${SEADAS\_HOME}/etc/snap.properties

# Boost the virtual memory (by factors of gigabyte – adding in increments of 1024)

default options="--branding snap --locale en GB -J-Xverify:none -J-Xms512M -J-Xmx7044M -J-Dnetbeans.mainclass=org.esa.snap.main.Main -J-Dsun.java2d.noddraw=true -J-Dsun.awt.nopixfmt=true -J-Dsun.java2d.dpiaware=false"

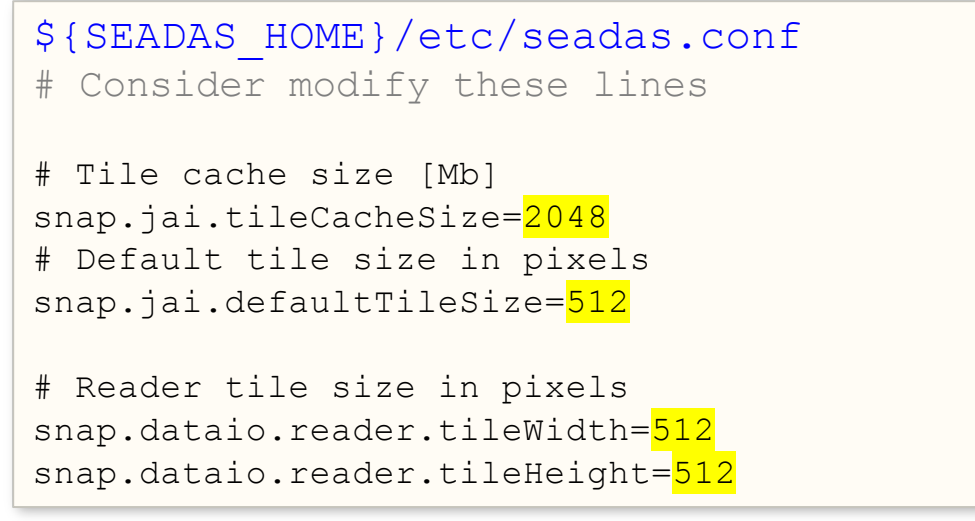

Note:

snap.dataio.reader.tileWidth and snap.dataio.reader.tileWidth could be temporarily optimized to a particular file shape.

# **SeaDAS-OCSSW OB.DAAC: True Color Wavelengths**

#### True Color Wavelengths

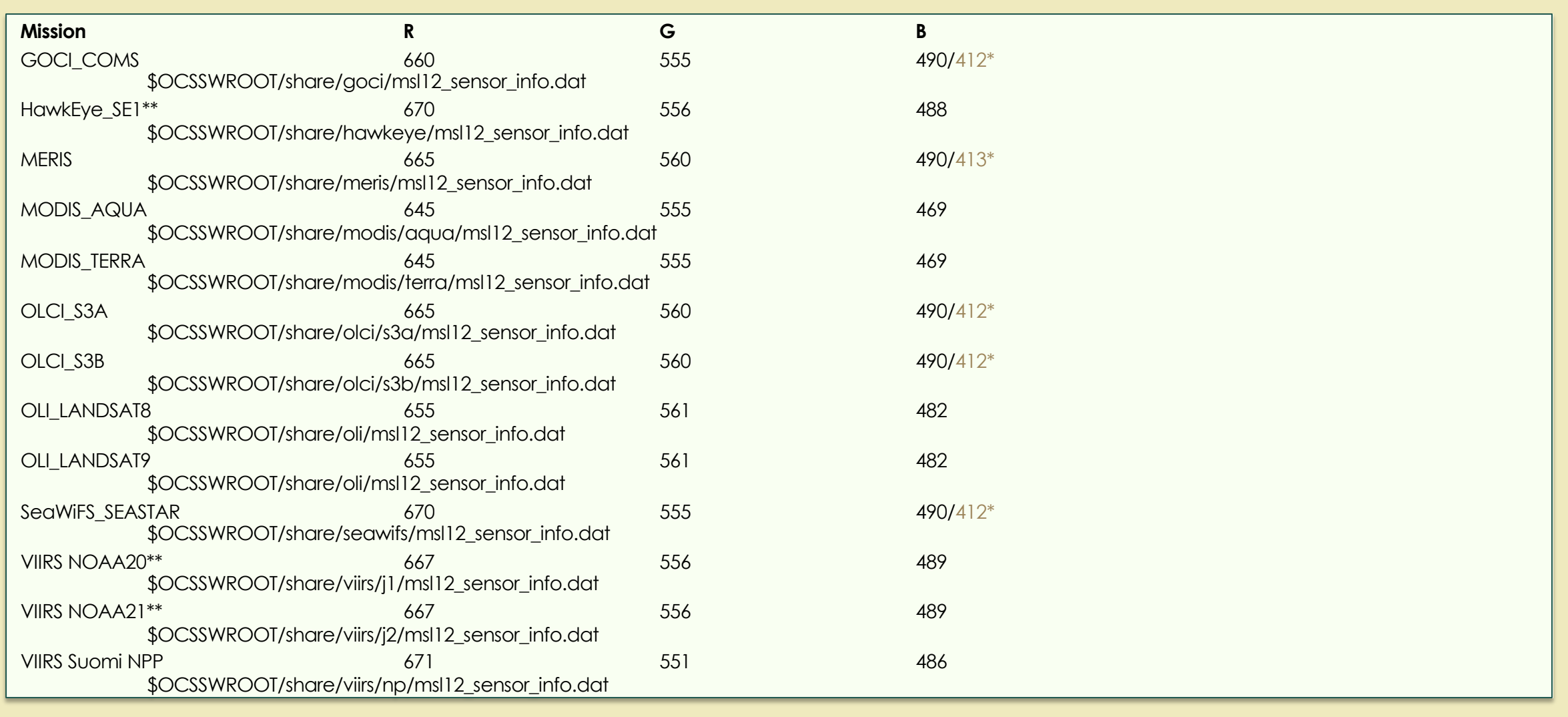

\* SFREFL/TC Mapping \*\* rgb profile configuration file not yet added to SeaDAS (~/.seadas8/auxdata/rgb\_profiles)

# **SeaDAS: OB.DAAC User Software**

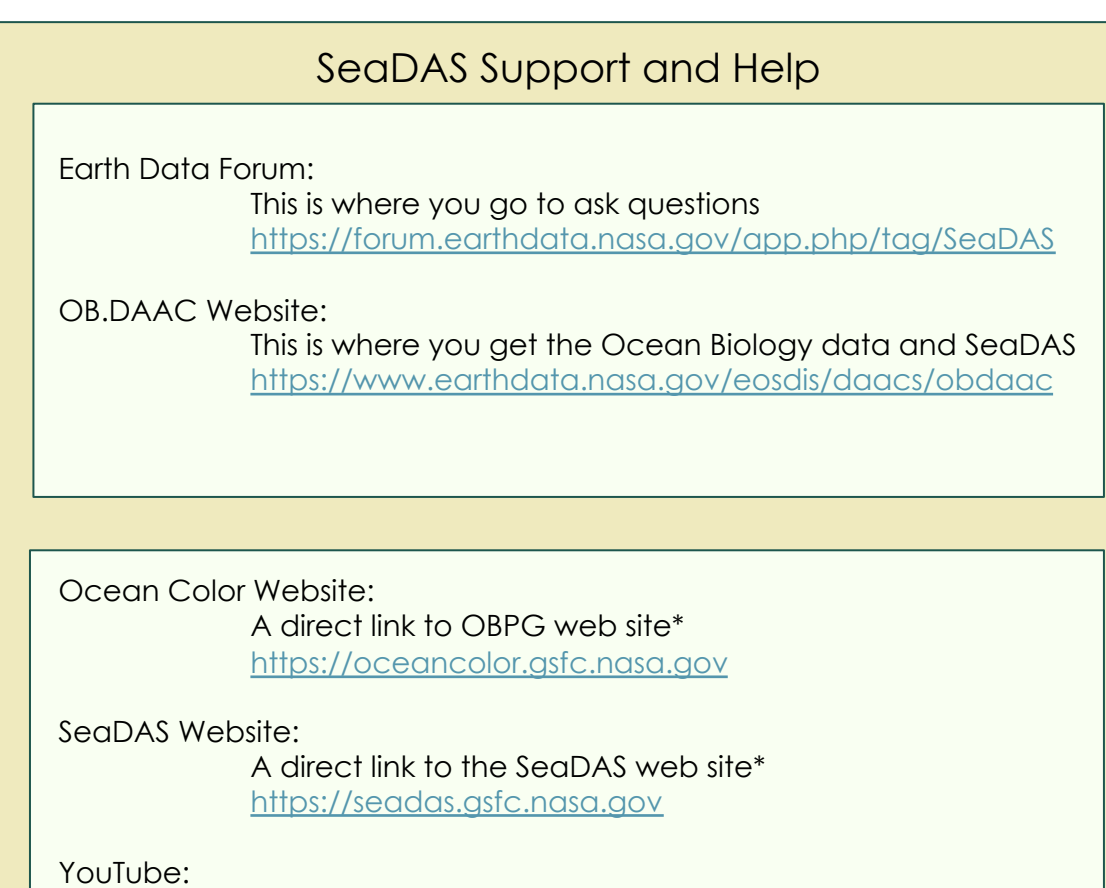

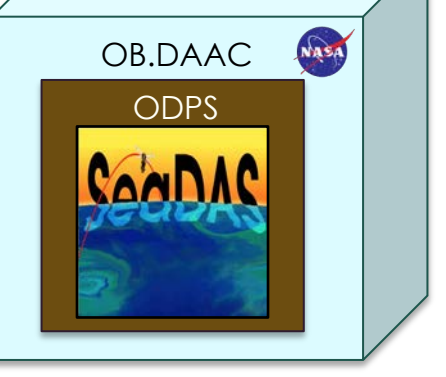

More SeaDAS tutorials planned <https://www.youtube.com/@NASAOceanColor>

\* Website URL subject to change in future

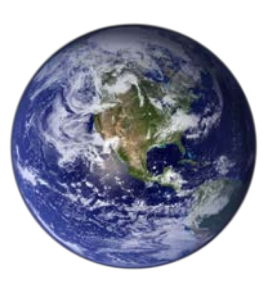

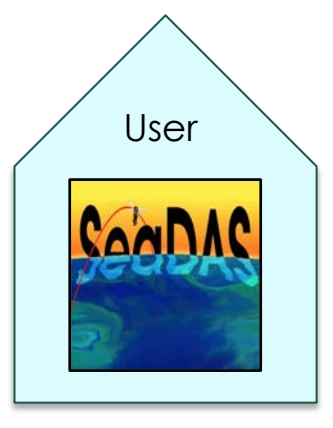

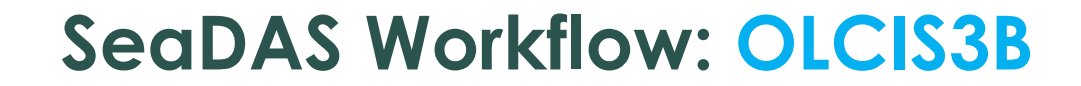

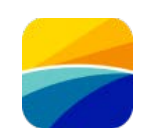

## *Source File:*

# *S3B\_OL\_1\_EFR\_\_\_\_20230723T145850\_20230723T150150\_2023072 3T231635\_0179\_082\_082\_2340\_PS2\_O\_NT\_003.SEN3/xfdumanifest. xml*

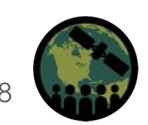

NASA ARSET – Overview of SeaDAS 8.4.1 for the Processing, Analysis, and Visualization of Optical Remote Sensing Data for Water Quality Monitoring 98

## **SeaDAS Demo: Workflow 1**

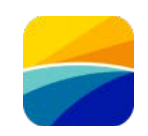

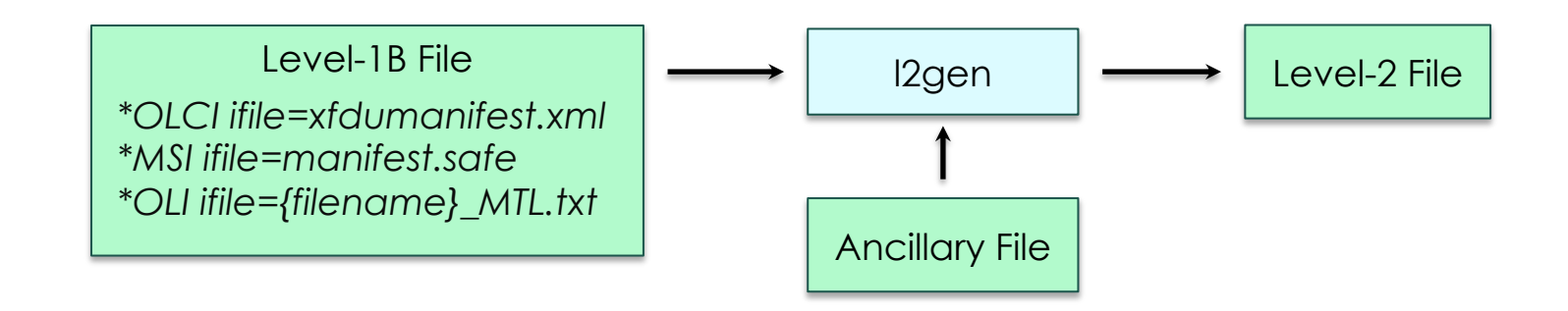

#### \* Input files contained in directory with Level-1B file

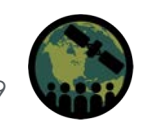

NASA ARSET – Overview of SeaDAS 8.4.1 for the Processing, Analysis, and Visualization of Optical Remote Sensing Data for Water Quality Monitoring

# **Workflow 1: Create OLCI S3B L2 File** (Select "ifile")

 $\bullet\quadbullet\bullet$ 

Parfile Load

# SUITE suite=OC

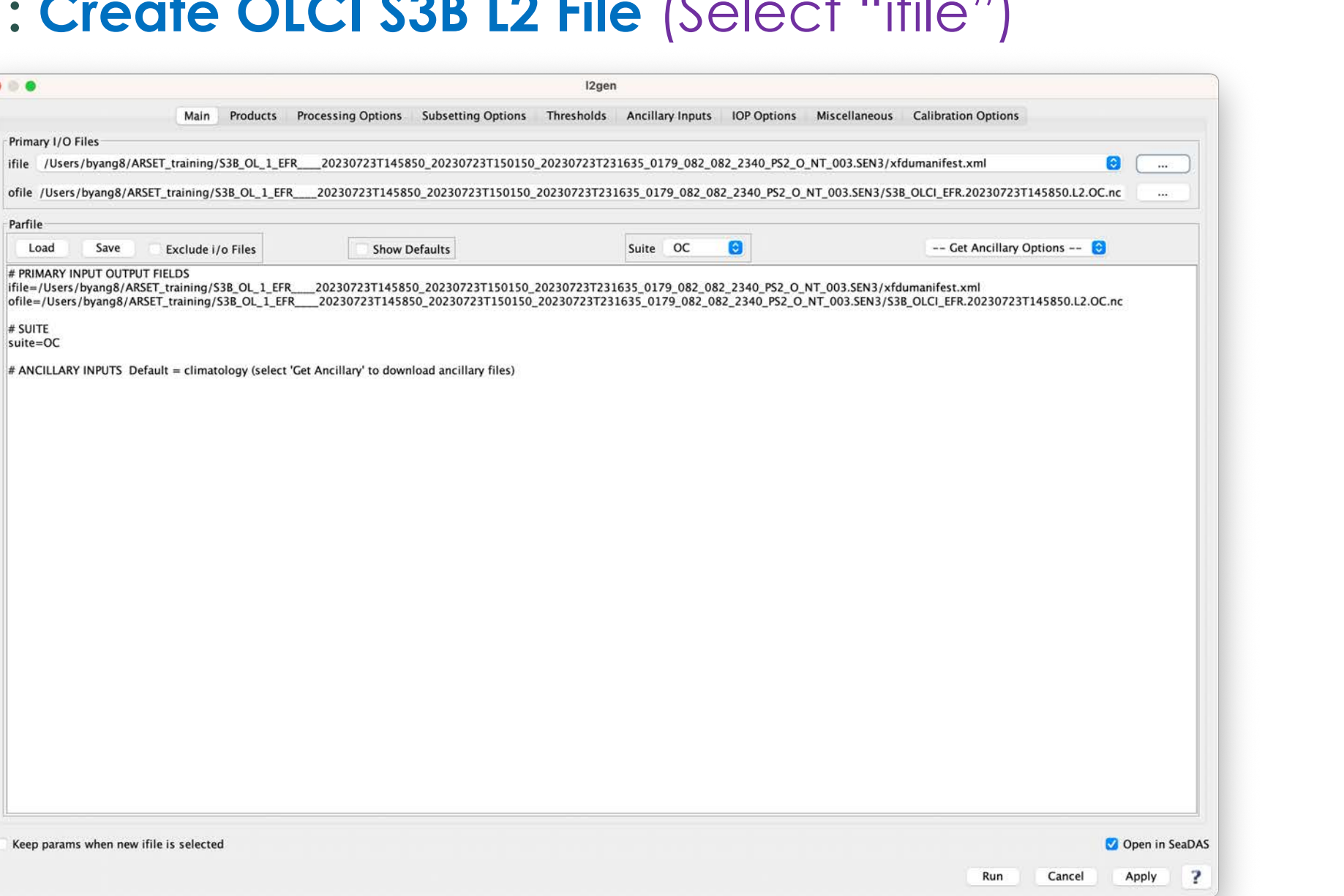

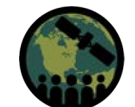

# **Workflow 1: Create OLCI S3B L2 File** (Select "Get Ancillary")

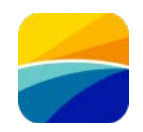

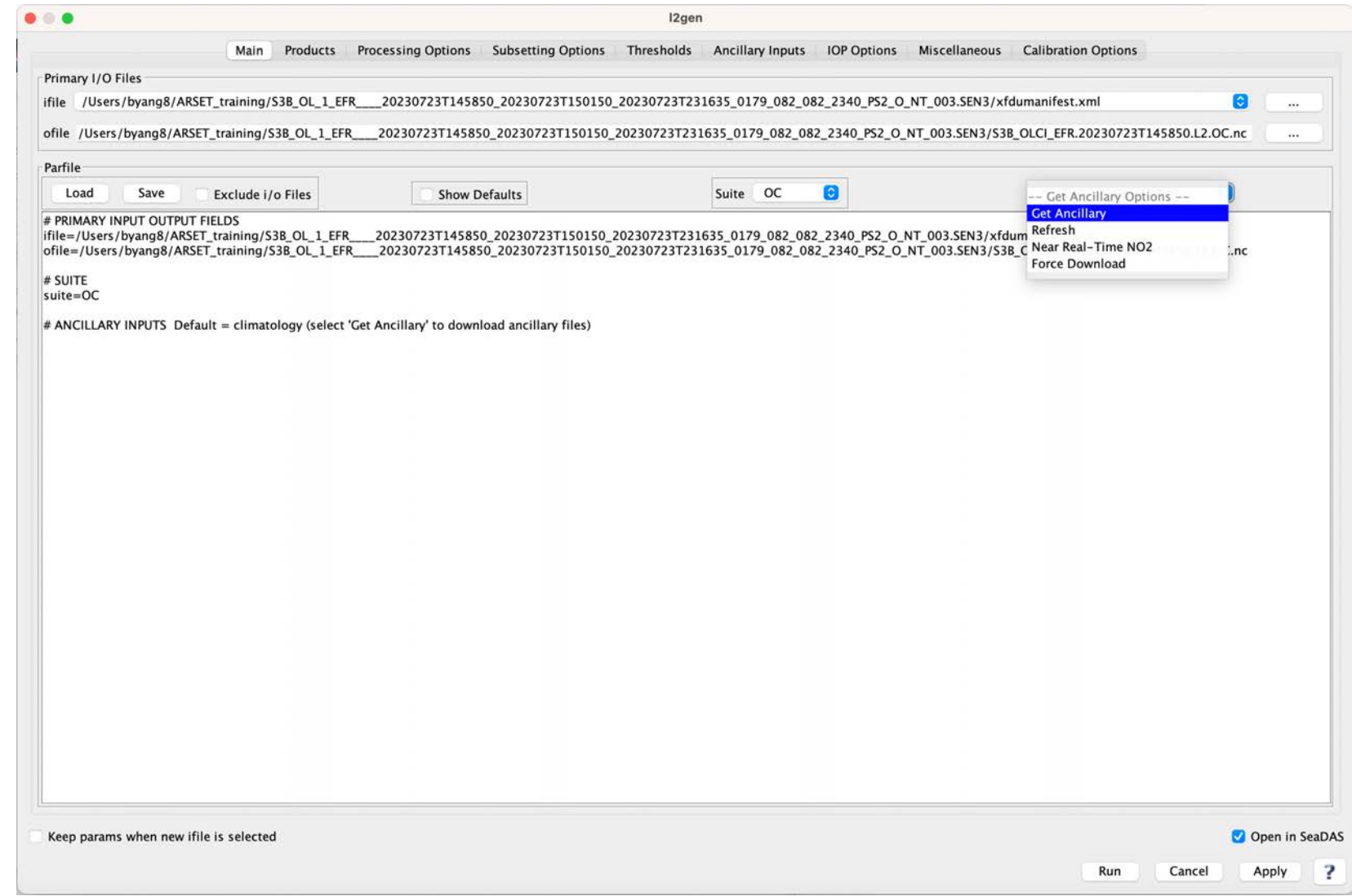

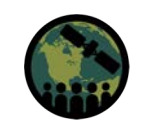

# **Workflow 1: Create OLCI S3B L2 File** (Ancillary files have been

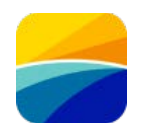

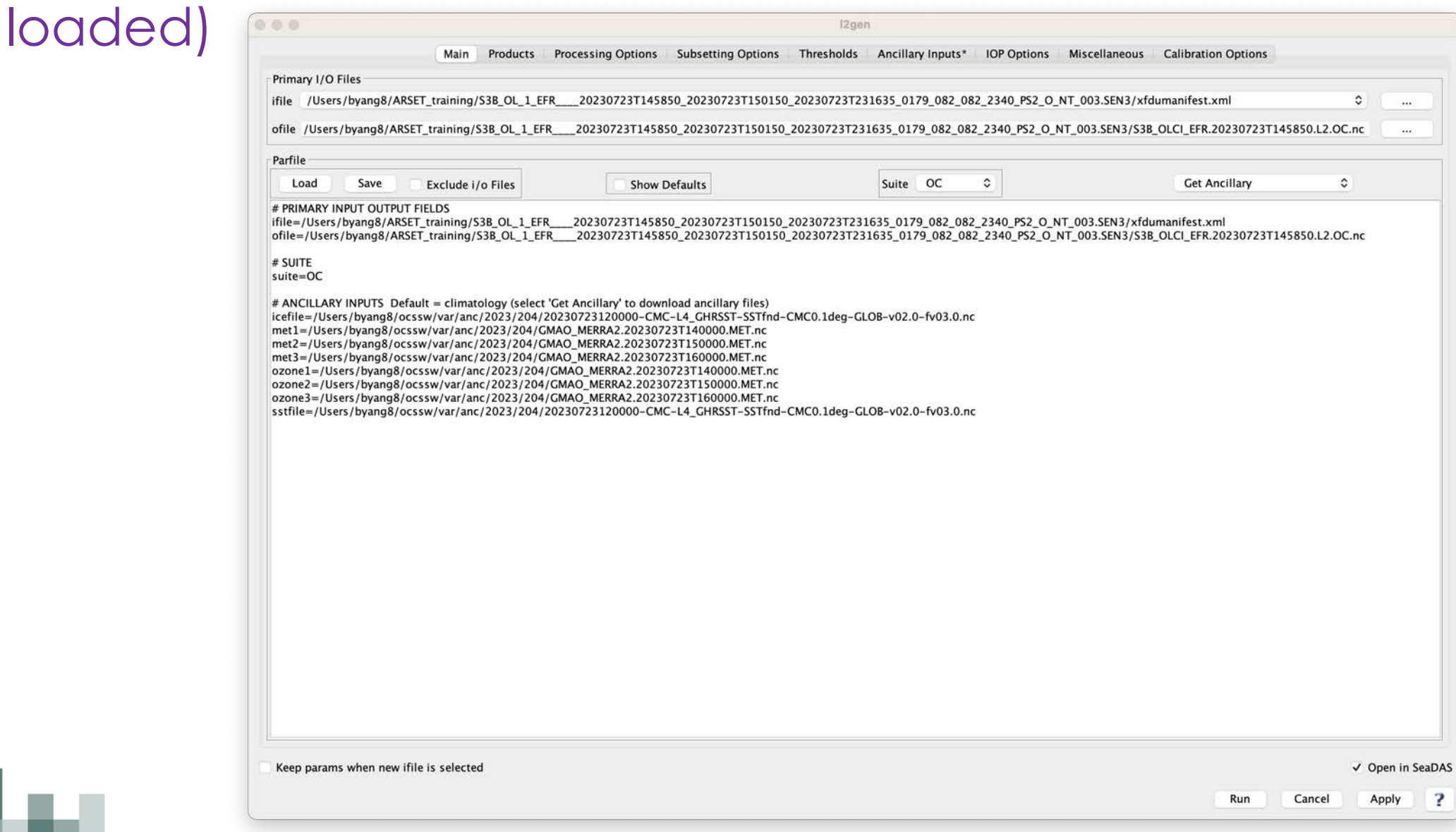

# Workflow 1: Create OLCI S3B L2 File (Select some more products)

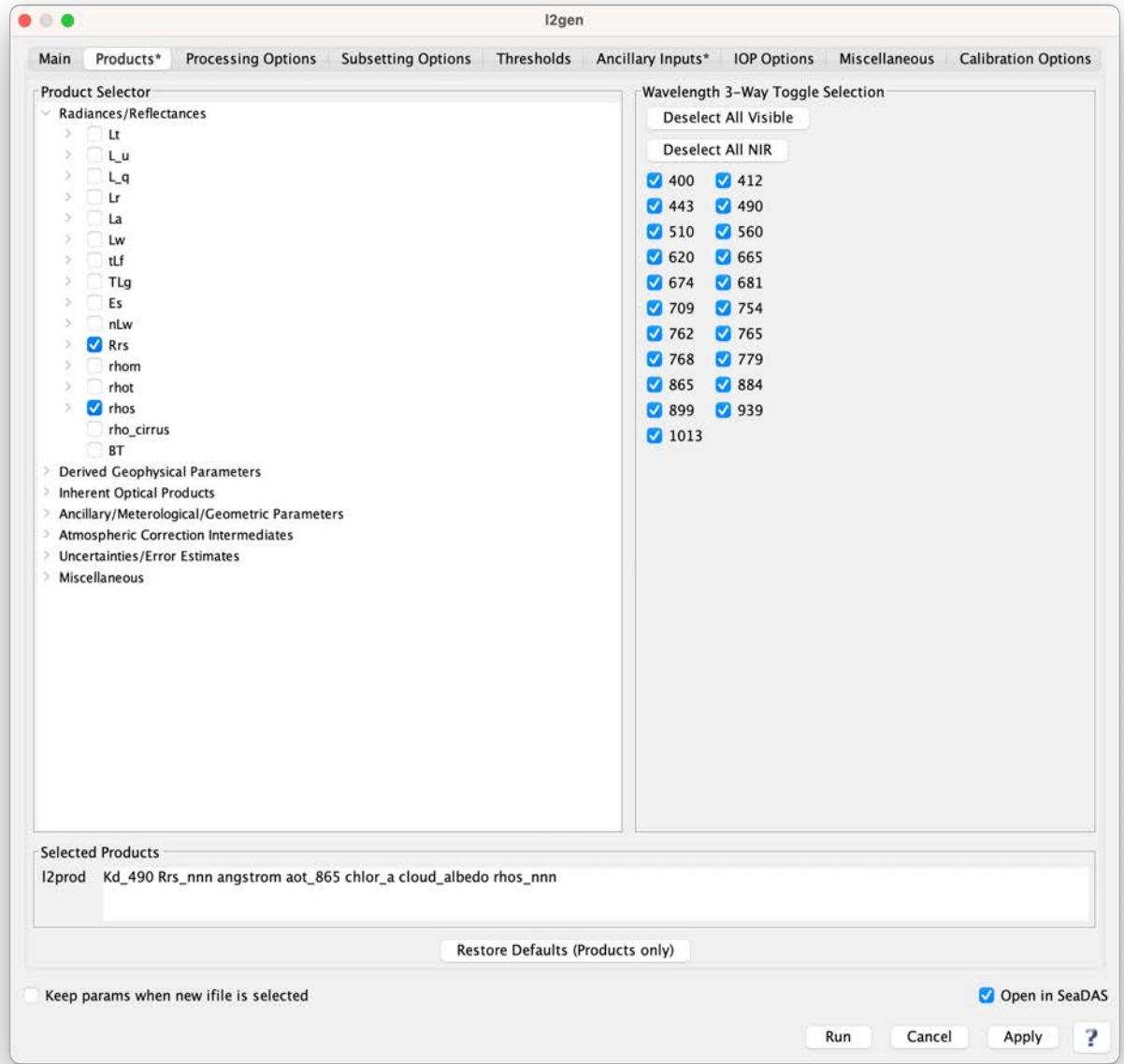

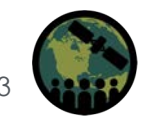

NASA ARSET – Overview of SeaDAS 8.4.1 for the Processing, Analysis, and Visualization of Optical Remote Sensing Data for Water Quality Monitoring

# Workflow 1: Create OLCI S3B L2 File (Parameter "I2prod" has been updated)

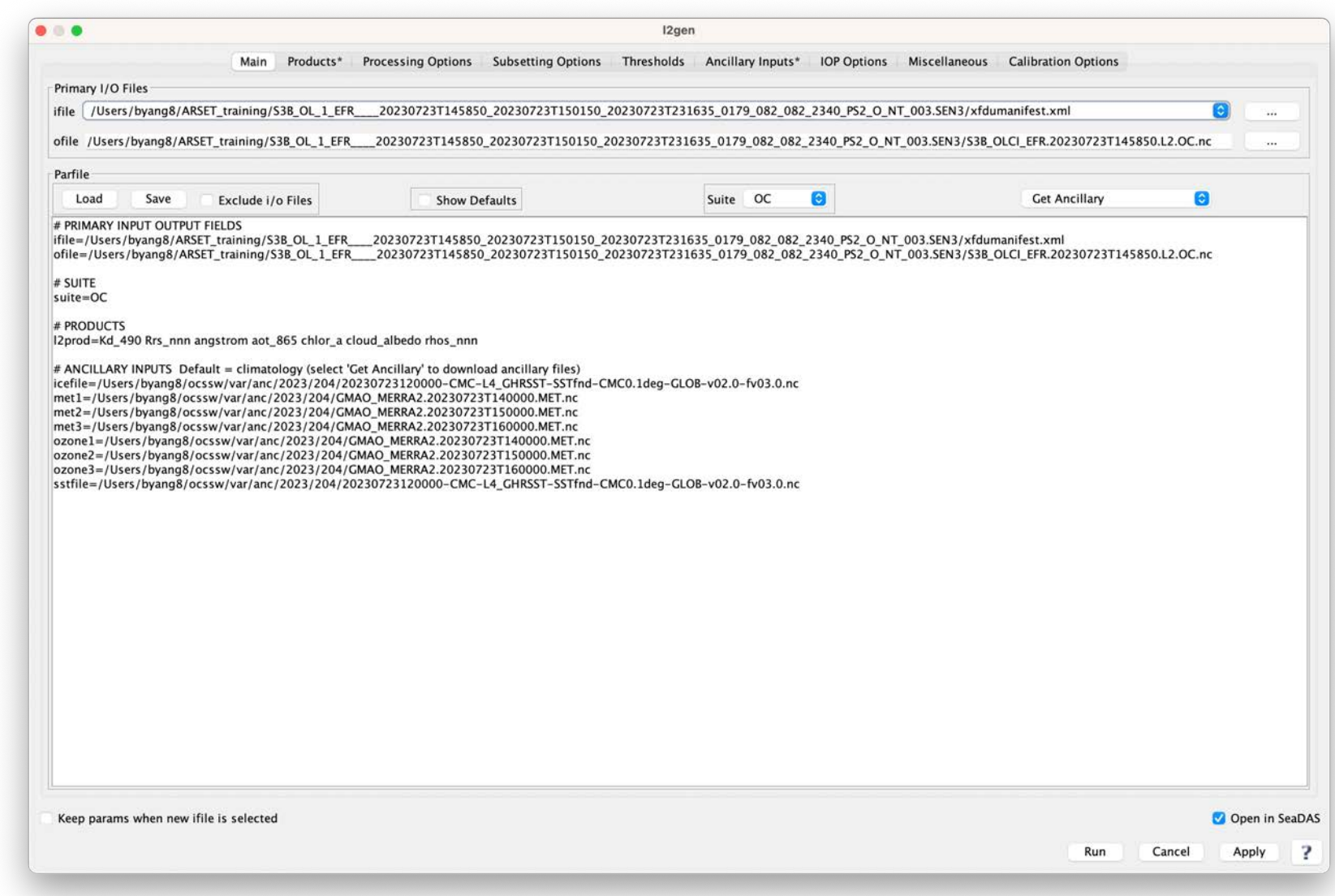

# **Workflow 1: Create OLCI S3B L2 File** (Rename "ofile" and click

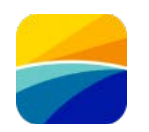

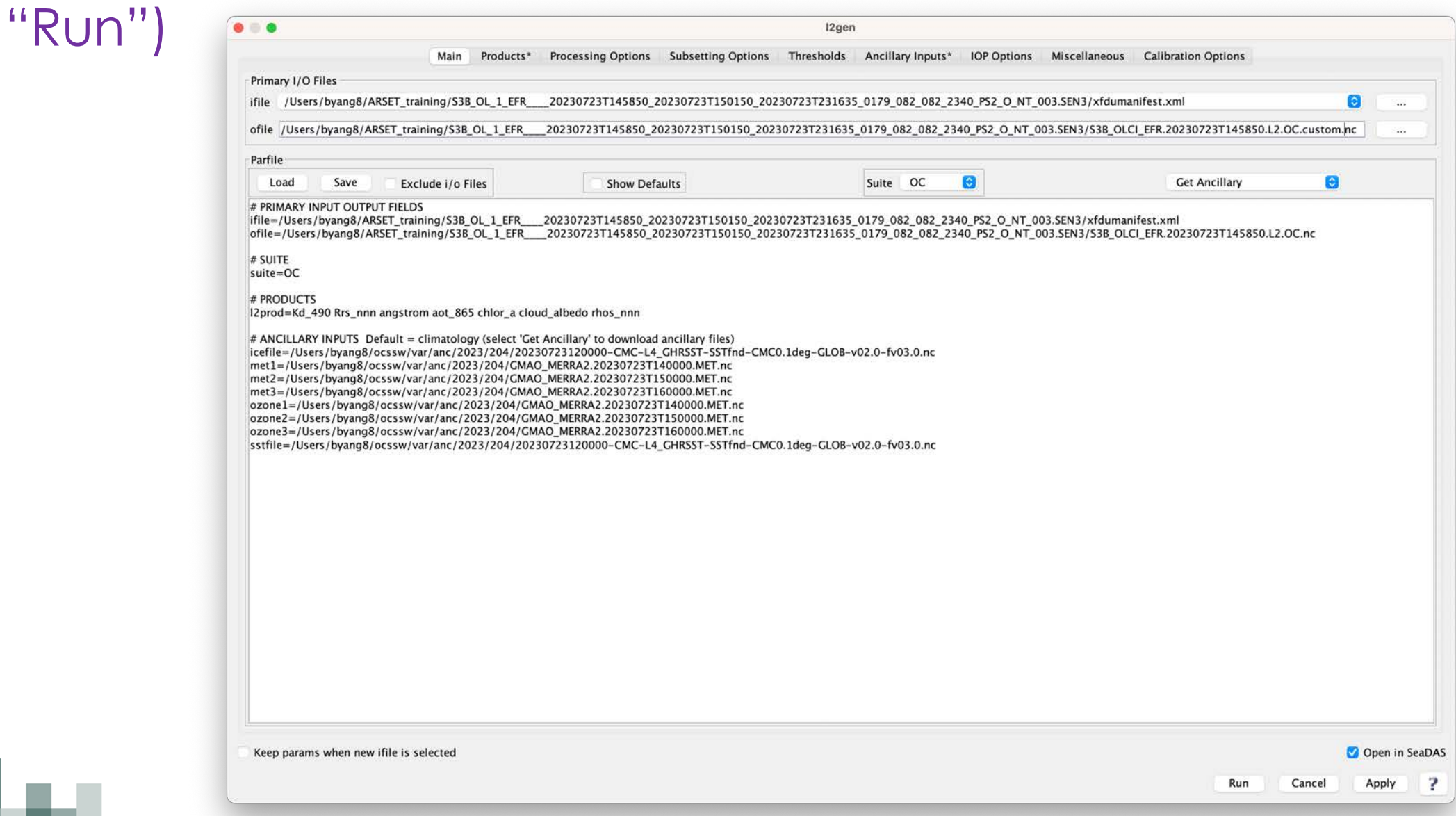

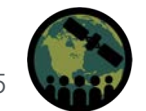

NASA ARSET – Overview of SeaDAS 8.4.1 for the Processing, Analysis, and Visualization of Optical Remote Sensing Data for Water Quality Monitoring

# **Workflow 1: Create OLCI S3B L2 File** (Results Message)

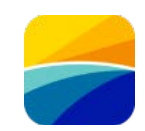

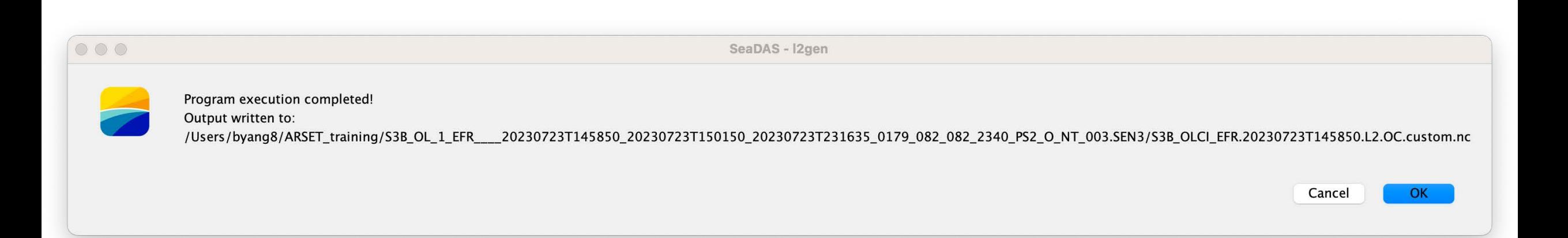

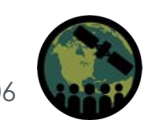

NASA ARSET – Overview of SeaDAS 8.4.1 for the Processing, Analysis, and Visualization of Optical Remote Sensing Data for Water Quality Monitoring

# **Workflow 1: View the Created OLCI S3B L2 File**

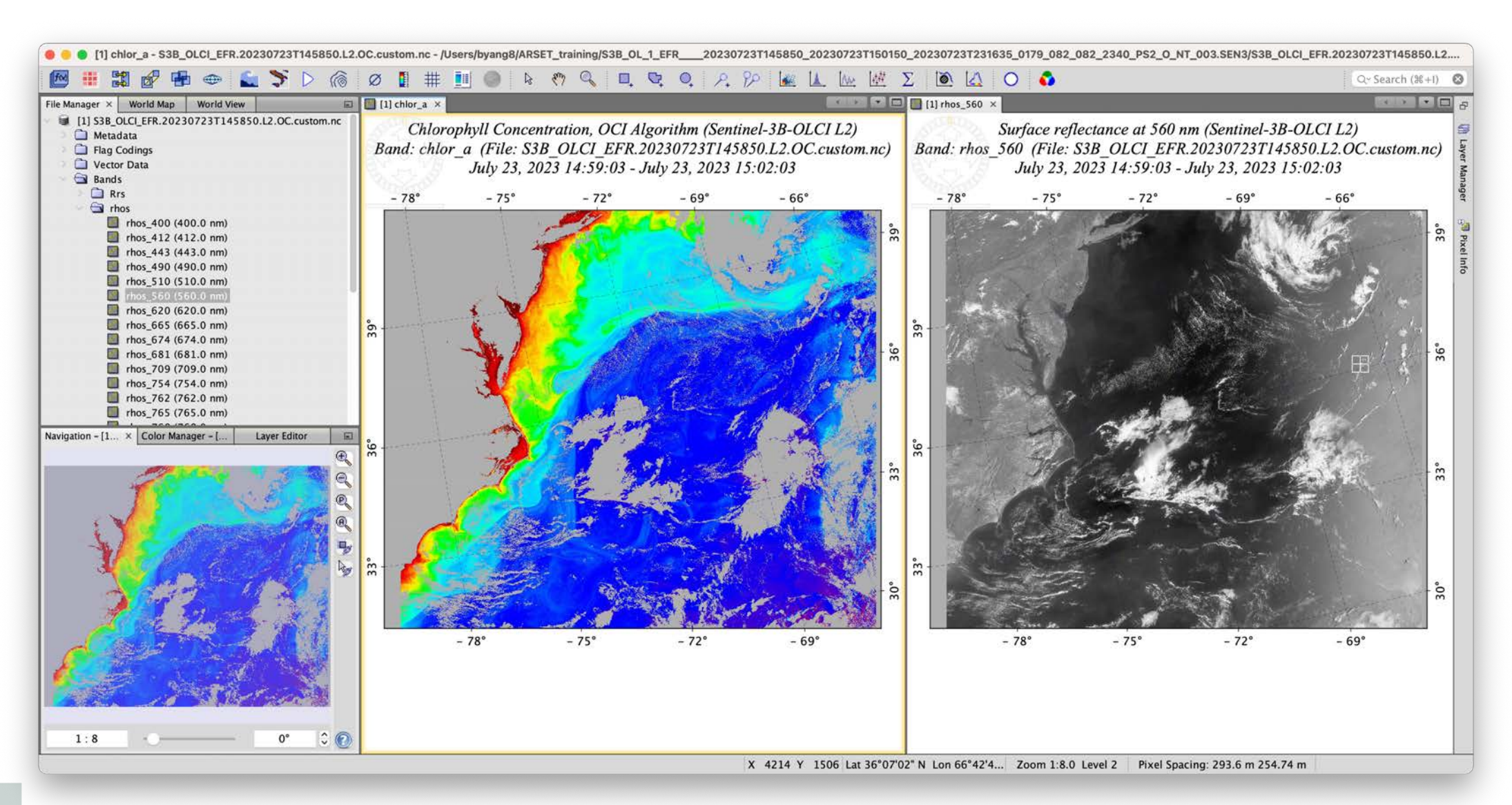

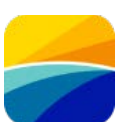

# **Workflow 1: Create L3 Binned File** (Select "ifile")

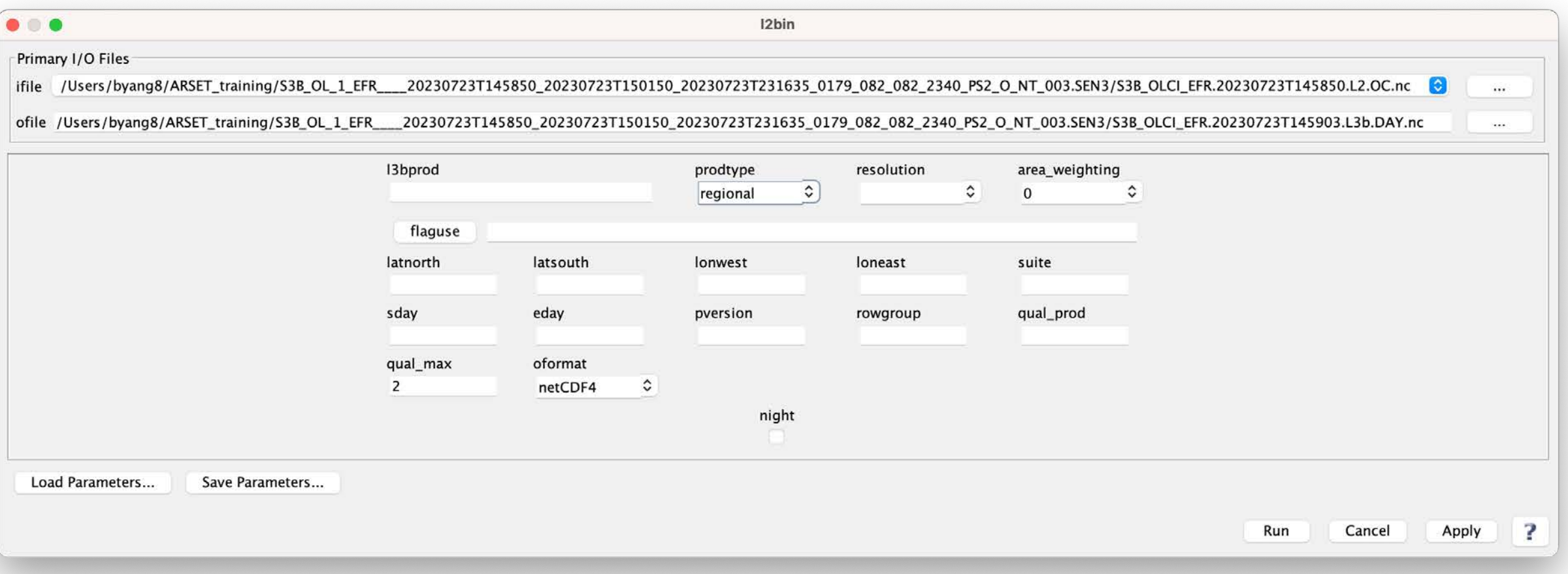

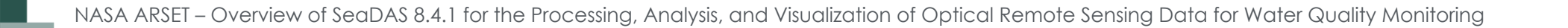
# Workflow 1: Create L3 Binned File (Select "I3bprod", "prodtype", and "resolution")

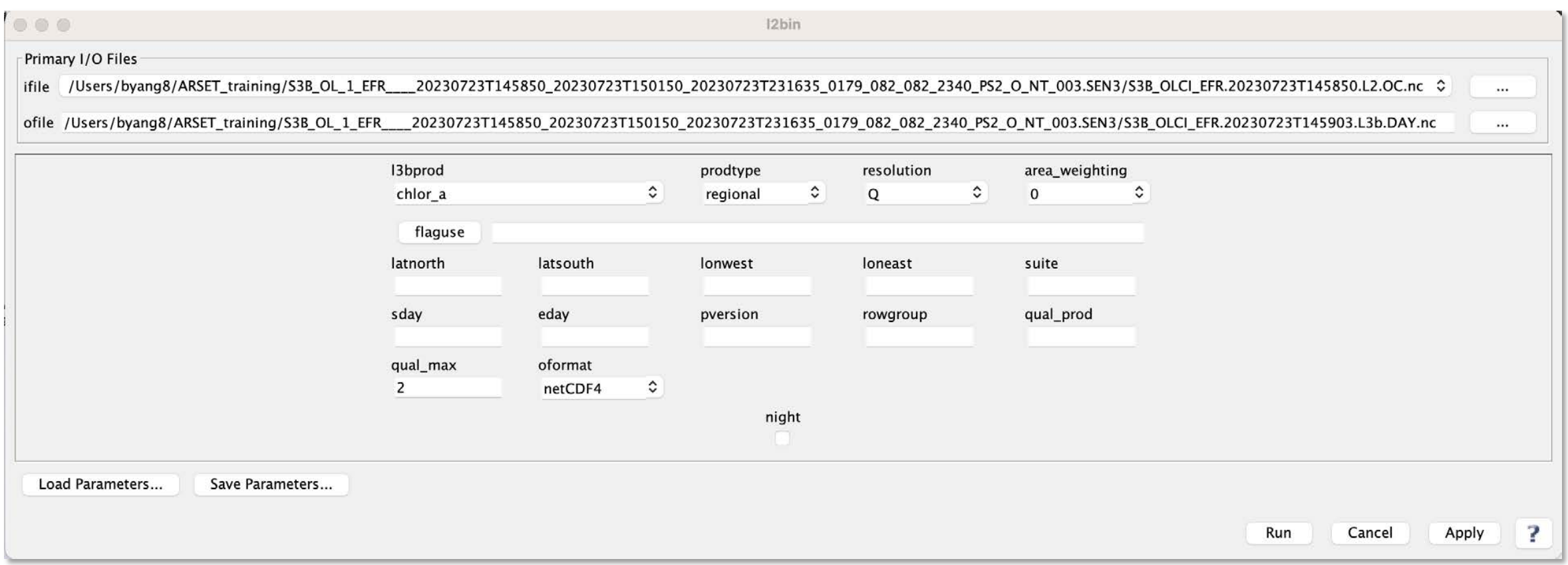

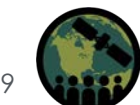

# **Workflow 1: Create L3 Binned File** (Click "flaguse" and specify any desired flags)

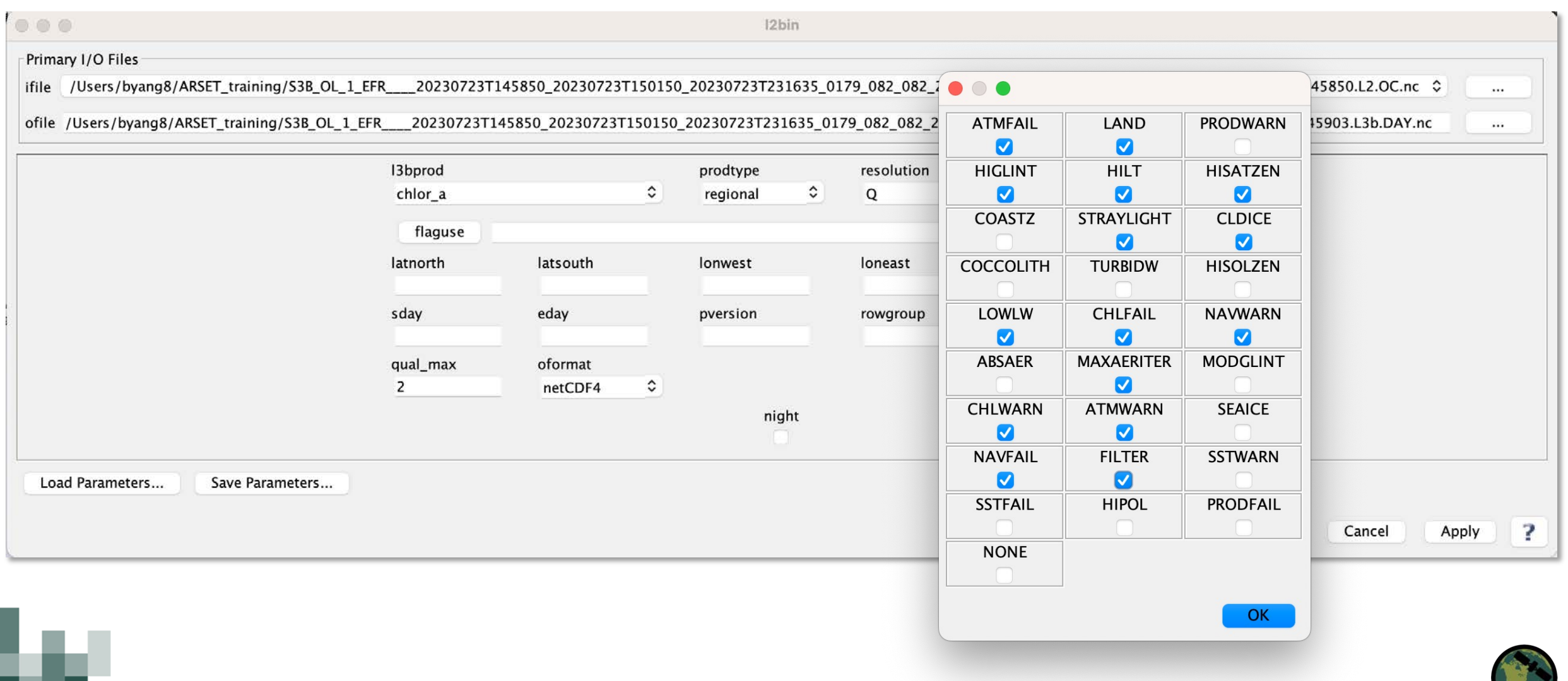

# **Workflow 1: Create L3 Binned File ("flaguse" has been updated)**

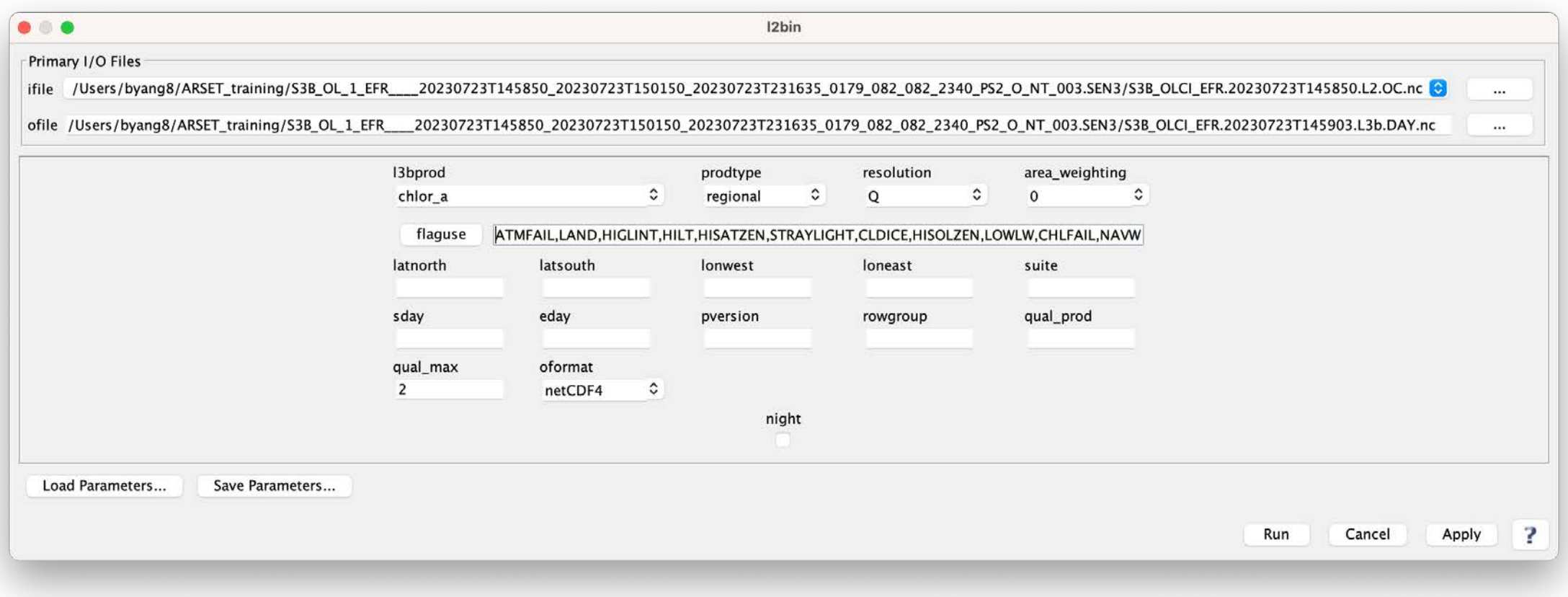

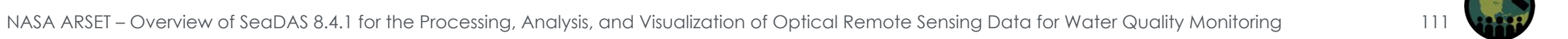

# **Workflow 1: Create L3 Binned File** (…or select area\_weighting)

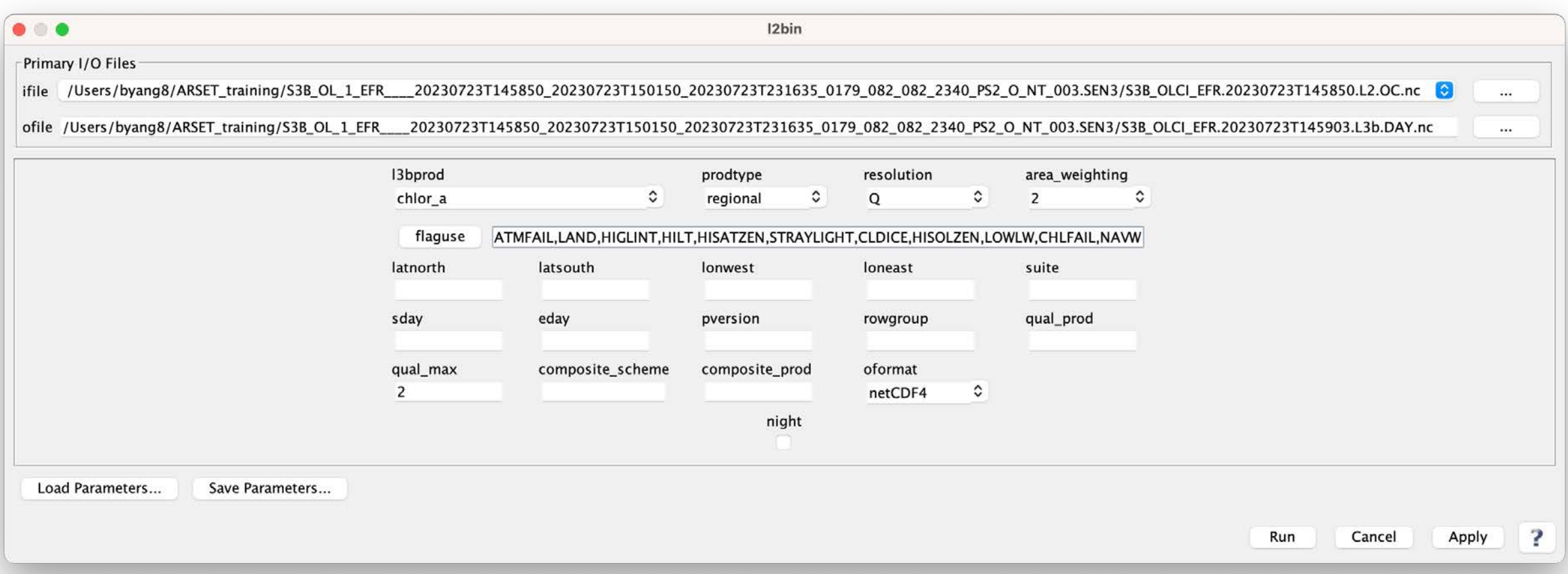

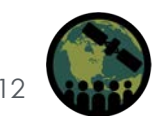

NASA ARSET – Overview of SeaDAS 8.4.1 for the Processing, Analysis, and Visualization of Optical Remote Sensing Data for Water Quality Monitoring

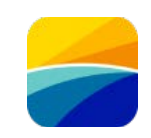

# **Workflow 1: Create L3 Binned File** (…or select "day" temporal range)

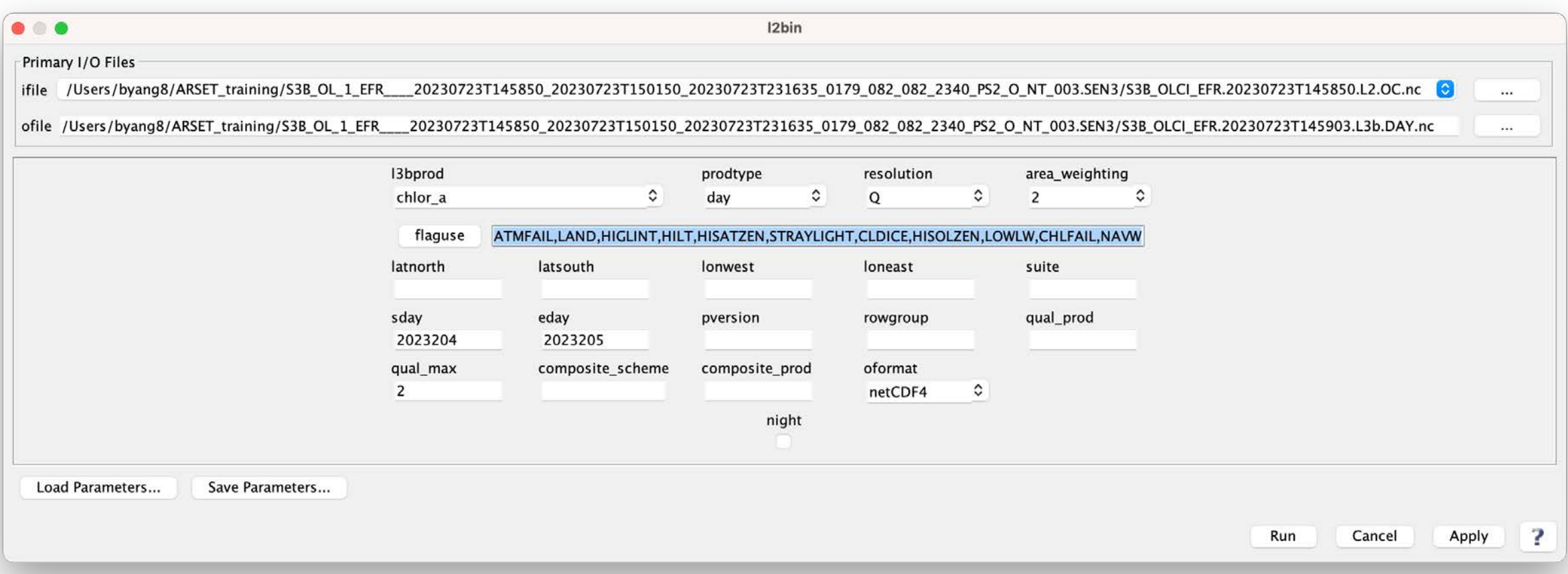

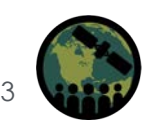

#### range and click "Run") $\bullet$   $\bullet$ 12bin Primary I/O Files ifile /Users/byang8/ARSET\_training/S3B\_OL\_1\_EFR\_\_\_\_20230723T145850\_20230723T150150\_20230723T231635\_0179\_082\_082\_082\_2340\_PS2\_O\_NT\_003.SEN3/S3B\_OLCI\_EFR.20230723T145850.L2.OC.nc  $\ddotsc$ ofile /Users/byang8/ARSET\_training/S3B\_OL\_1\_EFR\_\_\_\_20230723T145850\_20230723T150150\_20230723T231635\_0179\_082\_082\_2340\_PS2\_O\_NT\_003.SEN3/S3B\_OLCI\_EFR.20230723T145903.L3b.DAY.nc  $\cdots$ 13bprod prodtype resolution area\_weighting ़  $\ddot{\bm{\cdot} }$ ़ chlor\_a cumulative  $\Omega$  $\overline{2}$  $\hat{v}$ ATMFAIL,LAND,HIGLINT,HILT,HISATZEN,STRAYLIGHT,CLDICE,HISOLZEN,LOWLW,CHLFAIL,NAVW flaguse latsouth latnorth lonwest loneast suite sday eday qual\_prod pversion rowgroup

composite\_prod

night

oformat

netCDF4

 $\hat{\mathbf{v}}$ 

**Workflow 1: Create L3 Binned File** (…or select custom temporal

Load Parameters...

Save Parameters...

2023210

composite\_scheme

2023201 qual\_max

 $\overline{2}$ 

7

Apply

Run

Cancel

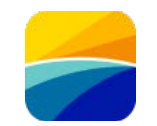

### **Workflow 1: Create L3 Binned File** (Results Message)

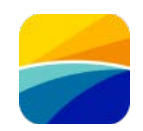

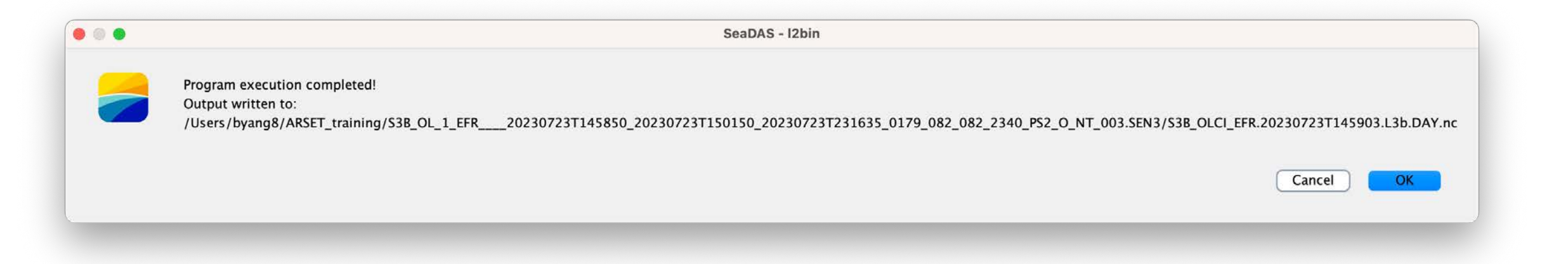

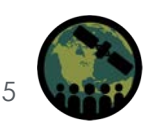

NASA ARSET – Overview of SeaDAS 8.4.1 for the Processing, Analysis, and Visualization of Optical Remote Sensing Data for Water Quality Monitoring

### **Workflow 1: Create L3 Mapped File (Select "ifile")**

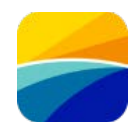

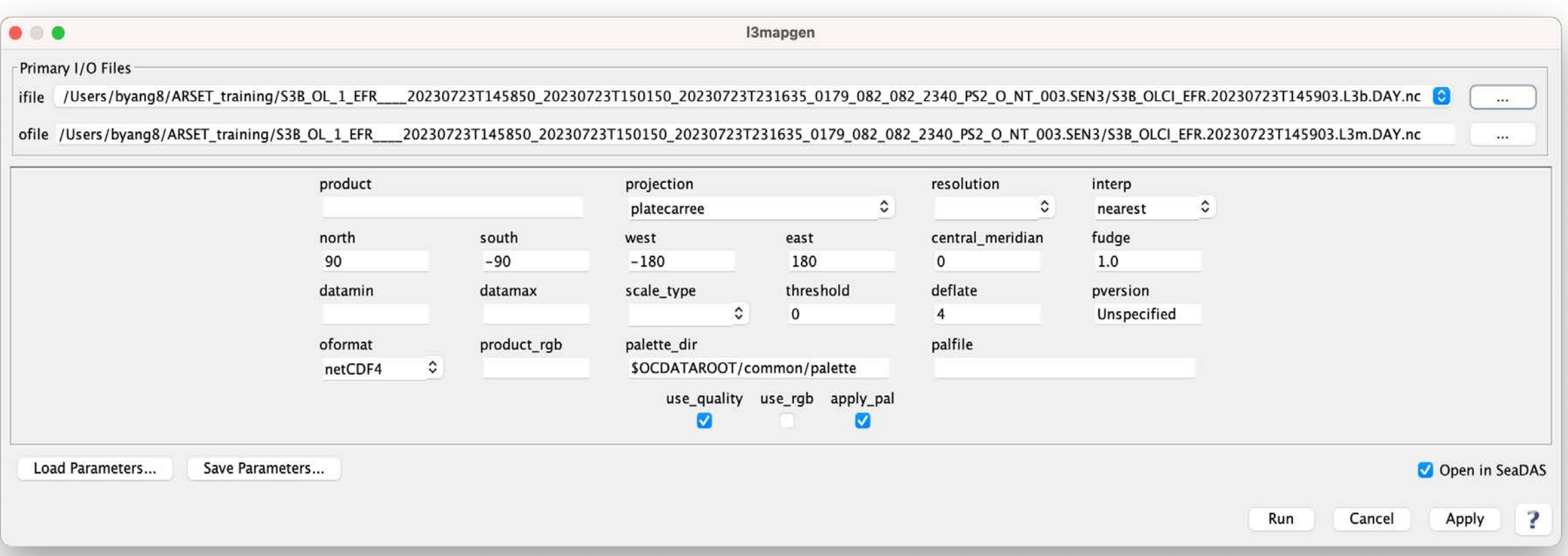

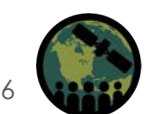

NASA ARSET – Overview of SeaDAS 8.4.1 for the Processing, Analysis, and Visualization of Optical Remote Sensing Data for Water Quality Monitoring

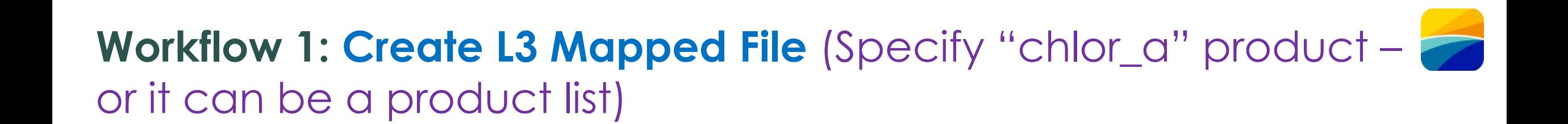

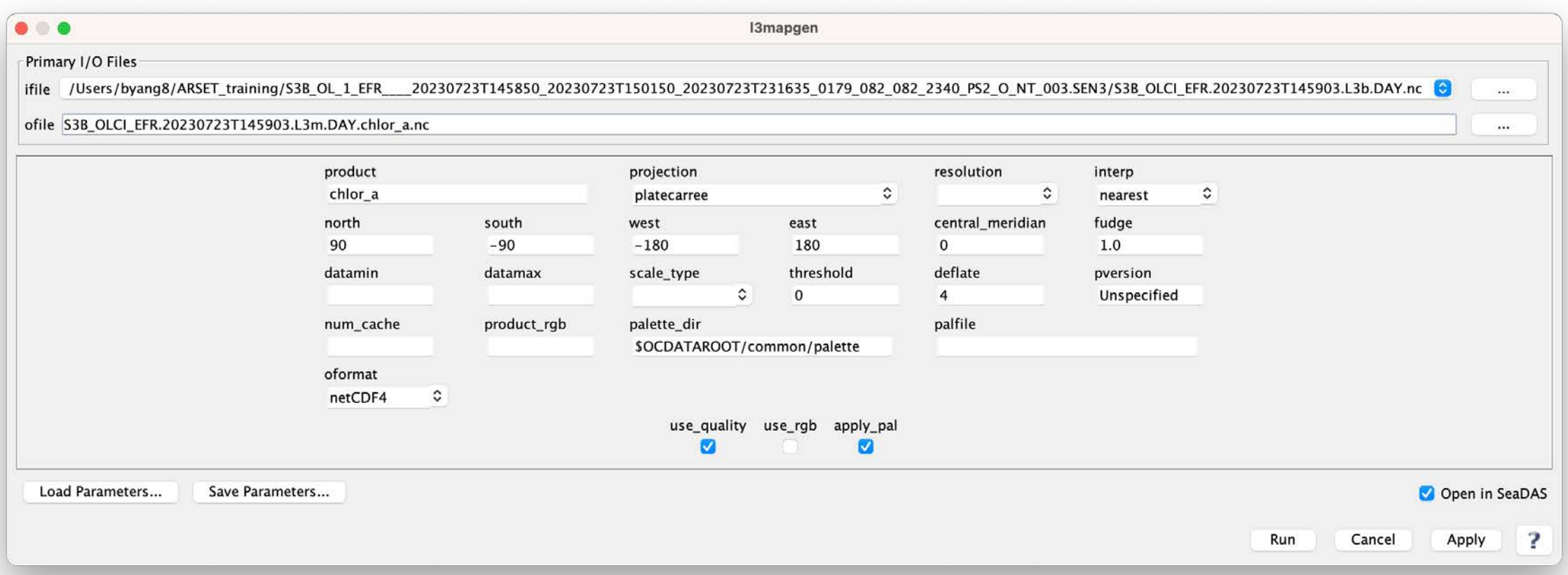

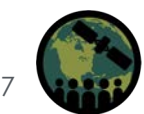

### **Workflow 1: Create L3 Mapped File** (Specify Projection – "platecarree" is common for visualization)

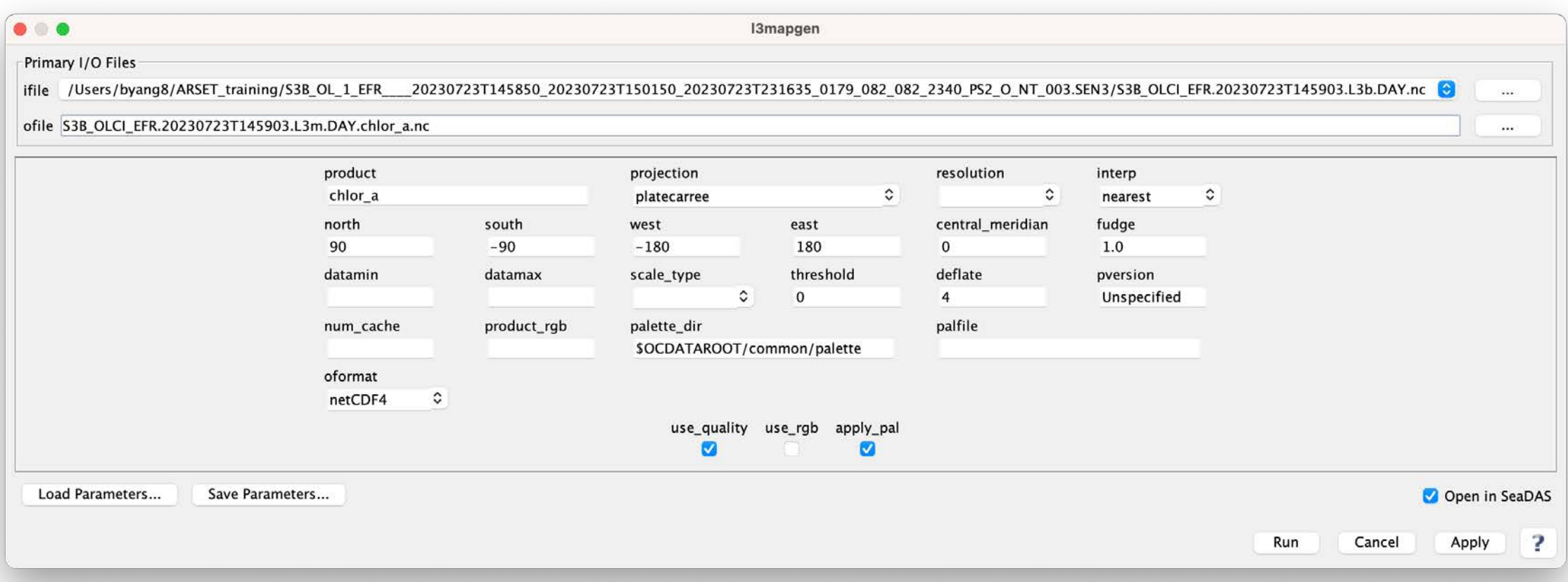

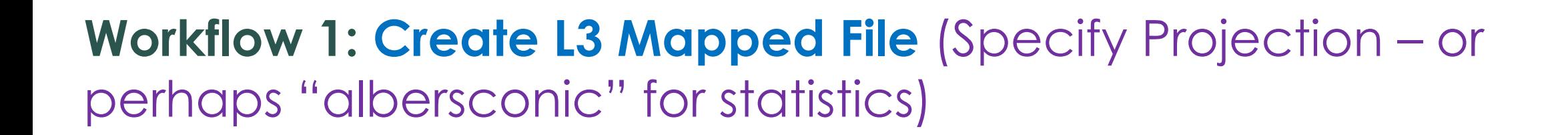

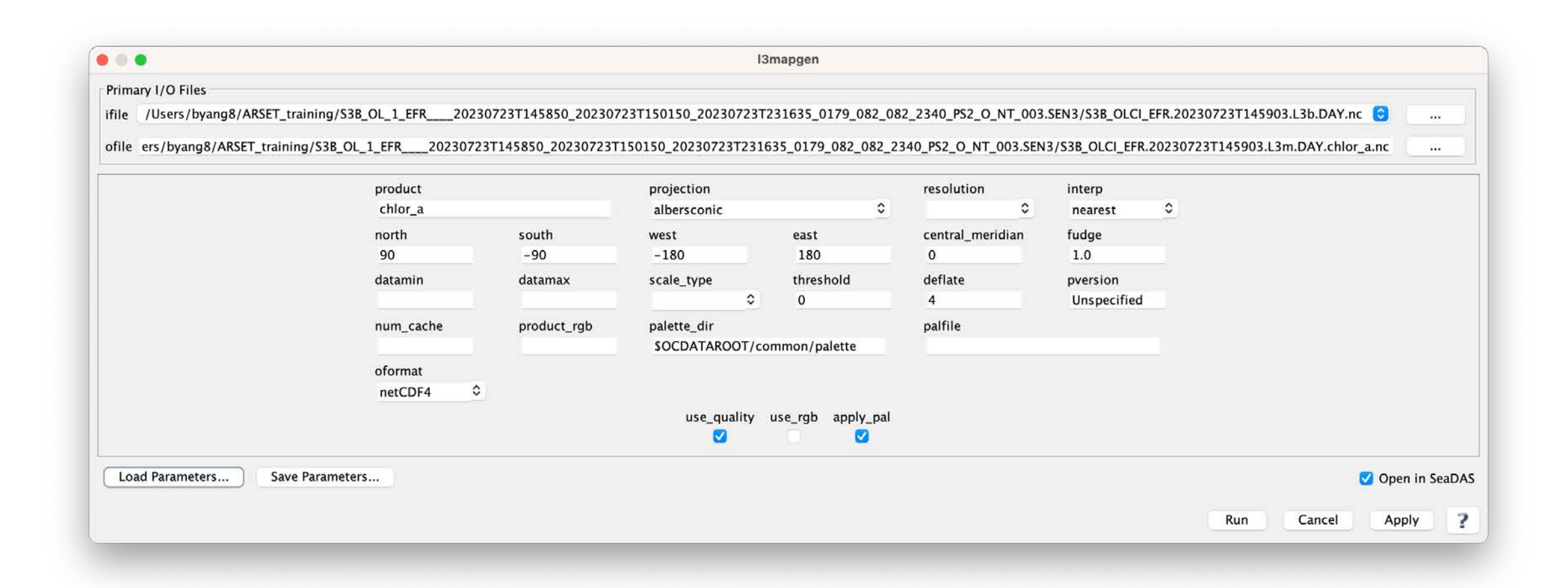

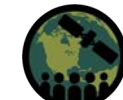

# **Workflow 1: Create L3 Mapped File** (Specific Resolution – Perhaps comparable with bin resolution)

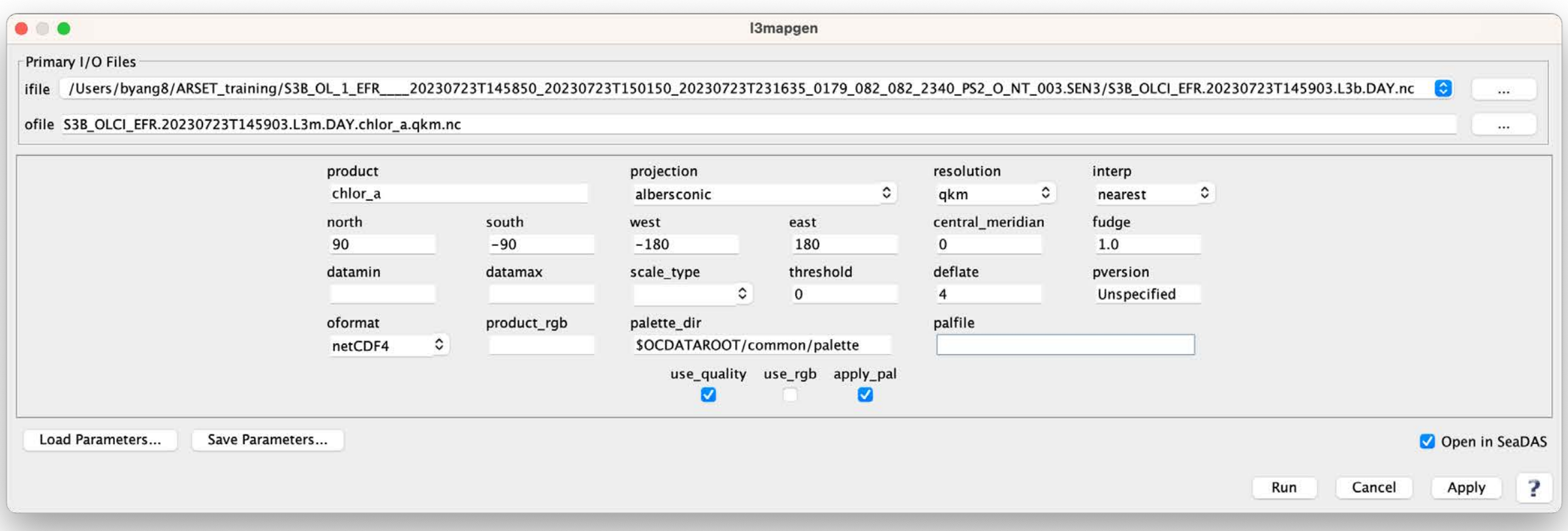

# **Workflow 1: Create L3 Mapped File** (Select interp="area" to help counteract some missing bins)

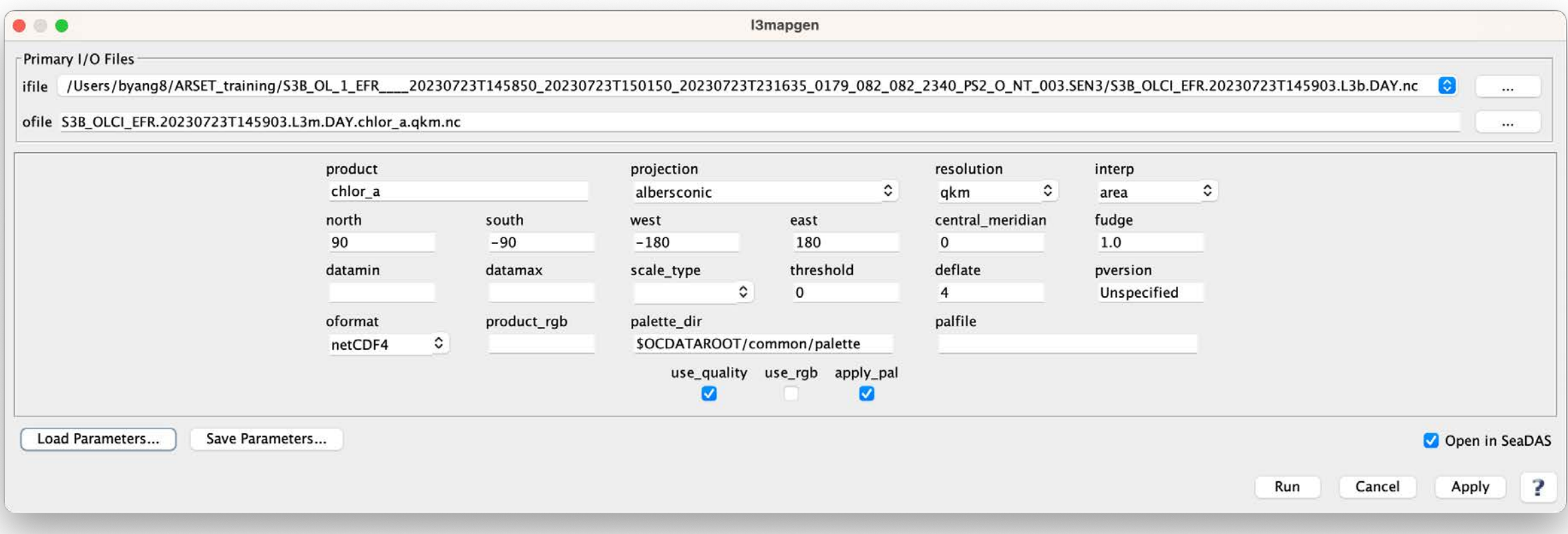

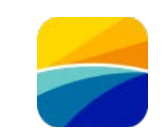

# **Workflow 1: Create L3 Mapped File** (Select Desired Region – Otherwise scene has default boundaries)

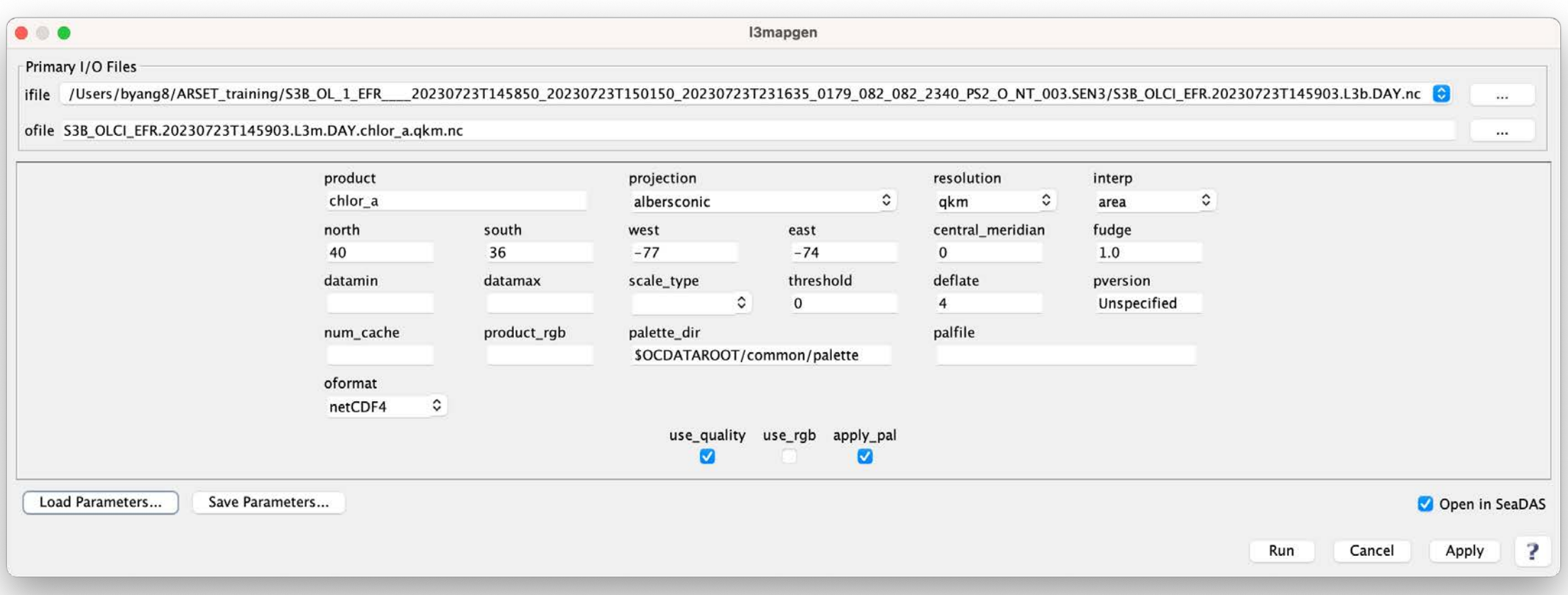

#### **Workflow 1: Create L3 Mapped File (Click "Run")**

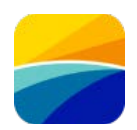

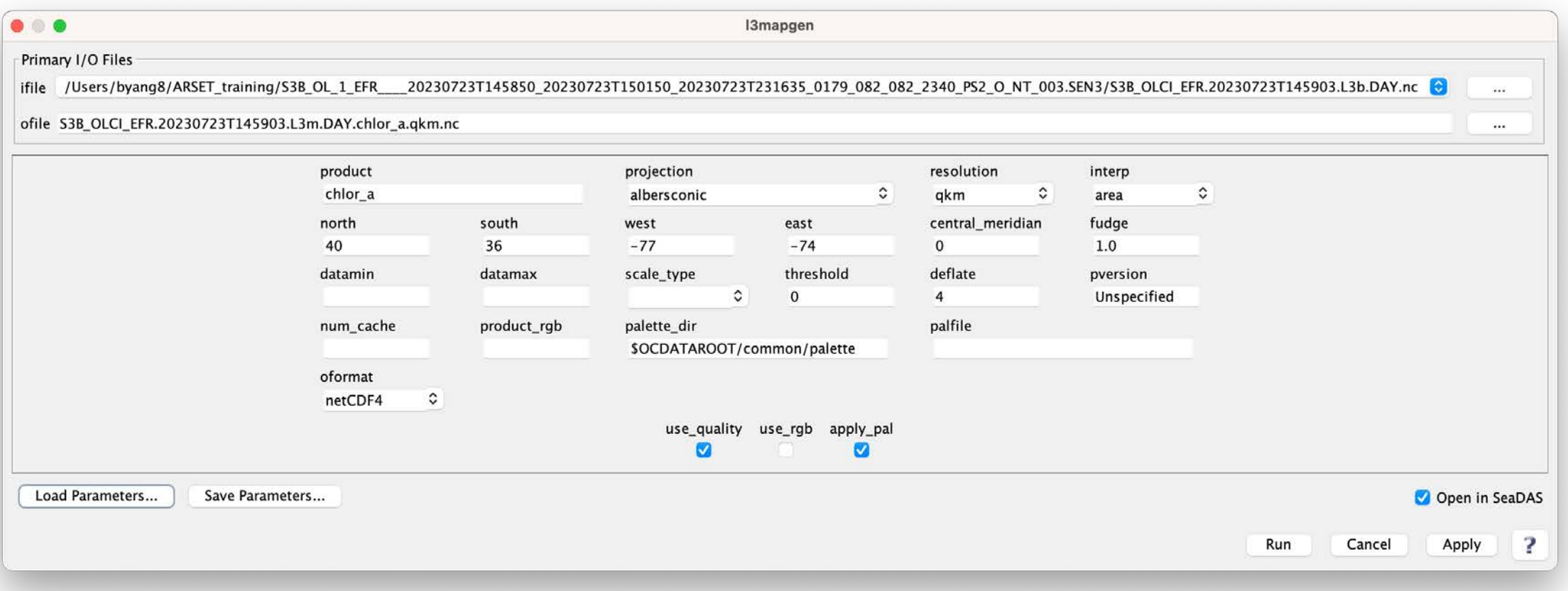

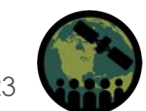

# **Workflow 1: Create L3 Mapped File** (Results Message)

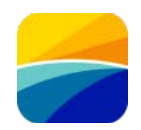

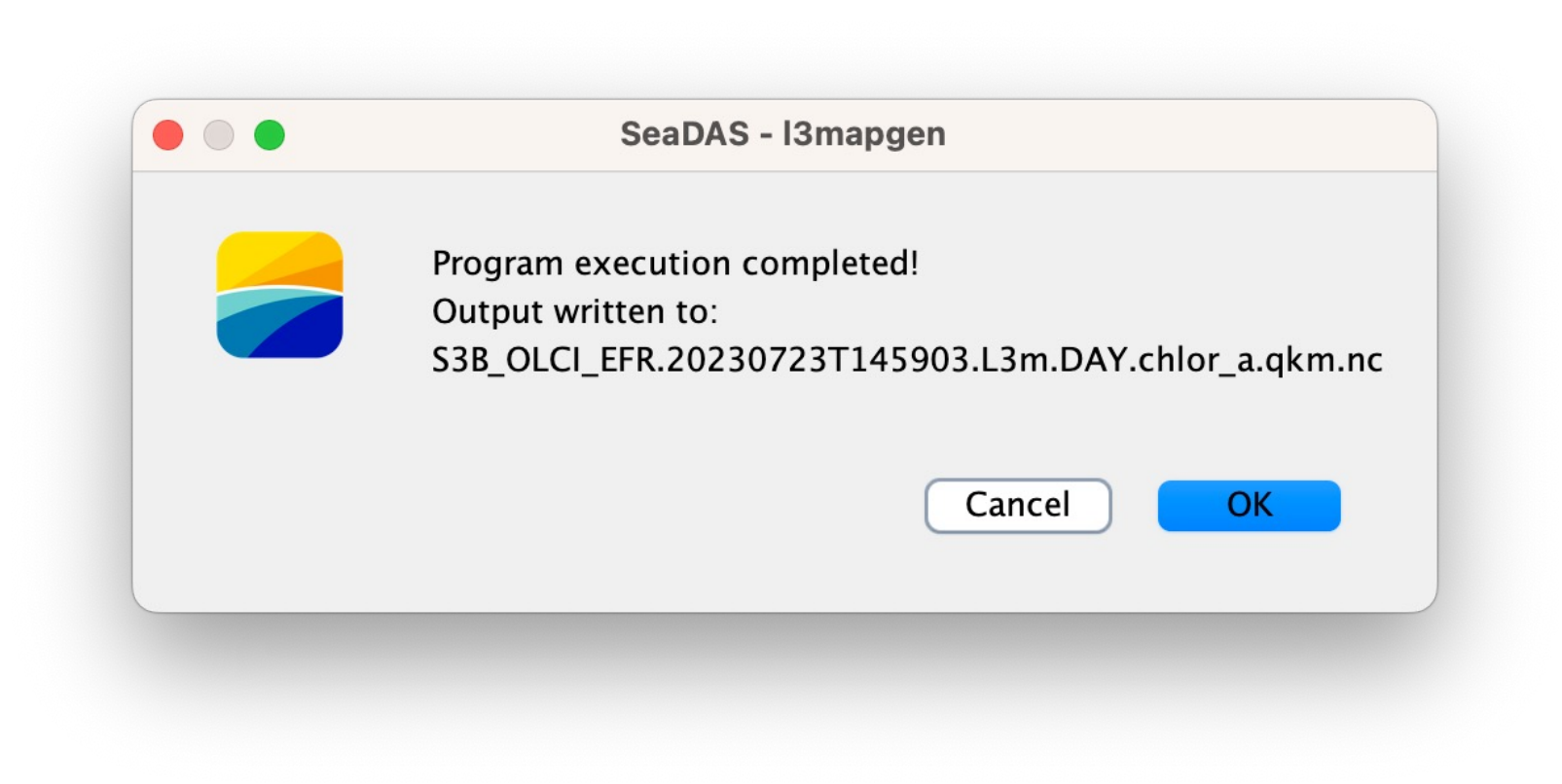

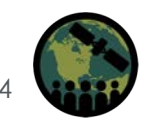

#### **Workflow 1: View L3 Mapped File alongside L2 File**

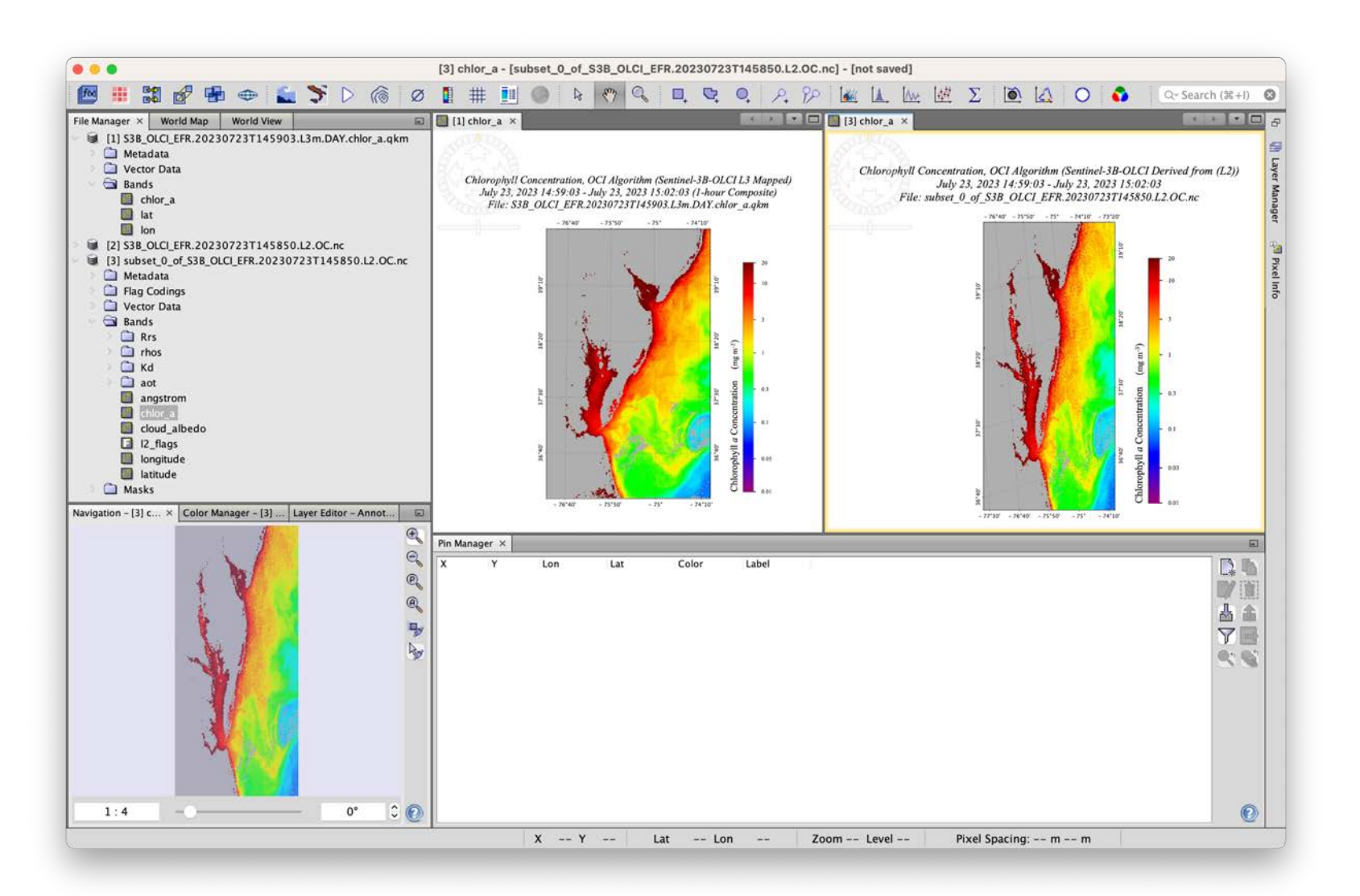

#### **Workflow 1: multilevel\_processor (smi – platecarree)**

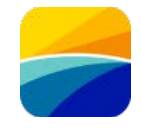

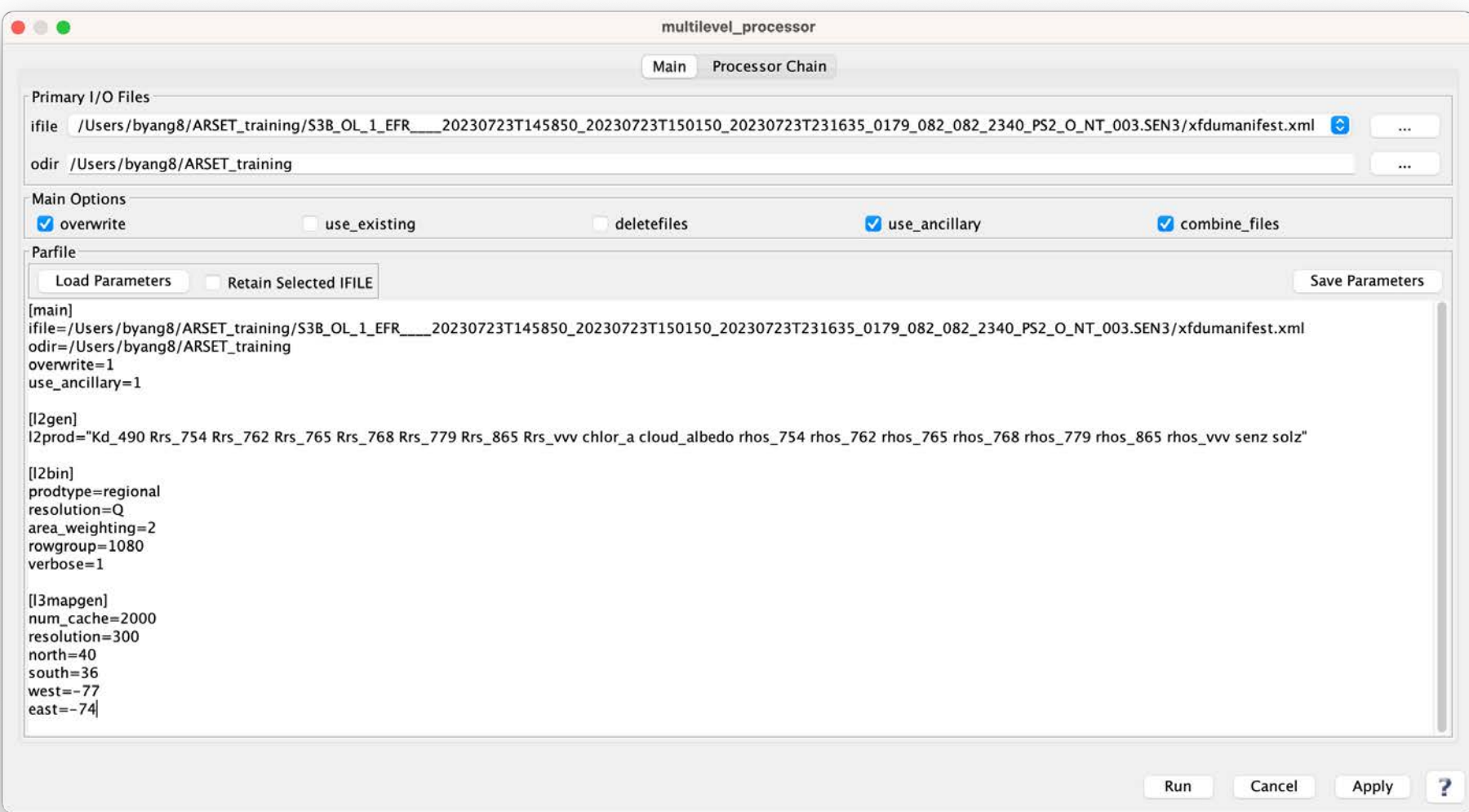

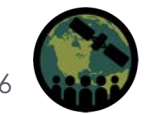

#### **Workflow 1: View L3 Mapped File**

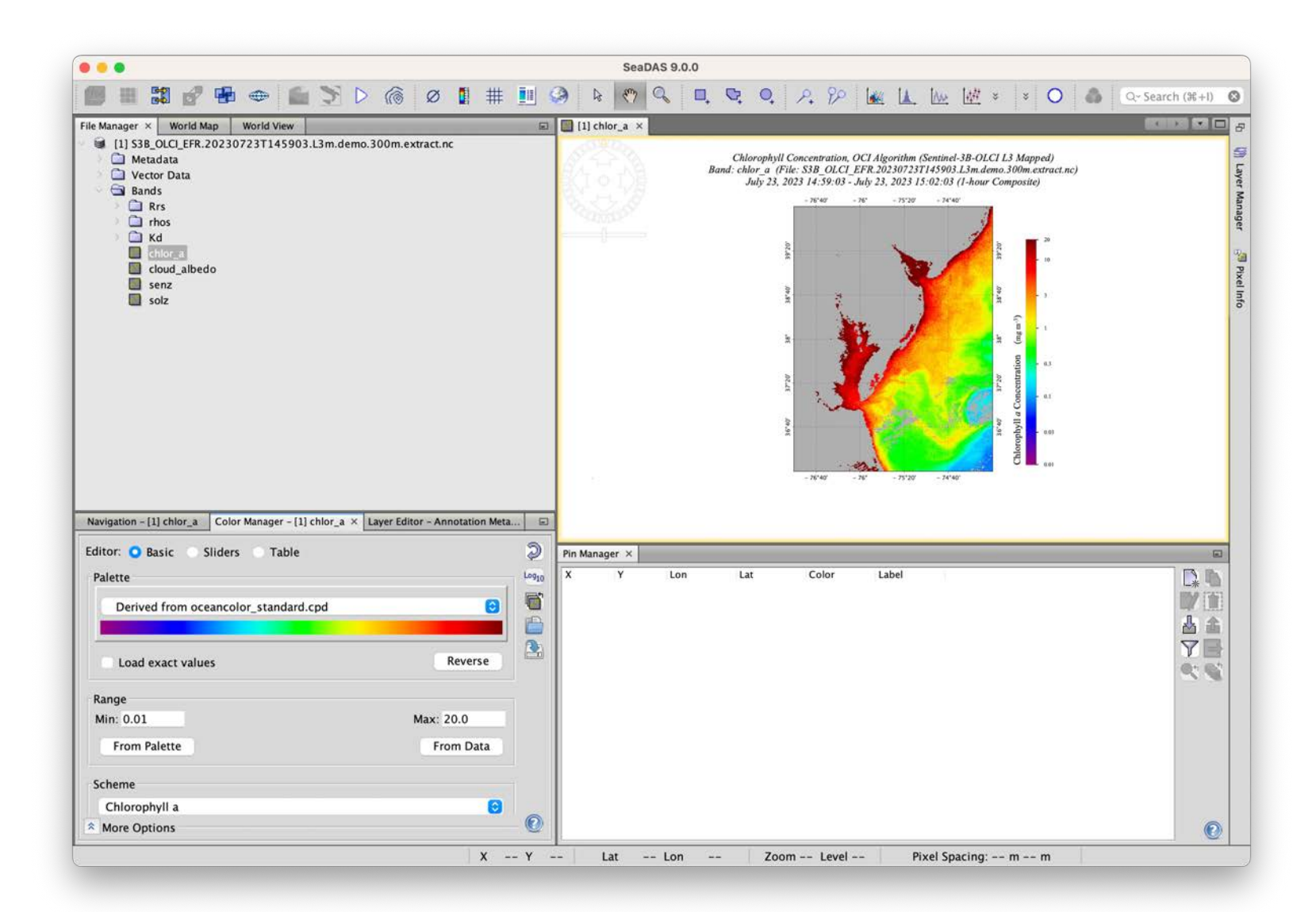